# **Xemo DLL User Manual**

<span id="page-0-1"></span><span id="page-0-0"></span>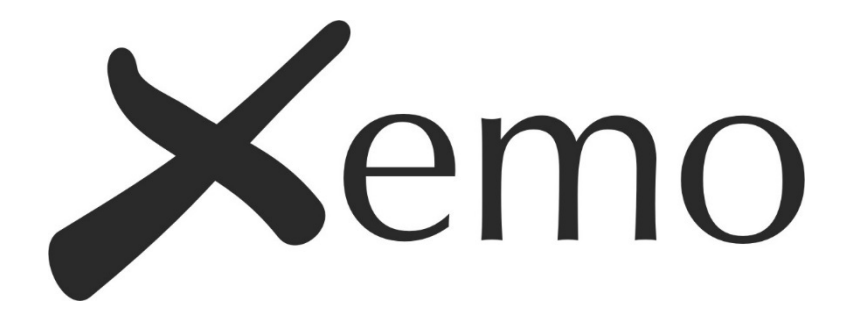

**Functions library (DLL) for programming Xemo controllers with MotionBasic functionality under Windows - Introduction, Language reference, Examples -**

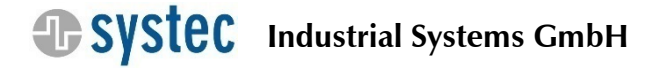

### **Systec Industrial Systems GmbH**

Nottulner Landweg 90 48161 Muenster - Germany

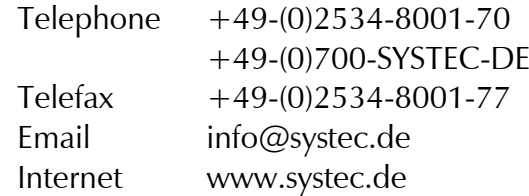

Doc. no. 591.11-10.7 Version: 10 2019 Translation of the original manual

Copyright and all other rights to this document remain with Systec GmbH. Systec does not take any responsibility for the correctness and/or completeness of the contents. We reserve the right to make technical changes.

You can download this document from the Systec website free of charge. For this document, Systec GmbH grants you the simple chargefree right, unlimited in space and time, for all known and not yet known types of use. All rights with respect to patent grants or industrial design registration and further rights remain unaffected.

You may duplicate this document. Distribution is only allowed with the clear indication of the copyright held by Systec GmbH. You may not process, modify or change this document in any other way. In order to distribute this document for commercial reasons and to make it available, you will require prior written authorization from Systec GmbH.

# **Table of contents**

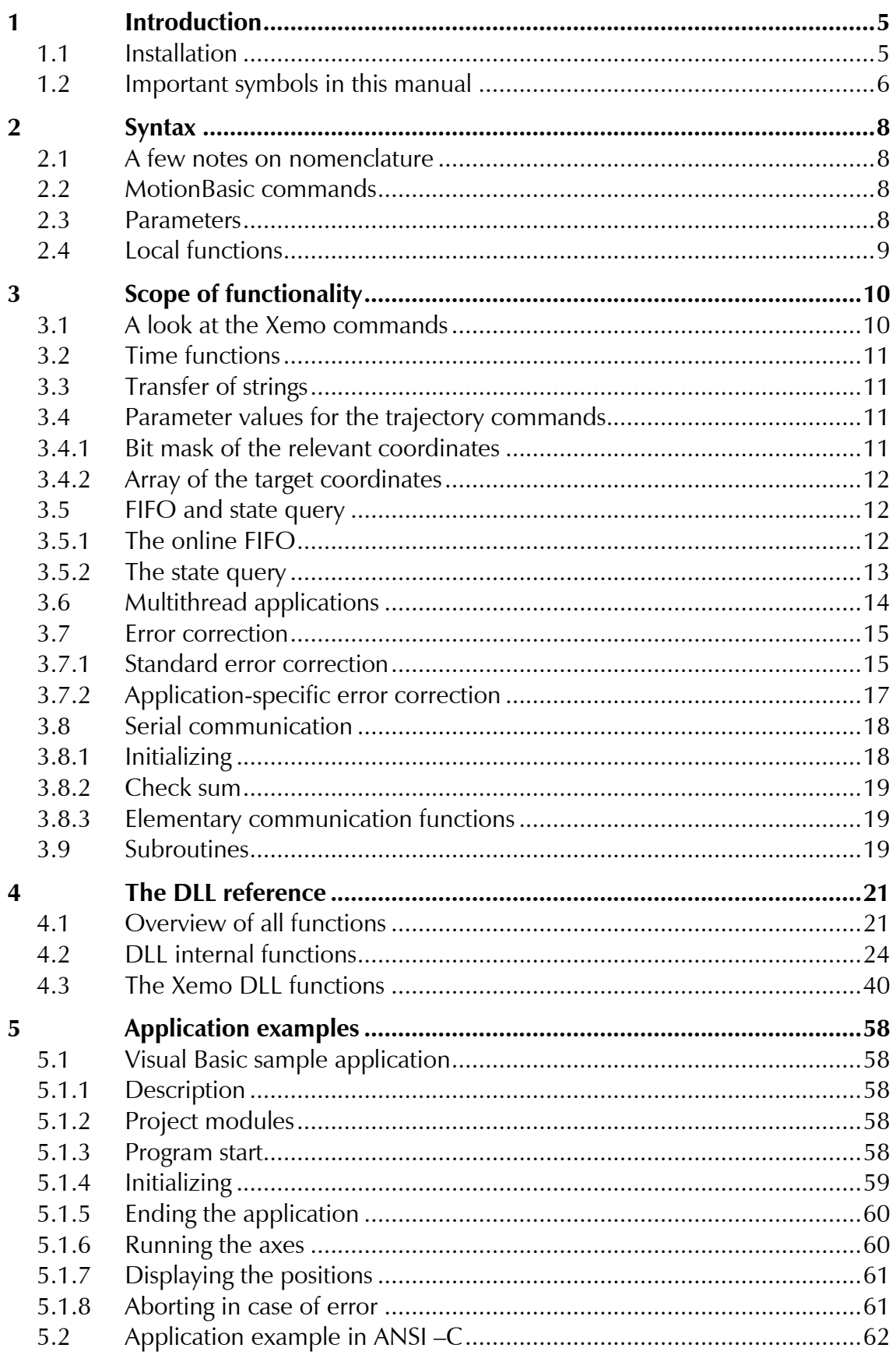

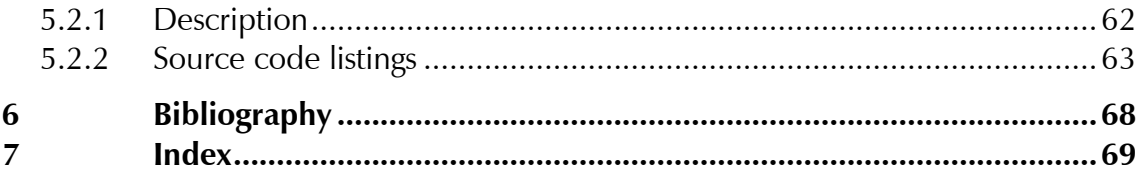

# <span id="page-4-0"></span>**1 Introduction**

<span id="page-4-1"></span>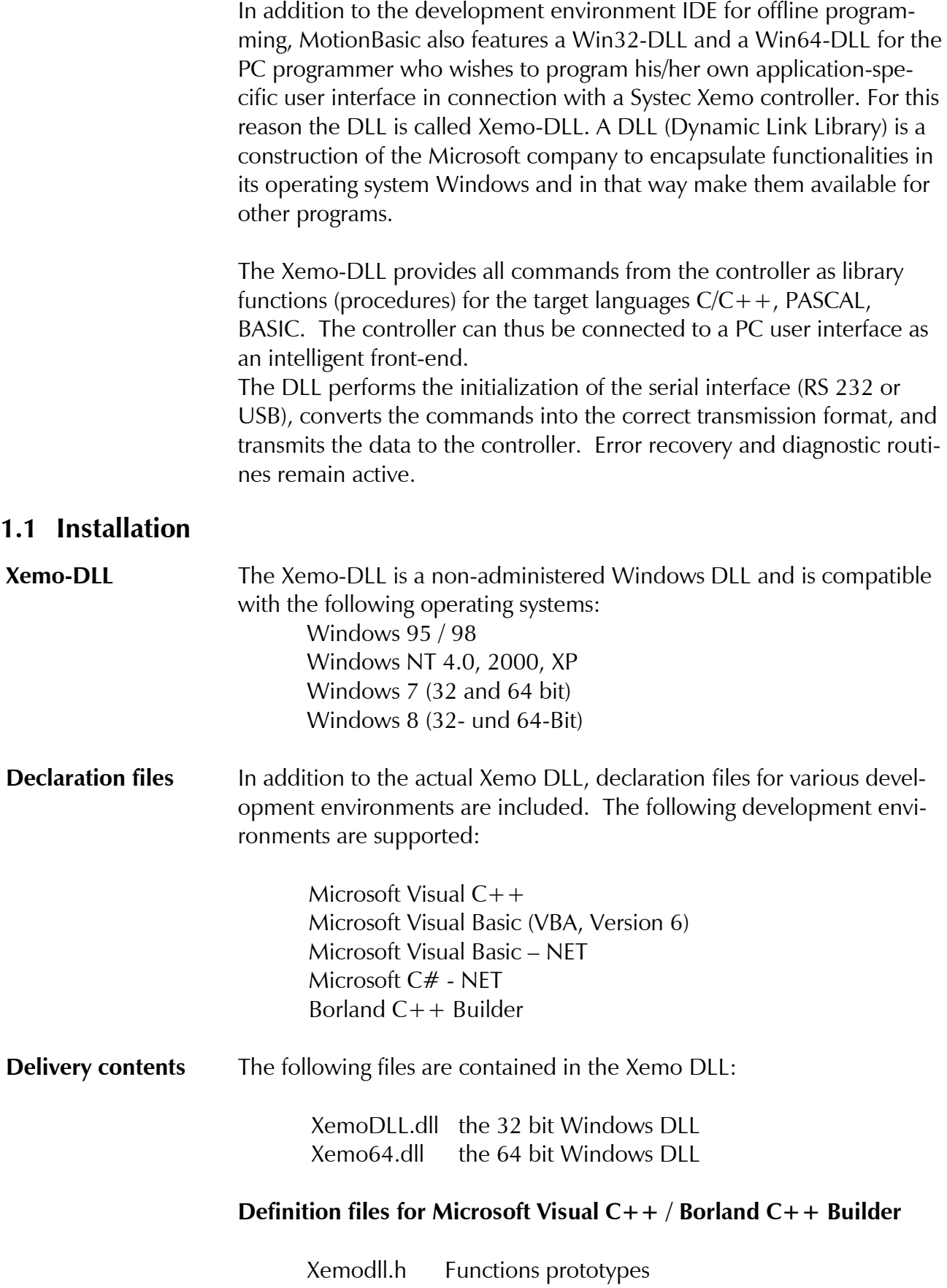

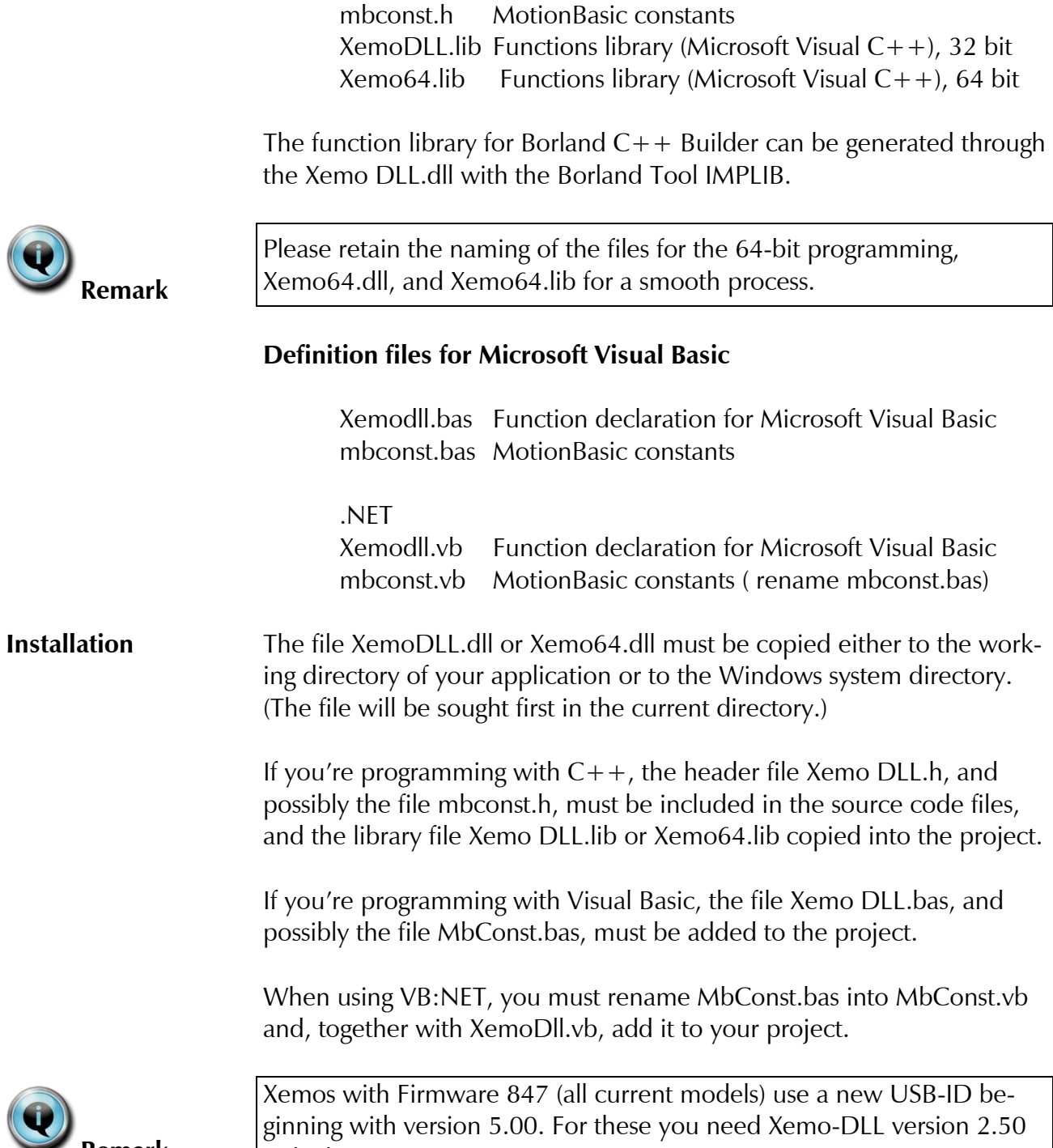

# <span id="page-5-0"></span>**1.2 Important symbols in this manual**

or higher.

<span id="page-5-1"></span>**Remark**

**[Remark](#page-5-1)**

Please read passages, which are marked with this symbol, definitely. Get important information about dealing with these instructions and conditions or limits for the use of the [Xemo DLL.](#page-0-0)

<span id="page-6-0"></span>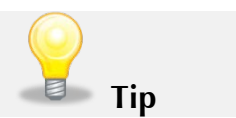

Learn addition facts and practical tips in sections, which are marked with this symbol.

**[SYSTECxxx]** The literature abbreviation [SYSTECxxx] refers you to other manuals by<br>System See the bibliography in Chan, 6 Systec. See the bibliography in Chap. [6.](#page-67-0)

# <span id="page-7-0"></span>**2 Syntax**

# <span id="page-7-1"></span>**2.1 A few notes on nomenclature**

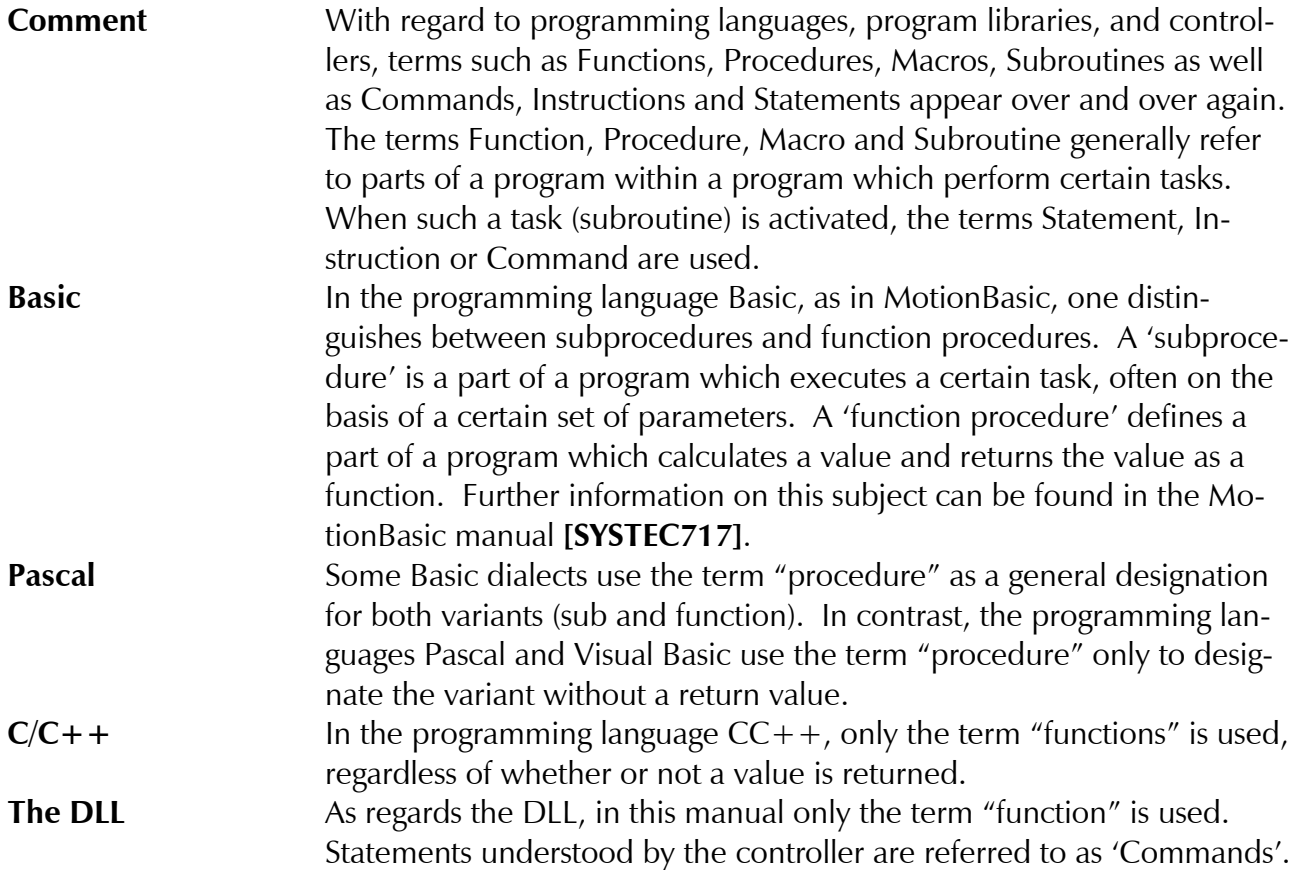

## <span id="page-7-2"></span>**2.2 MotionBasic commands**

Functions of the DLL which correspond to MotionBasic commands of the Systec controller begin with the prefix "MB\_", followed by the name of the function as described in the MotionBasic manual. The prefix and the first letter of the MotionBasic command are always written in upper-case. Within MotionBasic itself, commands are not casesensitive (i.e. one does not distinguish between upper- and lower-case letters). In the case of most Windows programming languages, however, syntax is case-sensitive. In case of doubt, the correct notation can be taken from the corresponding declaration file.

## **Example [MB\\_Amove](#page-39-1) (0,1000)**

## <span id="page-7-3"></span>**2.3 Parameters**

Within MotionBasic there are commands with a variable number of parameters, commands with so-called "named" parameters, as well as implicit commands which have different effects depending on notation.

In contrast, the Xemo DLL allows only explicit functions with unnamed parameters and a constant number of parameters.

So, for instance, in the MotionBasic programming manual **[\[SYSTEC717\]](#page-67-1)**, the implicit statements [SET](#page-54-0) [/GET](#page-44-0) – used for writing and reading system parameters – are described. In MotionBasic, depending on notation, the system parameters, the axis parameters or the I/O parameters  $(I/O = I$ input or output) are accessed. The Xemo DLL, however, allows only explicit statements. Consequently, the DLL has additional functions for programming axis parameters. These functions do not appear in the MotionBasic language definition.

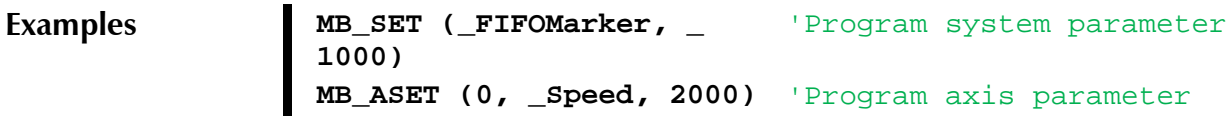

# <span id="page-8-0"></span>**2.4 Local functions**

All functions which perform a task within the DLL (e.g. the initialization of the serial interface) are marked for easy recognition with the prefix 'ML\_'.

**Example [ML\\_IniCom](#page-32-0) (1, 19200)**

# <span id="page-9-0"></span>**3 Scope of functionality**

You can find all functions and procedures provided by the DLL clearly arranged in the reference section of this document. They are also provided in the corresponding declaration file ("\*.h" for Visual  $C++$ , "\*.bas" for Visual Basic).

# <span id="page-9-1"></span>**3.1 A look at the Xemo commands**

The extensive MotionBasic programming manual **[\[SYSTEC717\]](#page-67-1)** provides all commands for motor motion, setting and reading inputs and outputs, programming and reading system parameters, as well as the terminal functions from the DLL.

On the other hand, control instructions (If..Then, While.., etc.), arithmetic functions (Sin, Cos, Abs, etc.), and the use of variables are not supported.

A short overview of all commands is presented in the following table. Specific information regarding the functioning of these commands is found is the reference section of the MotionBasic manual.

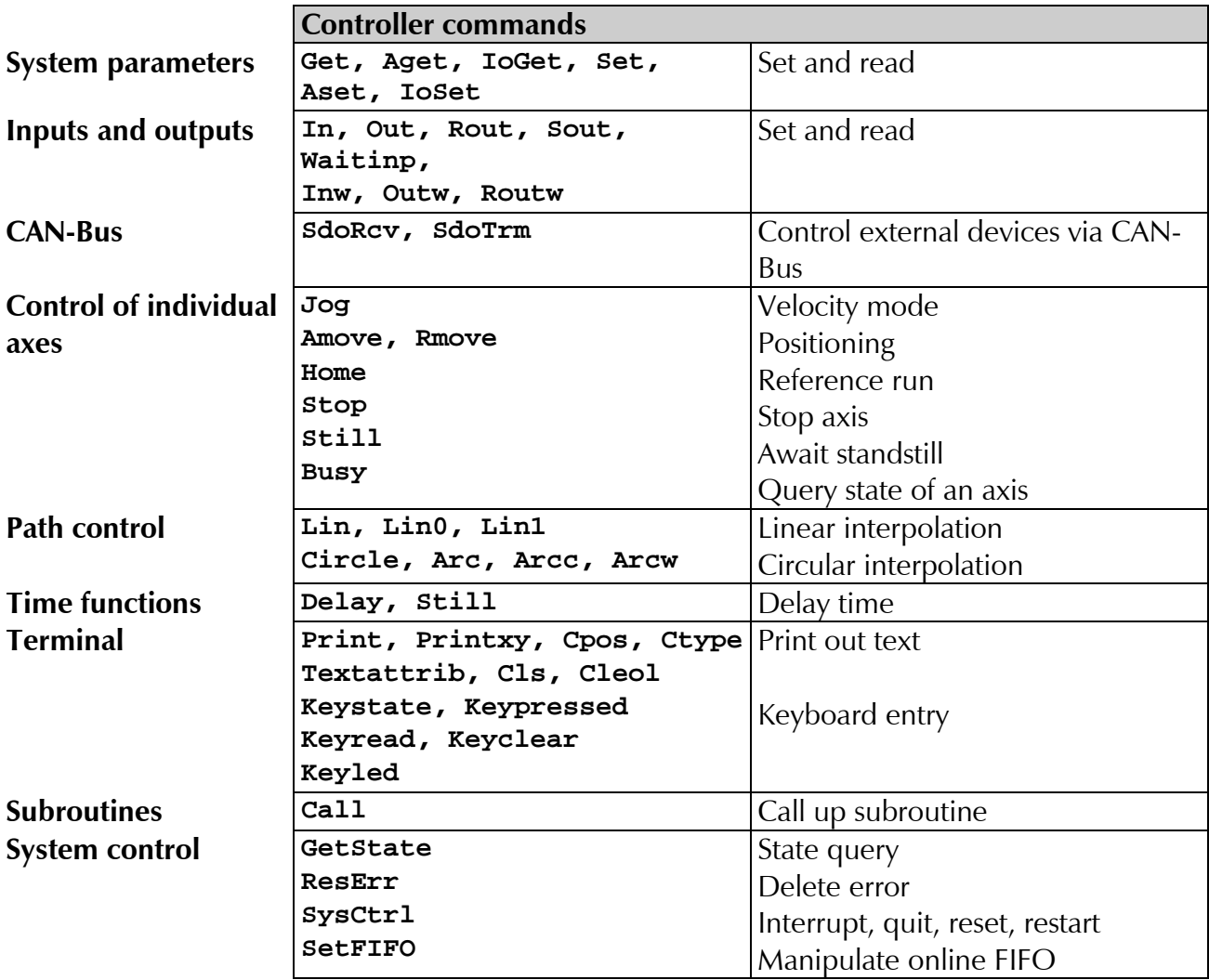

## <span id="page-10-0"></span>**3.2 Time functions**

When using the MotionBasic time functions [Delay,](#page-43-0) [Still](#page-55-1) and [Waitinp,](#page-56-0) please note that these do not cause any delay within the DLL. These are simply normal FIFO commands and are immediately transferred to the Xemo controller, if there is space in the FIFO. Only if the FIFO should be full are they delayed there until there is space for a new command in the FIFO.

**Delay time** Instead, the delay time (Delay) and/or waiting for an event (Still, Waitinp) takes place in the controller's interpreter. Not until the delay time has lapsed will the next commando be loaded from the FIFO and executed.

## <span id="page-10-1"></span>**3.3 Transfer of strings**

Some functions of the DLL return a text string. As a rule, the DLL provides two variants for this. The first variant delivers a pointer to the text string in the return value, the other variant expects an argument as a reference to a target string and copies the return string in that target. The first variant cannot be used in Visual Basic applications. Although Visual Basic supports function procedures, this procedure cannot be reflected in a DLL function. For that reason, the second function is intended for Visual Basic applications with which a prepared string variable is completed.

```
Visual Basic 
Example
GetDllVersion
                   Public Function Xemo_DllVersion() As String 
                    Dim Version As String * 20
                    ML_GetDllVersion (Version , 20)
                    Xemo_DllVersion = _
                      Left(Version, InStr(Version, Chr$(0)) - 1)
                   End Function
```
In this example, a Visual Basic function procedure is implemented which delivers the version of the Xemo DLL in the form of a string in the return value. Within the function a string with a certain length is prepared, which is then completed by the DLL function. Subsequent to that, the null sign which the DLL function has added as the string-end sign must be eliminated and the string modified to the proper length.

### <span id="page-10-2"></span>**3.4 Parameter values for the trajectory commands**

### <span id="page-10-3"></span>**3.4.1 Bit mask of the relevant coordinates**

In the case of some trajectory commands, i.e. MB Arc and MB Lin, you transfer the relevant coordinates, this means the names of the axes, which are assigned to the coordinate system and controlled via trajectory commands, by means of a bit mask.

**Example** To assigne the axes 3 to 5 to the coordinate system and to control them via trajectory commands, you transfer the value 56 to the Xemo controller. You get the value via the bit mask as follows:  $3,4,5 = 111000 = 56.$ 

### <span id="page-11-0"></span>**3.4.2 Array of the target coordinates**

To set the array of the target coordinates for the example above you can use a three-dimensional array.

The order of the coordinates corresponds to the order of the bit mask.

# <span id="page-11-1"></span>**3.5 FIFO and state query**

### <span id="page-11-2"></span>**3.5.1 The online FIFO**

**FIFO** The controller is outfitted with a FIFO (First-In-First-Out memory) for online commands. After reception, most commands are routed via the serial interface to this online FIFO. The commands are then read within the controller and then run in the order in which they were received. The execution of a command proceeds independently of internally active programs in a separate task. Online commands can thus be executed simultaneously with programs, or tasks, running internally. With the help of the FIFO, long sequences of commands can be transmitted to the controller in a short time. The control computer does not have to wait for the execution of each individual command. Commands are executed in the controller without any "pause for thought" as long as there are commands in the FIFO. That saves unnecessary delays.

**State byte** The current state of the FIFO can be queried in the state byte with the [MB\\_GetState](#page-44-1) function. (See also [GetState](#page-44-1) command in the reference section of the MotionBasic programming manual **[\[SYSTEC717\]](#page-67-1)**). As long as the FIFO state does not show a full FIFO, a complete command can always be transmitted. If, despite a full FIFO, a FIFO command is sent to the controller, the command is ignored, and an error message is generated by the controller.

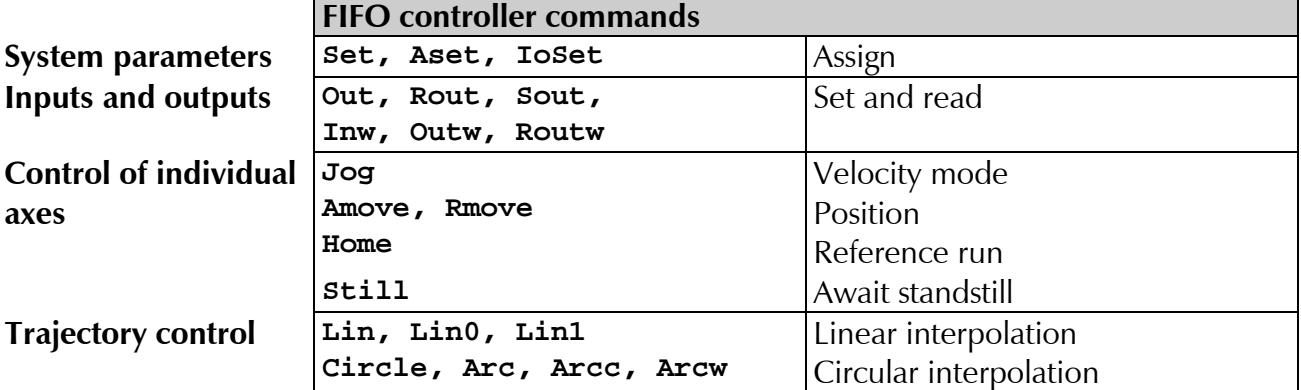

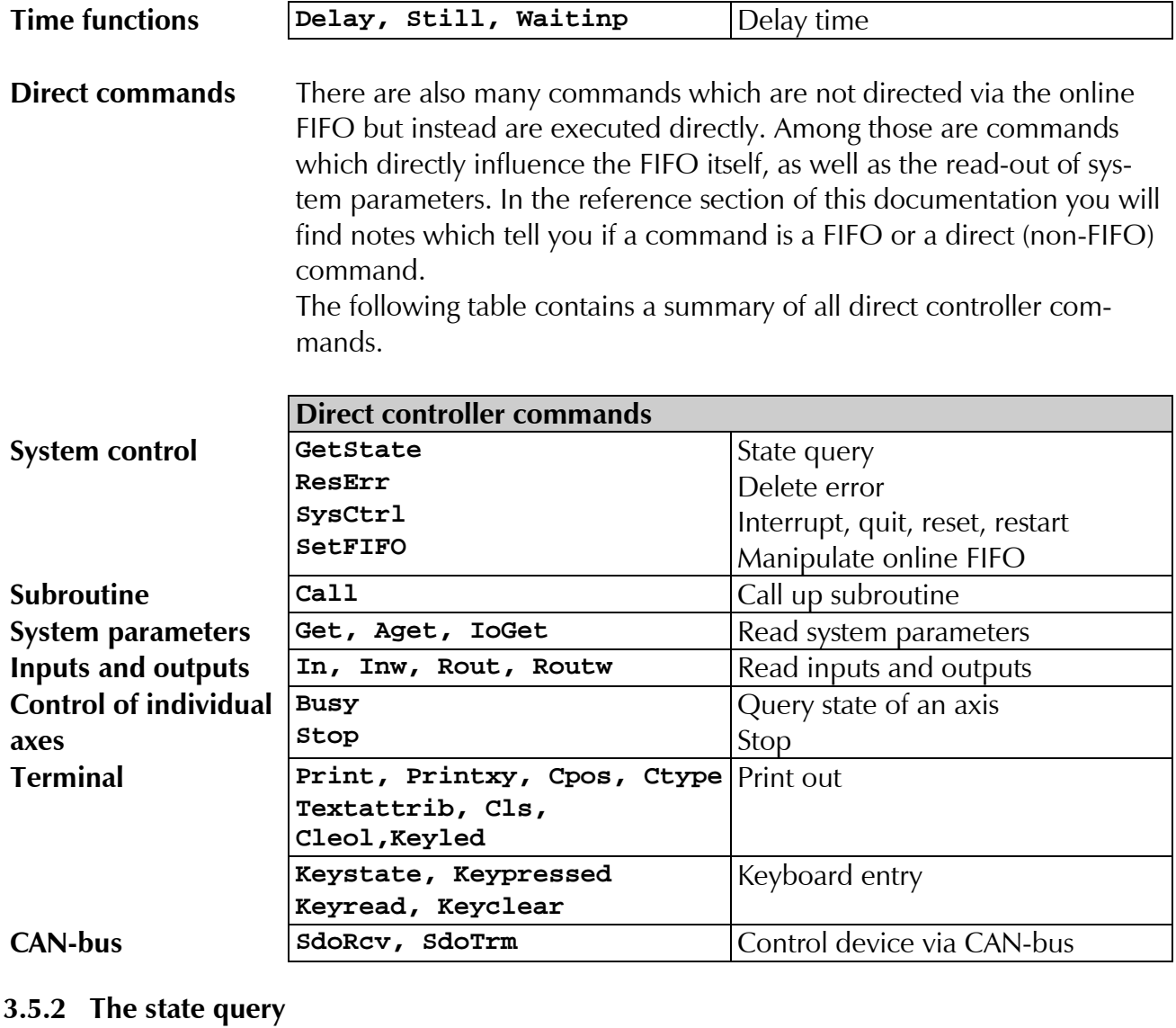

<span id="page-12-0"></span>The MB GetState, used to query system state, is of particular importance for communication with the controller via the serial interface. This command returns the state of the [Online FIFO,](#page-11-2) the error state and the state of the axes.

Detailed descriptions of the [GetState](#page-44-1) command and the system parameters \_State are found in the reference section of the MotionBasic programming manual **[\[SYSTEC717\]](#page-67-1)**.

**Delay time** Before FIFO commands are transmitted, the DLL automatically queries the state of the controller with the [MB\\_GetState](#page-44-1) command. If the FIFO is full, the transmission is delayed until there is free space in the FIFO. Simultaneously, the error bit is checked and an error recovery is carried out. (See error recovery.) When the FIFO is full, depending on which command is presently being executed by the controller, there may be a substantial delay before a subsequent command can be transmitted. Although the Xemo DLL is capable of [multithreading,](#page-13-0) this could lead to a blockage of user inputs

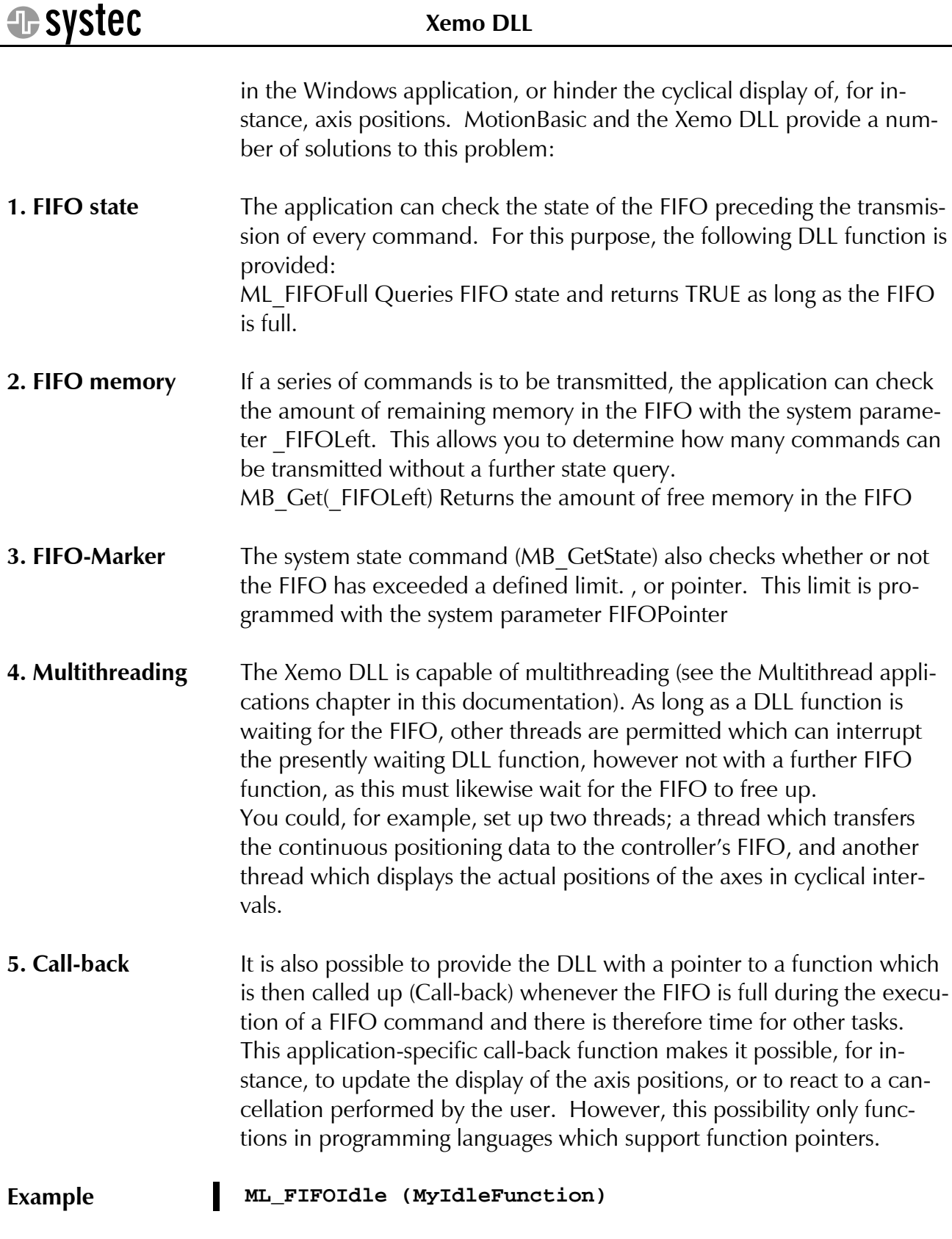

# <span id="page-13-0"></span>**3.6 Multithread applications**

The Xemo DLL is capable of multithreading. The functions of the Xemo DLL can be simultaneously called up by a number of threads without any further measures being necessary. The Xemo DLL takes care of the

correct sequencing of data, so that the transfer of data to the Xemo controller always occurs in the proper sequence. If, for example, a DLL function is transferring data from another thread and is interrupted by the call-up of an additional DLL function, this new function will be held in line until the initial transfer of data has been completed. You can, for example, initiate two threads; one which transfers the continuous positioning date to the controller's FIFO, and a second one which displays the actual positions of the axes in cyclical intervals. **Multicontroller** In cases when a number of Xemo controllers are addressed via multiple interfaces, the correct sequence of data is guaranteed in a multithread application (see [ML\\_ComSelect\)](#page-23-1).

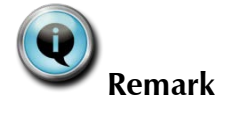

Correct sequencing is only possible in conjunction with MotionBasic functions, as only these identify the start and conclusion of a complete data transfer. In special cases, if elementary communication functions (e.g. [ML\\_Putchar](#page-35-0) ) are used for direct data transfer, the correct data sequence in a multithread application must be guaranteed, if necessary by use of a locking mechanism.

### <span id="page-14-0"></span>**3.7 Error correction**

When using the Xemo DLL, you need to distinguish between two different error sources: errors which occur within the DLL, and errors which occur in the controller.

**Error sources** Errors within the DLL arise because of problems with the serial communication and through timeouts. Errors which occur in the controller are recognized by the DLL only when the system state [\(GetState\)](#page-44-1) is queried. The system state is automatically queried every time a FIFO command is transferred. An exact description of the controller's error codes can be found in the chapter "Error correction" in the MotionBasic programming manual

### **[\[SYSTEC717\]](#page-67-1)**.

### <span id="page-14-1"></span>**3.7.1 Standard error correction**

To facilitate especially simple operation of the Xemo DLL, this contains a standard routine for error correction. This standard error correction is pre-configured and does not need to be explicitly initialized. An application which integrates Xemo DLL needs do nothing more than to query the error state at certain intervals with [ML\\_GetErrState.](#page-30-0) If this has assumed a value of "-1" [\(ERR\\_CANCEL\)](#page-31-0), an error has occurred and operation should be interrupted.

In case of an error, an error code is entered into the ErrCode as a static variable and the error state is set at [ERR\\_COM\\_PENDING](#page-31-1) or [ERR\\_XEMO\\_PENDING.](#page-31-2) After that, the error correction routine is called up which displays the error code and the corresponding error text in a modal notification window.

**Communication error**  In case of a communication error, for example, the following notification window opens.

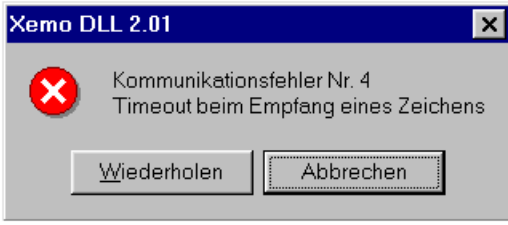

If the user clicks on the button "Cancel", the error state is set to [\(ERR\\_CANCEL\)](#page-31-0) to show that the user wishes to break off. As a result, all further commands sent to the Xemo controller by the Xemo DLL are ignored and will not be executed.

In contrast, if the button Repeat is clicked, the error state will merely be erased. The original error code can, however, still be queried with [ML\\_GetErrCode](#page-29-0)

**Xemo runtime error** In case of a runtime error within the Xemo controller, the error code will be displayed in the following modal notification window.

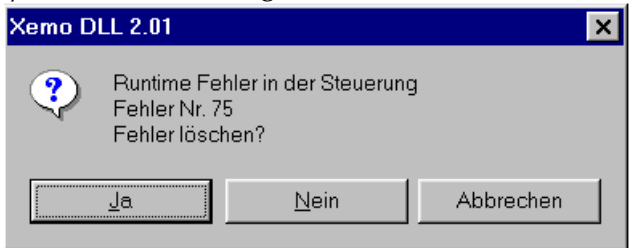

Just as in the case of a communication error (see above), clicking the button "Cancel" will cause the Xemo DLL to ignore all further commands to the Xemo controller and they will not be executed. Further, the error state will be set at [\(ERR\\_CANCEL\)](#page-31-0) to show that the user wishes to break off.

In contrast, clicking on the Yes button will delete the error in the Xemo controller. The command [MB\\_ResErr](#page-52-2) will then be sent to the Xemo controller. The error description will now contain the error code [\(ERR\\_XEMO\)](#page-29-1).

If the button No is clicked on, the error in the Xemo controller will not be deleted. Again, the error description will then contain the error code [\(ERR\\_XEMO\)](#page-29-1) as well.

**Error query** The error code and state of the Xemo DLL can be queried with the following DLL functions:

**Example [ML\\_GetErrCode\(](#page-29-0))** The 'Error code query<br> **ML GetErrState()** Terror state query **[ML\\_GetErrState\(](#page-30-0))** 'Error state query

> Errors which occur within the Xemo controller might have to be queried specially.

<span id="page-16-0"></span>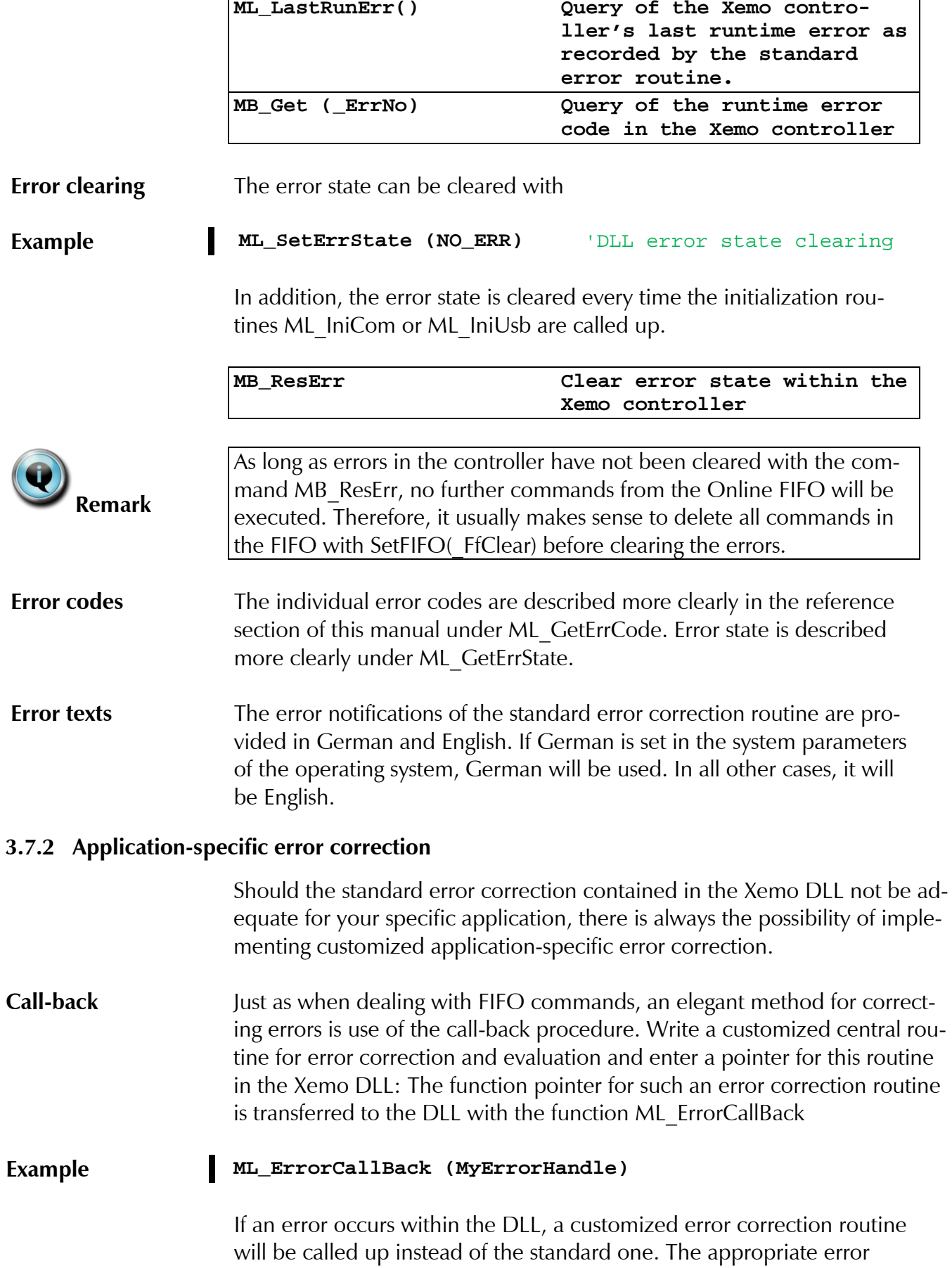

code is provided as a parameter. After error correction, it is advisable – depending on the programming language used – to restart in the form of an "Exception Handling" at the appropriate location or to exit the error routine with the corresponding return value. Appropriate values for such a return value are

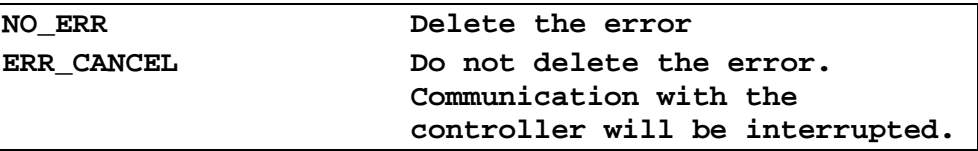

The call-back procedure has the great advantage that it is not necessary to query the error state whenever a DLL function is called up. **Error polling** Every automatic error correction can be prevented by entering the value (NULL) into the parameter "ErrorHandle".

**Example [ML\\_ErrorCallBack\(](#page-25-0)0)** 'No error correction

In this case, it is advisable to have the application software query the error state after every command sent to the Xemo controller

**[Tip](#page-6-0)** In Chapter 5, Application examples, you will find individual examples for C and Visual Basic which also include error correction.

## <span id="page-17-0"></span>**3.8 Serial communication**

The DLL performs the initialization of the communication interface (COM1, COM2 ... or USB), the conversion of the commands into the correct transfer format, and the transmission of data to the controller.

**Transfer format** MotionBasic commands are transferred in an efficient binary format via the serial interface RS-232 to the controller. They consist of a command byte and a variable number of data bytes. For ordinary communication, no additional data protection (CRC, check sum (CRC, checksum, etc.) takes place. Further protection by means of a check sum is, however, configurable.

## <span id="page-17-1"></span>**3.8.1 Initializing**

Prior to calling up a MotionBasic command, the serial interface must be initialized once with [ML\\_IniCom](#page-32-0) or [ML\\_IniUsb.](#page-34-0) This initialization should only be carried out once. With ML\_IniCom or ML\_IniUsb, the error state is also cleared.

If the serial interface is to be re-programmed, e.g. to another baud rate, you must first run the ML\_DeiniCom routine. Moreover, before quitting the program, the interface must be closed via the [ML\\_DeiniCom](#page-24-0) routine so that it is available for other applications.

<span id="page-18-0"></span>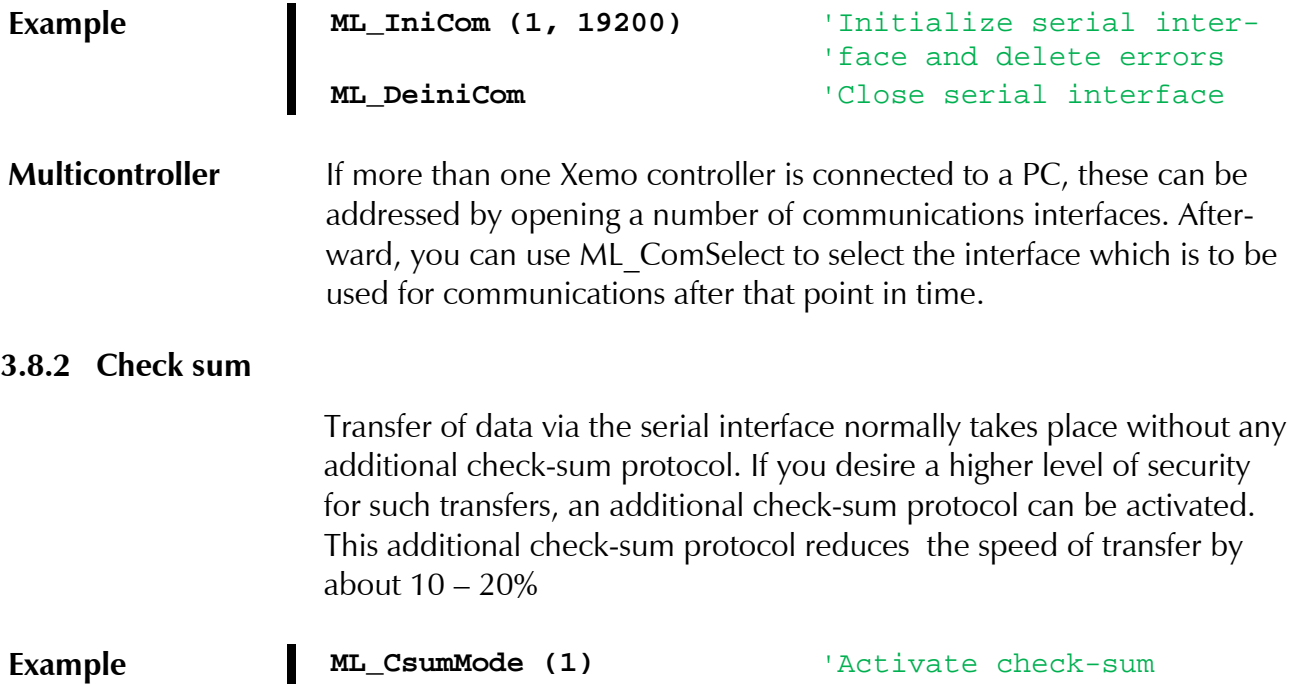

### <span id="page-18-1"></span>**3.8.3 Elementary communication functions**

The MotionBasic DLL also contains basic functions for serial communication. These functions serve to send and receive MotionBasic commands and their parameters. The functions are also used by the DLL itself. In addition, they can also be used by the user. The following table shows the basic functions for the serial interface.

'protocol

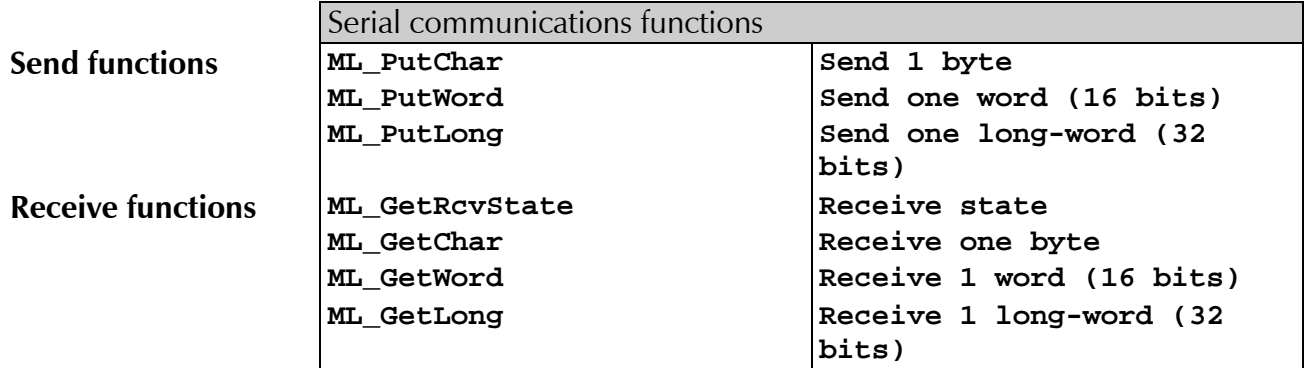

## <span id="page-18-2"></span>**3.9 Subroutines**

Subroutines (sub procedures) which have been created with the MotionBasic IDE and stored in the controller can also be called up online with the help of the DLL.

In the MotionBasic environment, procedures and functions are called up by their names. Procedures which have been declared with an additional program number can also be called up online by their numbers. Any parameters can be transferred via the global parameter register.

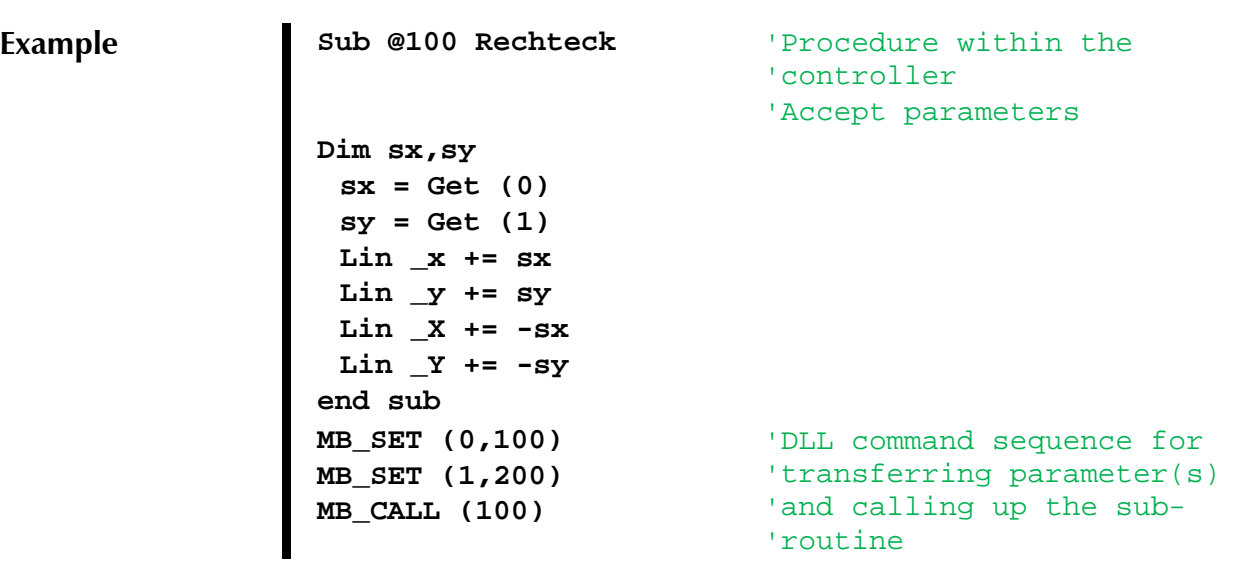

**Data exchange** A set of parameter registers within the system parameters is provided for external communication with internally-active MotionBasic programs. As is the case with other system parameters, the parameter registers can be programmed (write and read) internally within a program, as well as externally online. An external data exchange is therefore very simple to perform. With these parameter registers, parameters can also be transferred to internal procedures before these are called up.

# <span id="page-20-0"></span>**4 The DLL reference**

For better clarity, the reference is divided into functions which are used internally in the DLL ("ML\_") from those which affect the controller ("MB\_") i.e. put functions of the programming language MotionBasic into effect. This latter group consists of the online functions of Motion-Basic. Marks are also made to indicate whether they can be carried out via the FIFO.

After the grouping by function, the functions are listed in alphabetical order.

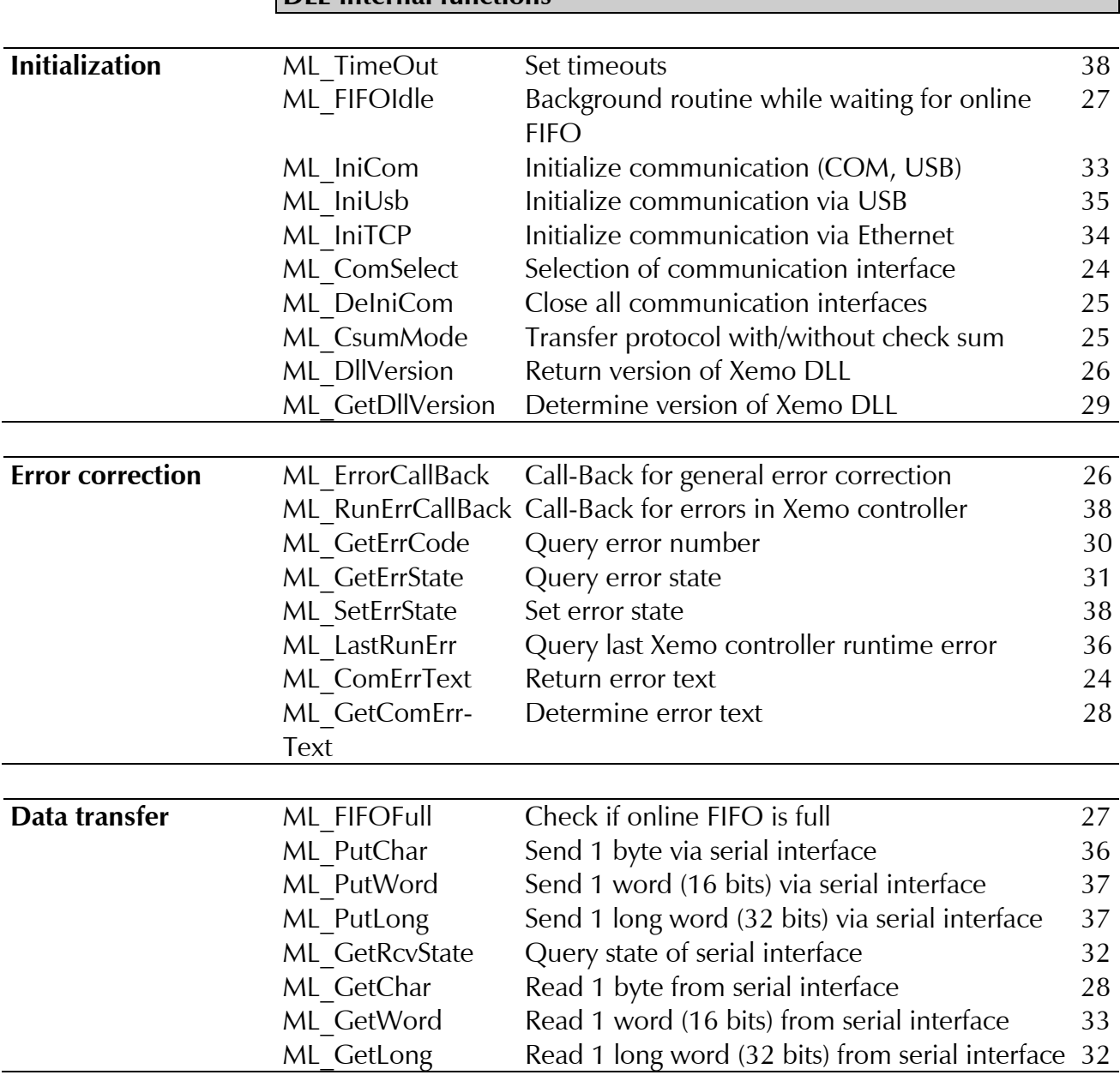

# <span id="page-20-1"></span>**4.1 Overview of all functions**

**DLL-internal functions**

Systec

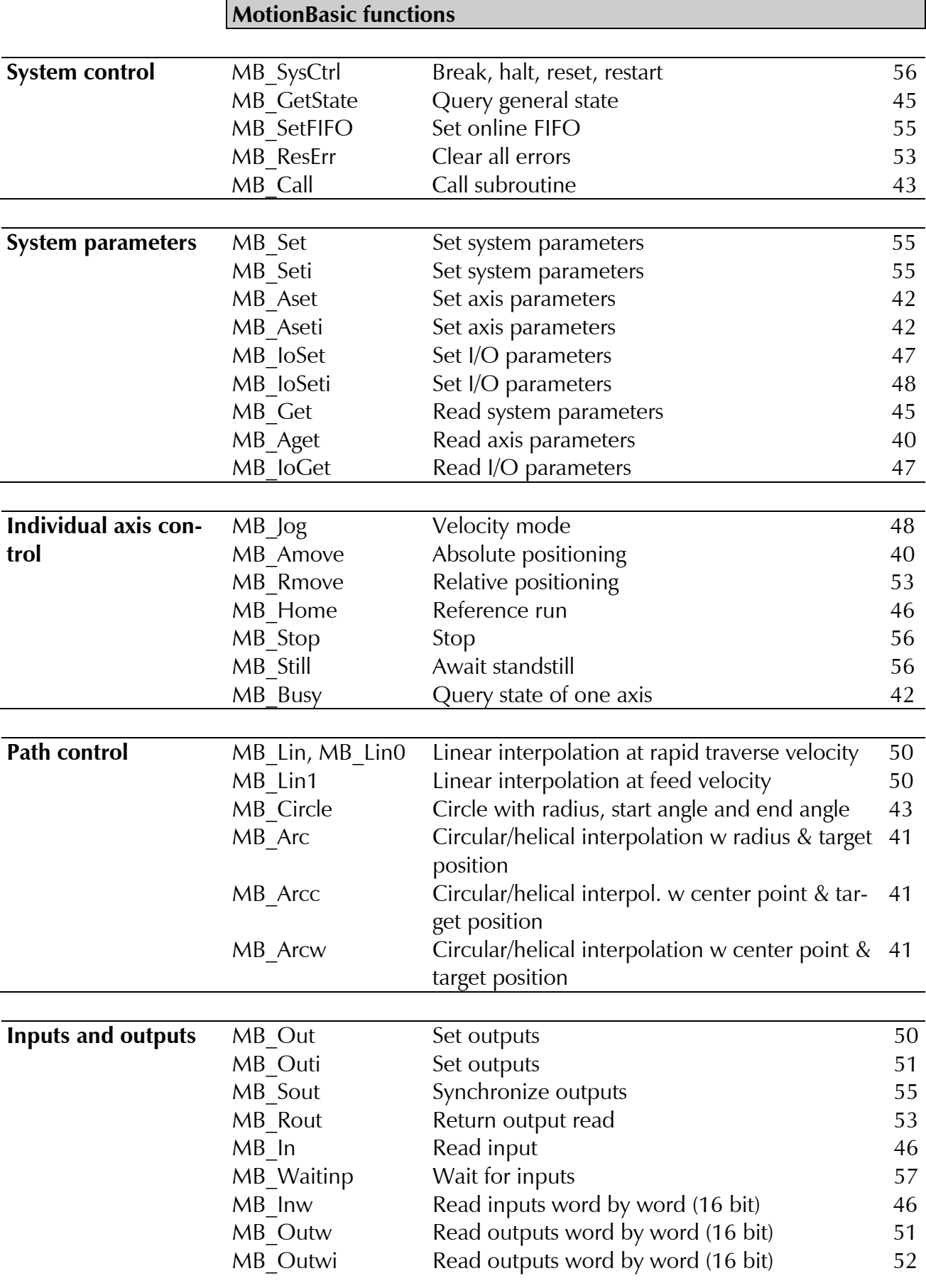

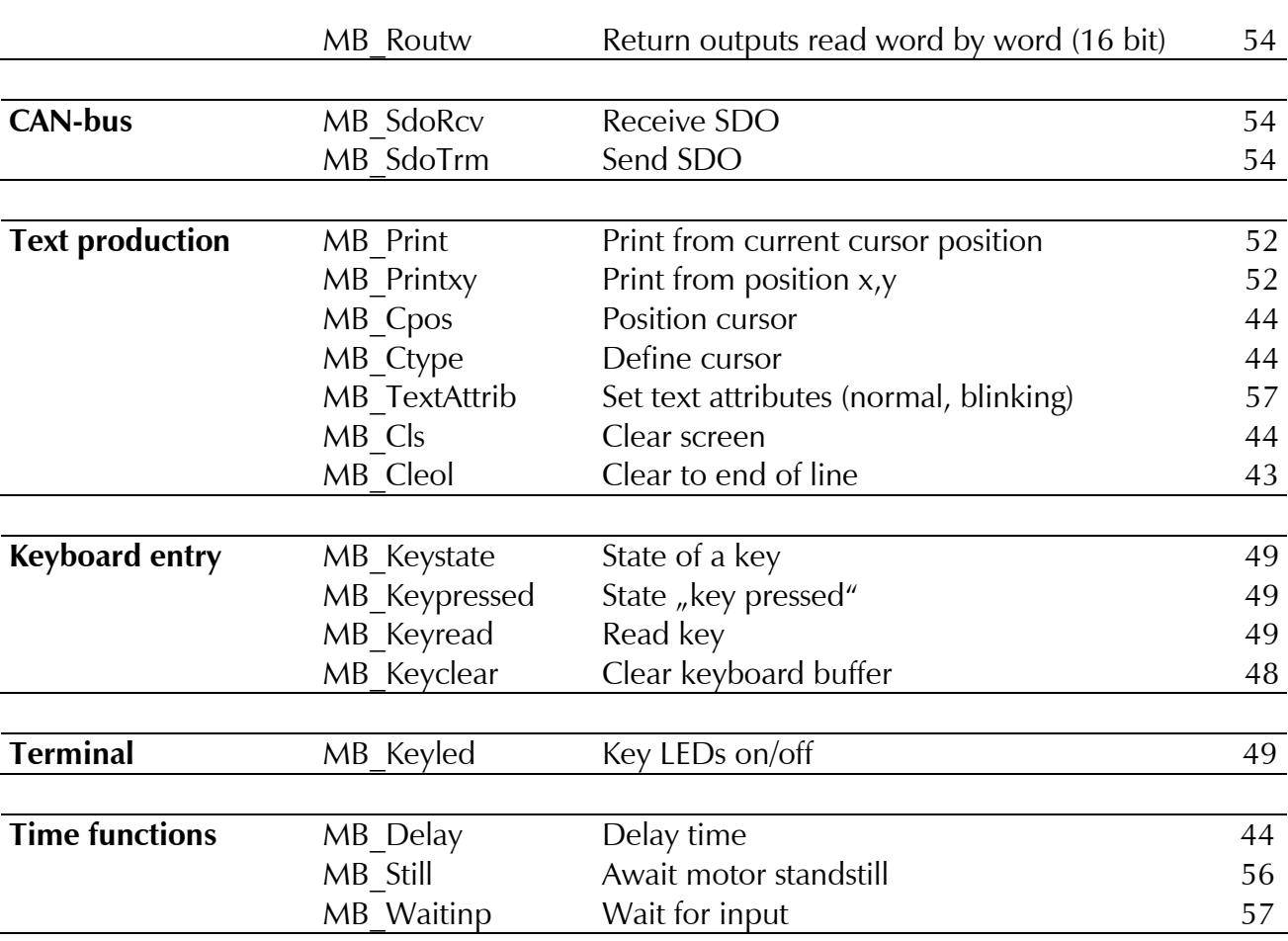

# <span id="page-23-0"></span>**4.2 DLL internal functions**

This chapter presents and describes those functions which perform tasks within the DLL. These include the initialization of the serial interface, the transmission and reception of characters via the serial interface, and error correction.

<span id="page-23-2"></span><span id="page-23-1"></span>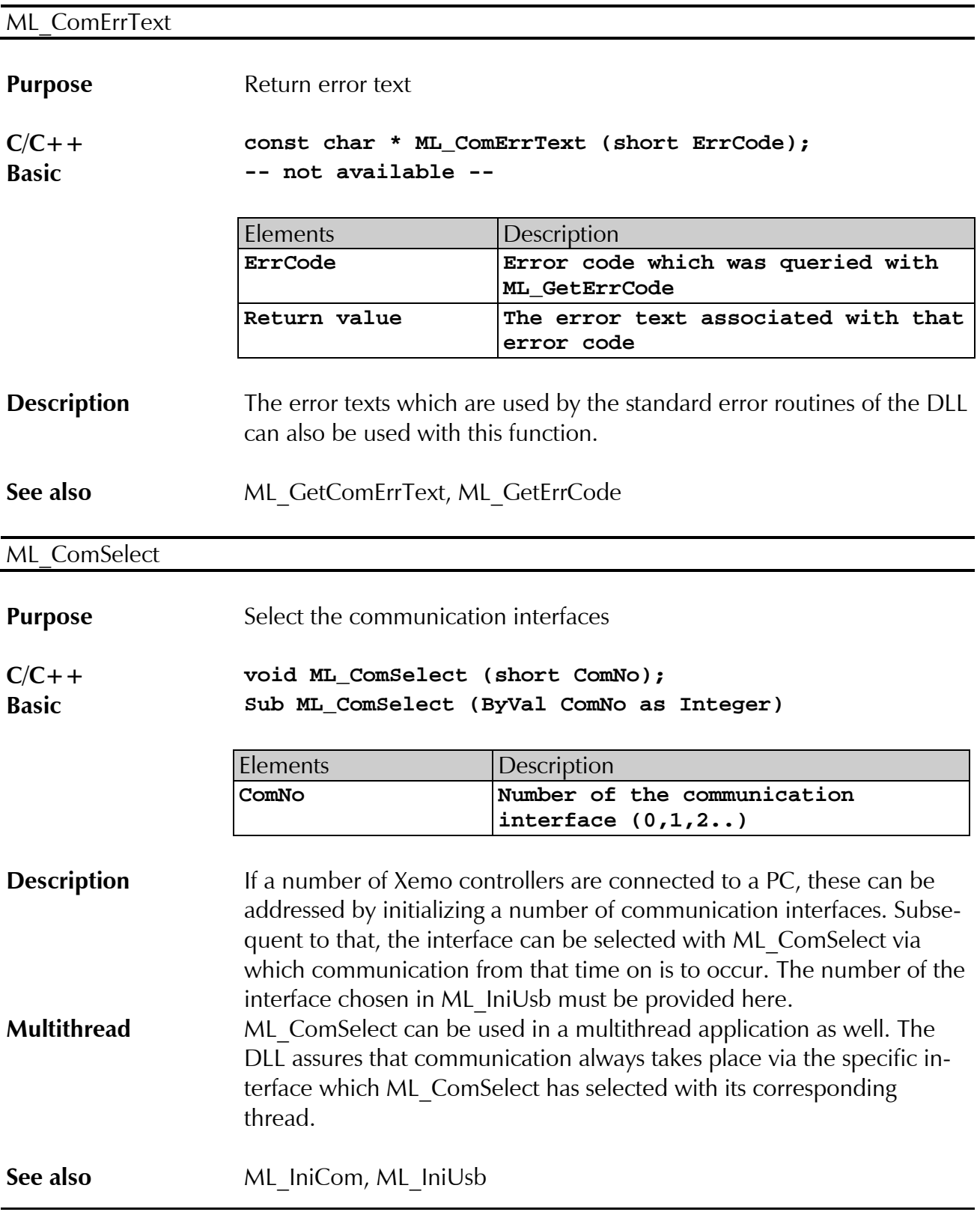

<span id="page-24-1"></span><span id="page-24-0"></span>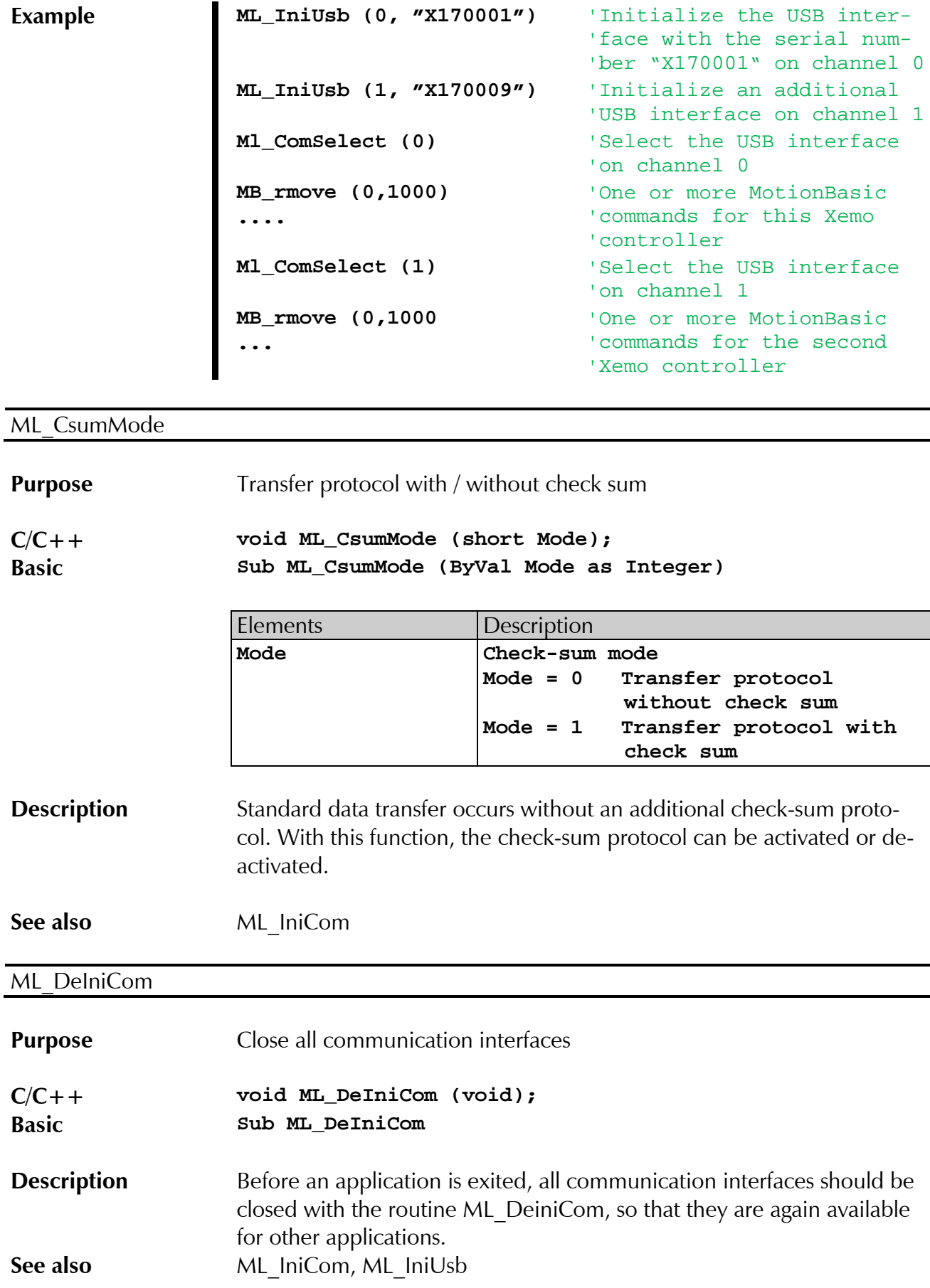

# Systec

**[Xemo DLL](#page-0-0)**

<span id="page-25-1"></span><span id="page-25-0"></span>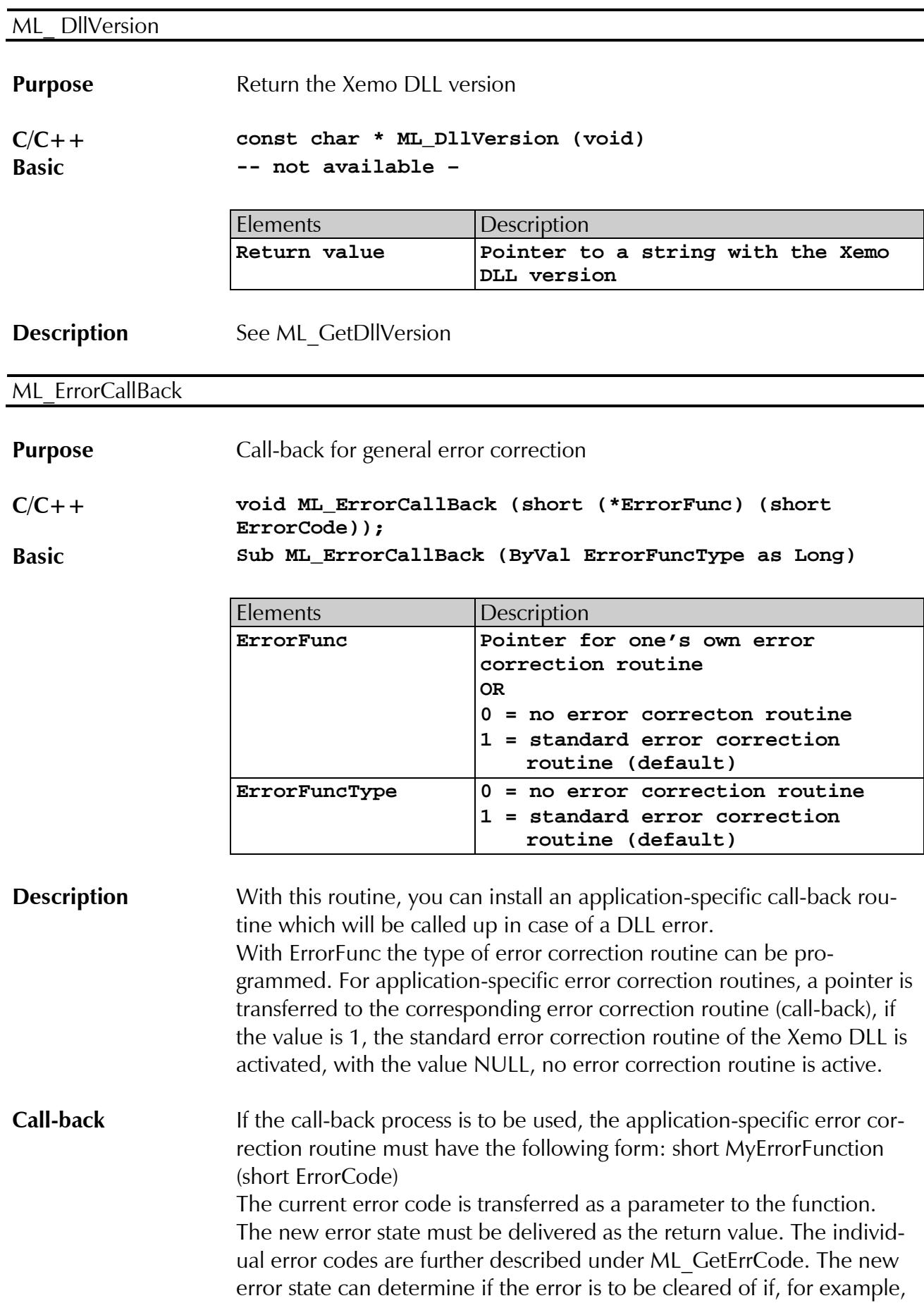

<span id="page-26-1"></span><span id="page-26-0"></span>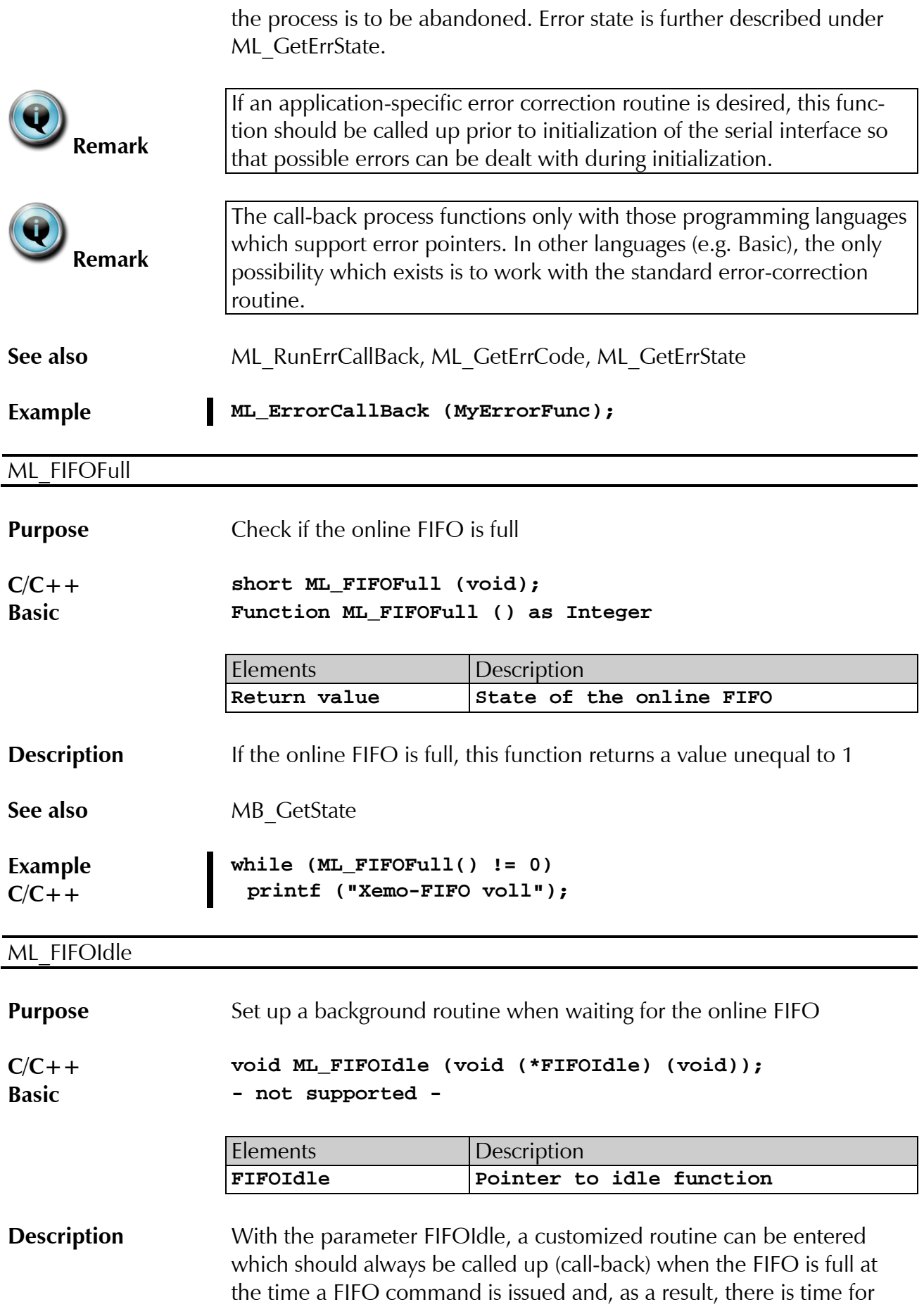

<span id="page-27-1"></span><span id="page-27-0"></span>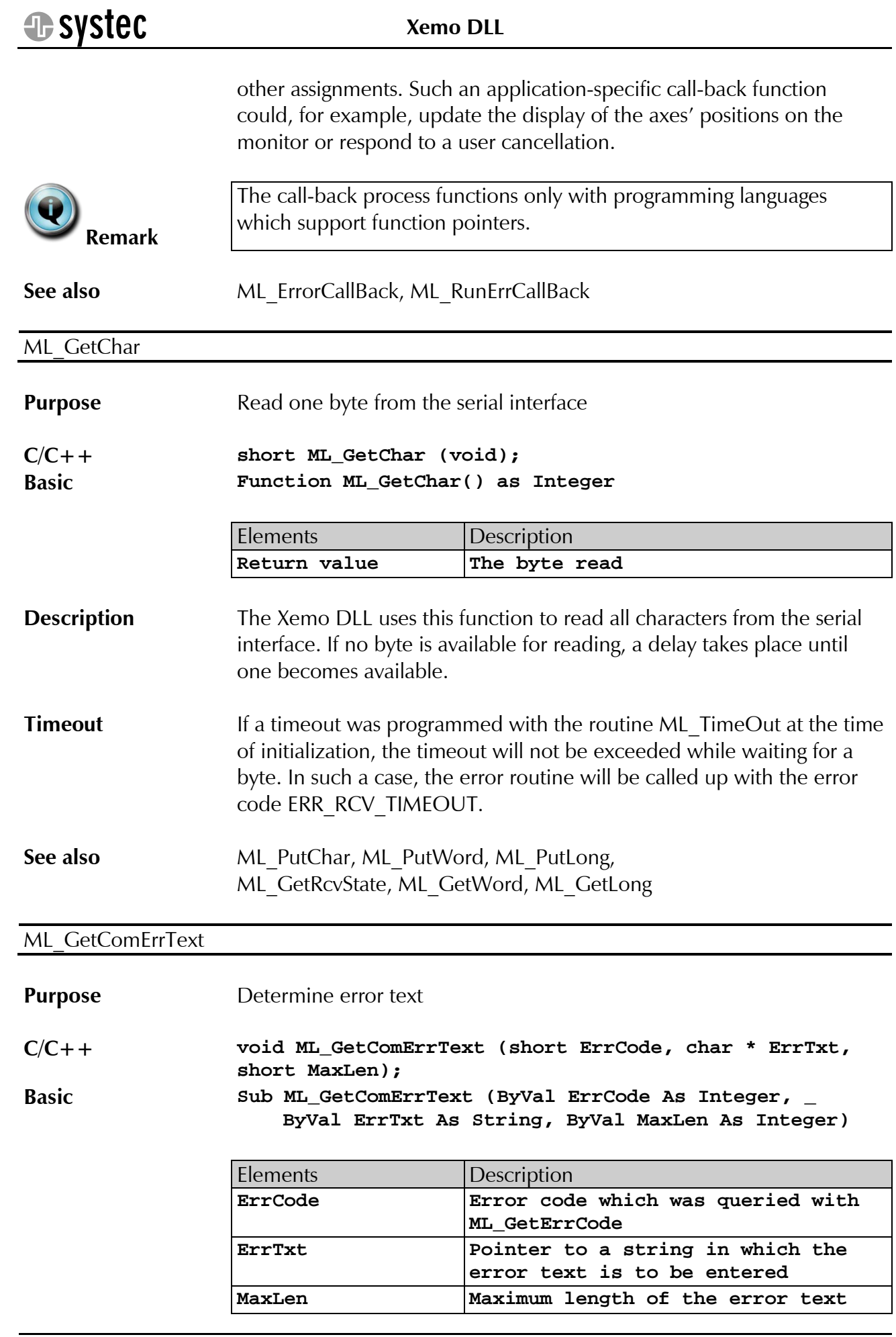

<span id="page-28-0"></span>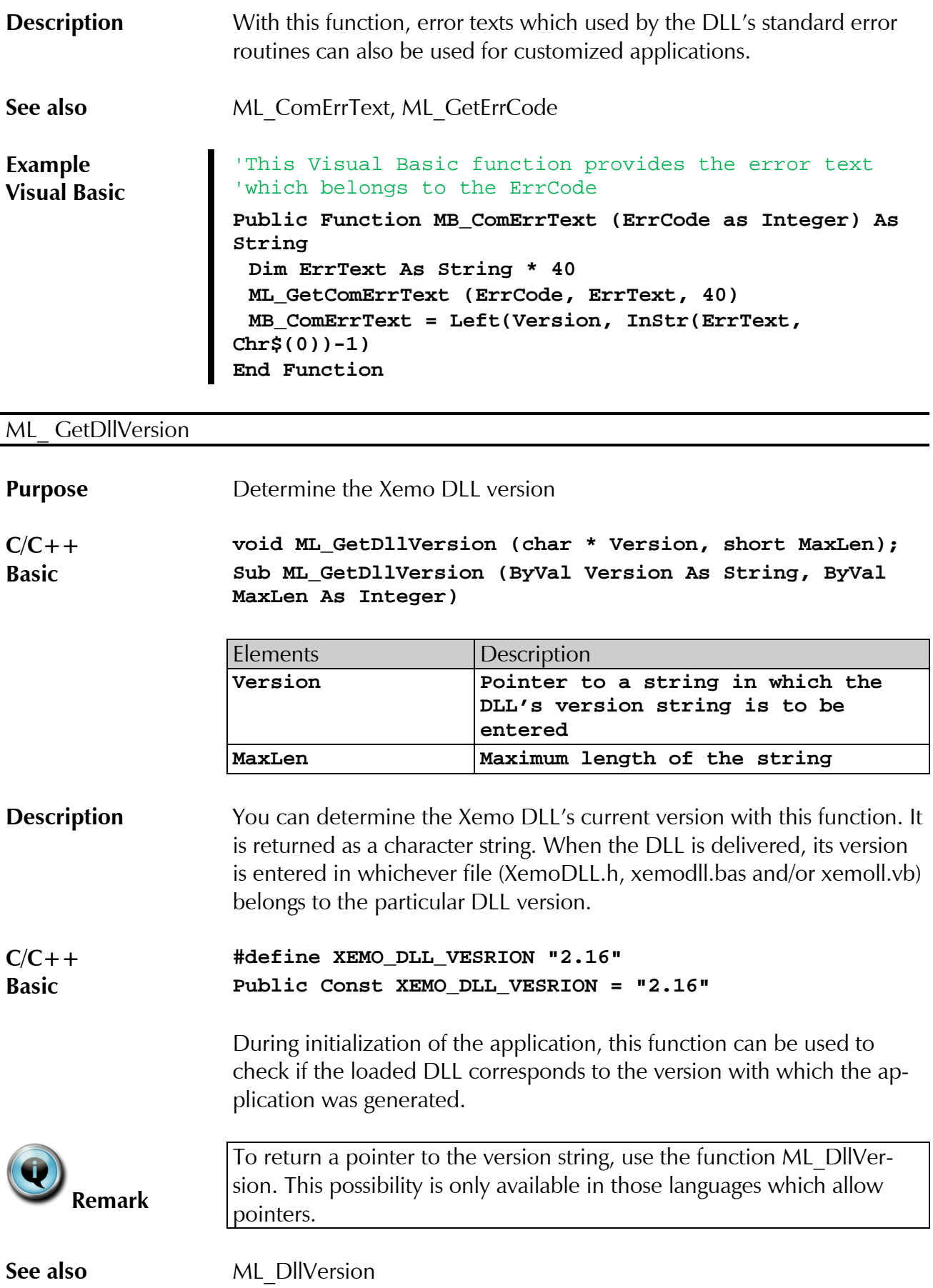

# $\bigoplus$  systec

**[Xemo DLL](#page-0-0)**

### <span id="page-29-0"></span>ML\_GetErrCode

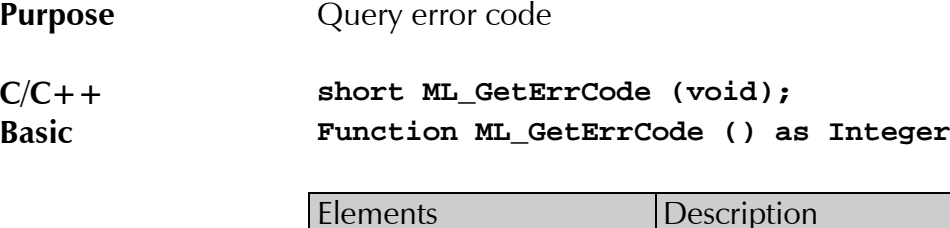

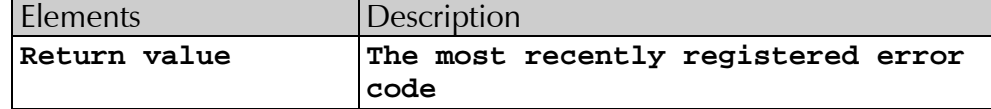

**Description** Each time an error within the Xemo DLL occurs, the corresponding error code is registered. This error code can be queried with the function ML GetErrCode. The error code is, however, not cleared and can be queried again as often as desired.

> Only with setting the state of error with the procedure ML\_SetErrState the error code will be reset to 0. Therefore the new value of the error state is of no importance, the error code will be deleted.

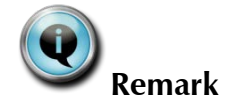

You can query the state of an error, and through that the results of user communication, with the function [ML\\_GetErrState.](#page-30-0)

<span id="page-29-4"></span><span id="page-29-3"></span><span id="page-29-2"></span><span id="page-29-1"></span>The individual error codes are defined as follows:

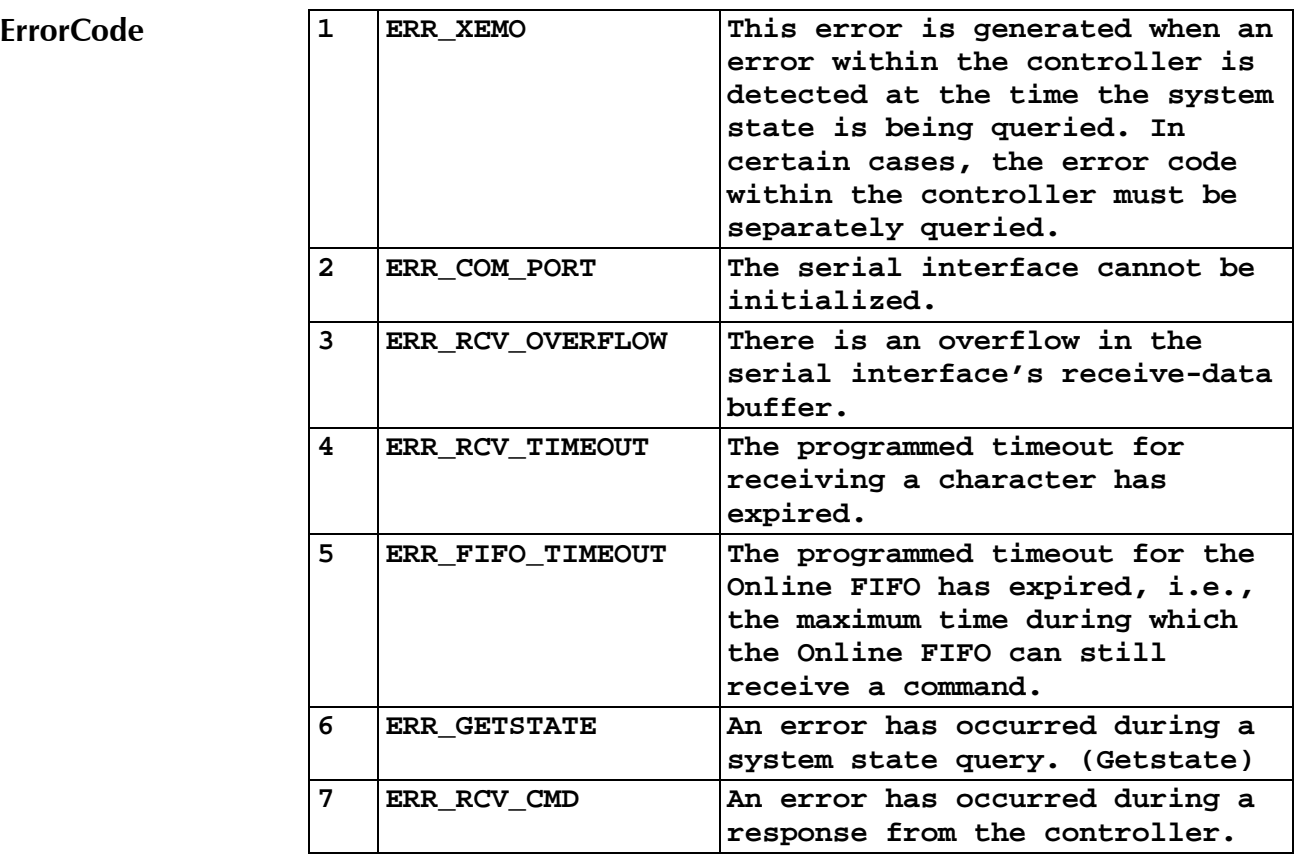

<span id="page-30-2"></span>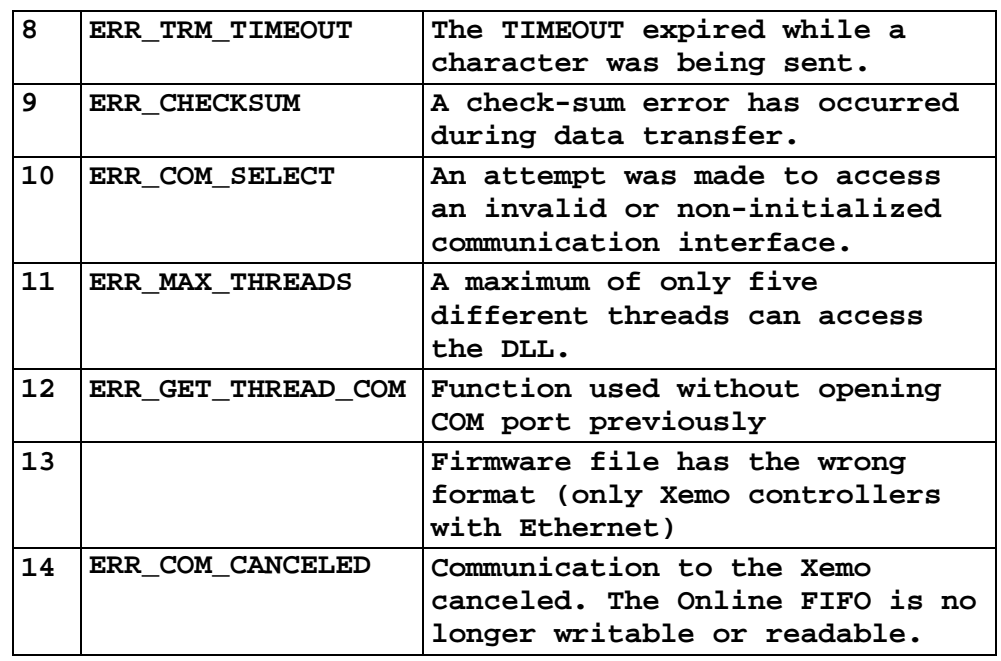

**See also** [ML\\_GetErrState,](#page-30-0) [ML\\_ErrorCallBack](#page-25-0)

# <span id="page-30-1"></span><span id="page-30-0"></span>ML\_GetErrState **Purpose** Query error state **C/C++ short ML\_GetErrState (void); Basic Function ML\_GetErrState () as Integer** Elements Description **Return value The current error state Description** The error state gives information about the state of error management. The error state informs whether an error is present, it is being corrected at this moment, or if it is necessary to cancel. The error state can be cleared with [ML\\_SetErrState.](#page-37-0) The error state is also cleared during initialization with [ML\\_IniCom](#page-32-0) or [ML\\_IniUsb.](#page-34-0) When the automatic error handling is switched off, the error state will be automatically set to ERR\_RETRY (3) with each new error. As long as the error state is not reset with ML SetErrState, the value of the error state will not be cleared. The error state can be as follows: **Error state ERR\_LEFT -1** A controller run-time error has been indicated by the standard error correction routine but not cleared. **NO\_ERR 0** There are no errors at present.

<span id="page-31-4"></span><span id="page-31-3"></span><span id="page-31-2"></span><span id="page-31-1"></span><span id="page-31-0"></span>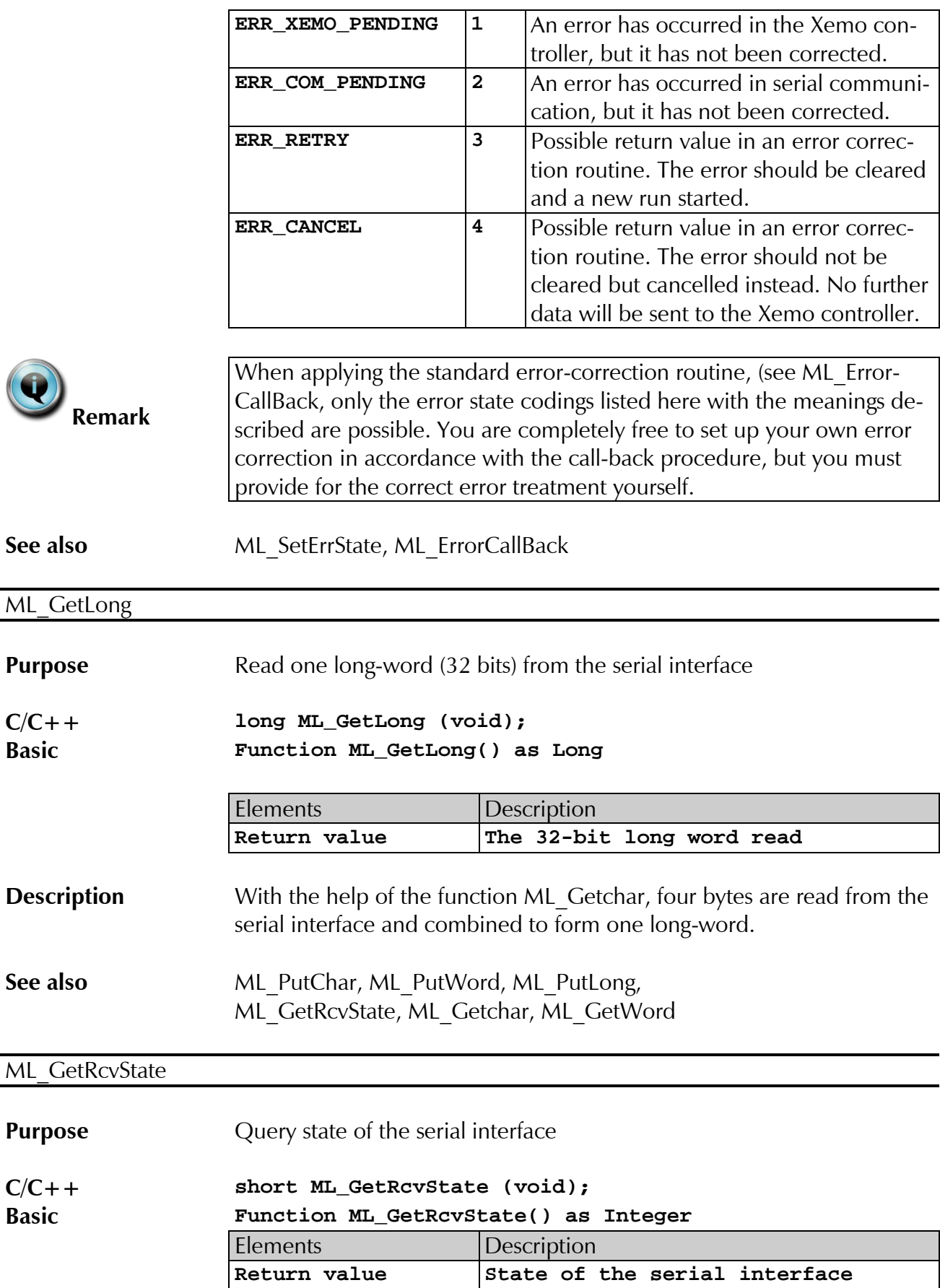

<span id="page-32-1"></span><span id="page-32-0"></span>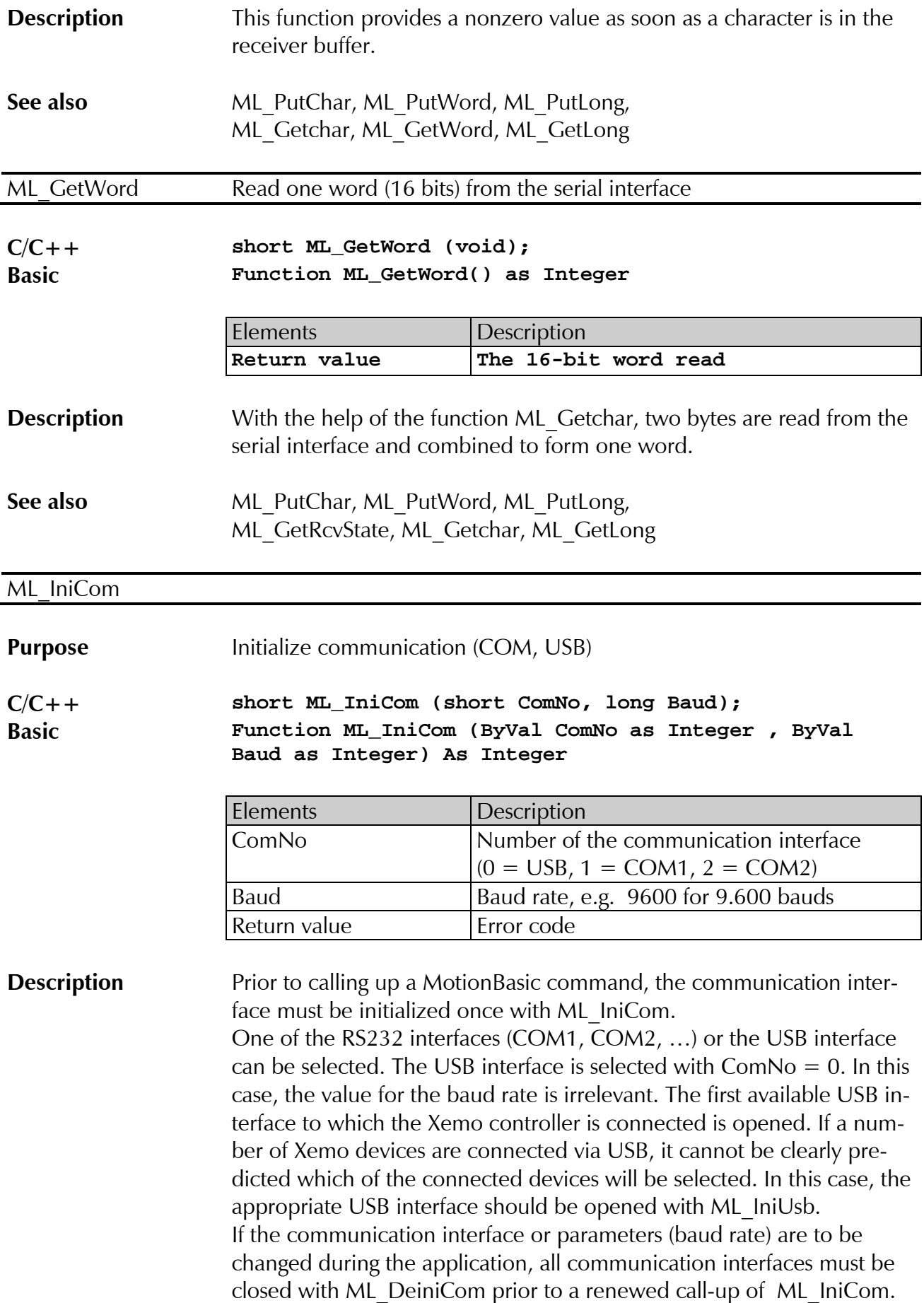

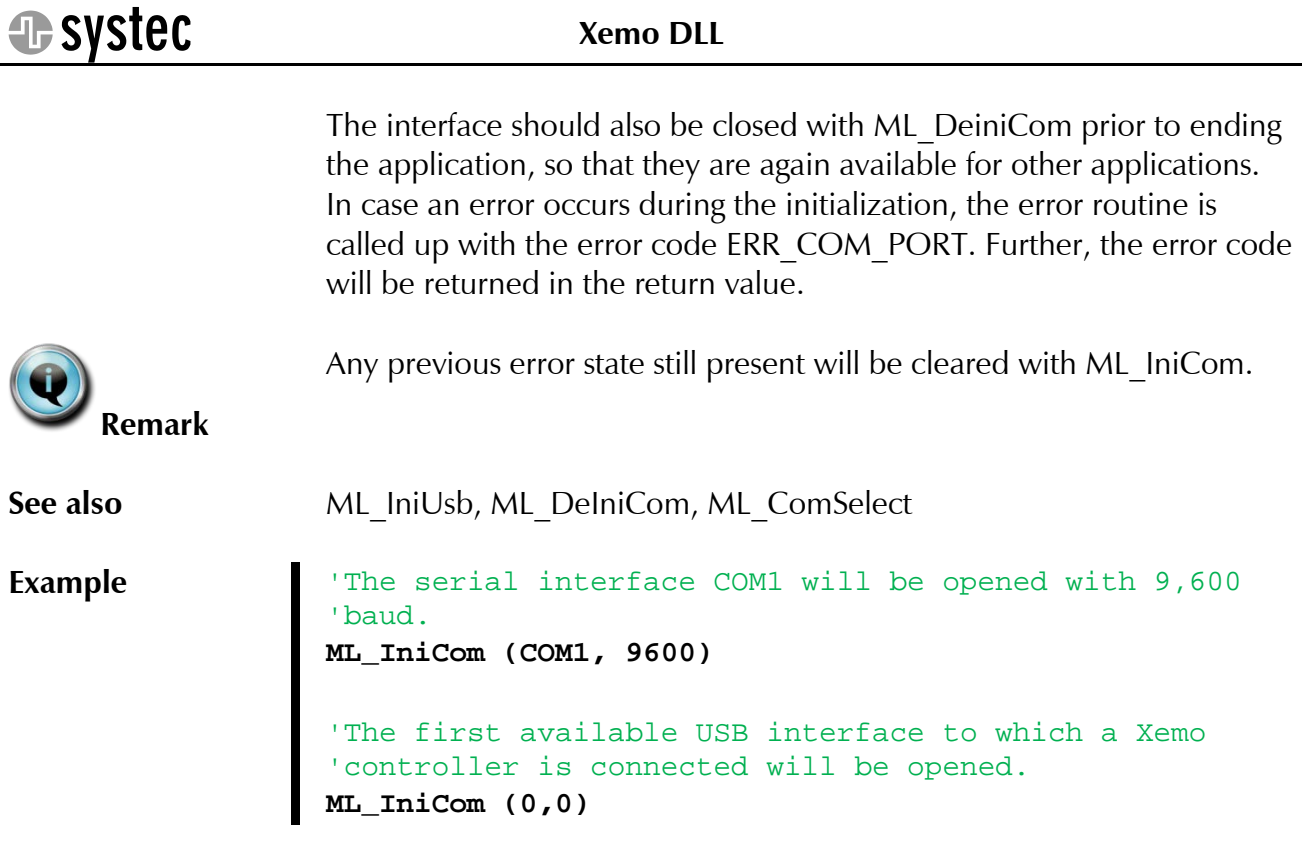

### <span id="page-33-0"></span>ML\_IniTCP

### **Purpose** Initialize communication via Ethernet

**C/C++ short ML\_IniTCP ( const char \* IpAddr, long port); Basic Function ML\_IniTCP (ByVal port as Integer , ByVal IpAddr As String) As Integer**

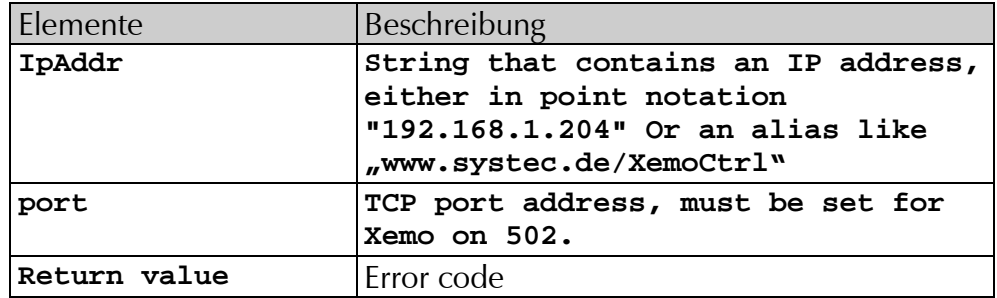

**Description** As an alternative to the traditional functions ML IniCom and ML Ini-Usb, an Ethernet interface associated with the IP address to communicate with the Xemo control can be opened with the function ML\_IniTCP. If no Xemo controller with the specified IP address is attached, the error routine will be called up with the error code [ERR\\_COM\\_PORT](#page-29-3) and the error code will be returned as the return value. With the port parameter, you specify the TCP port address. Only the value of 502 is allowed.

<span id="page-34-0"></span>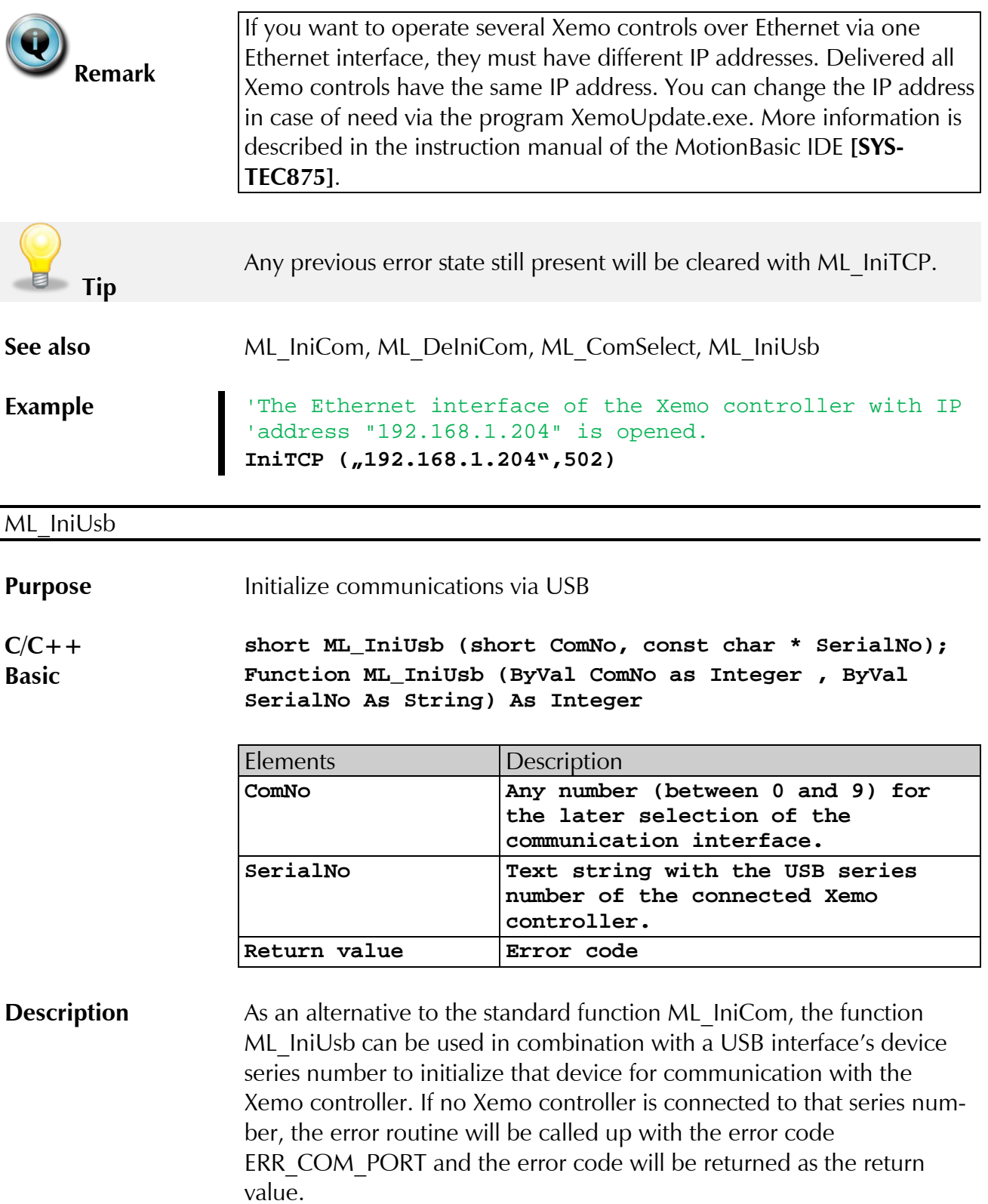

With the parameter ComNo, an arbitrary number between 0 and 9 will be provided for the later selection of a specific communication interface. This is necessary when a number of Xemo controllers are to be addressed via a number of interfaces. See also [ML\\_ComSelect.](#page-23-1)

<span id="page-35-1"></span>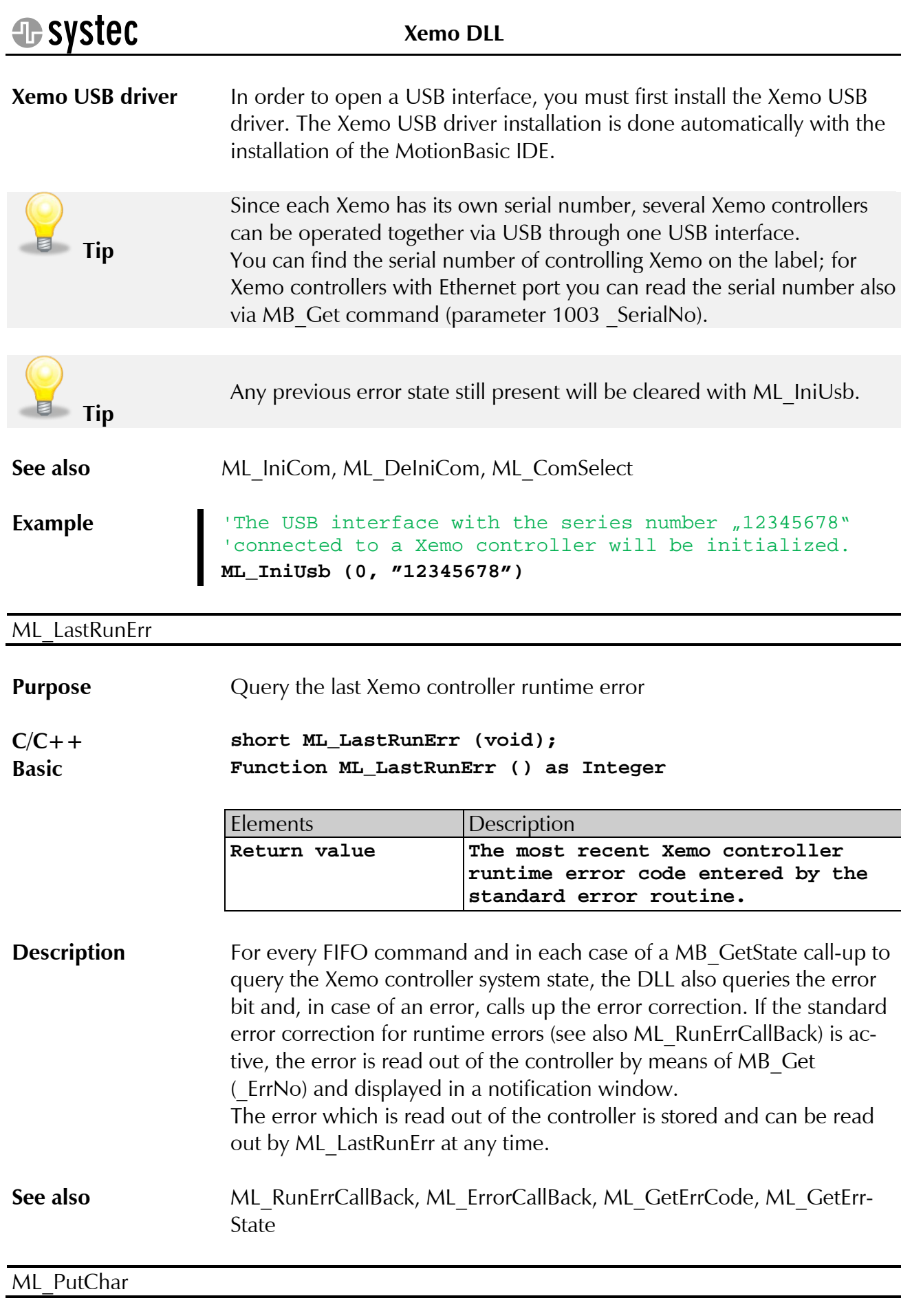

<span id="page-35-0"></span>**Purpose** Send one byte via the serial interface

<span id="page-36-1"></span><span id="page-36-0"></span>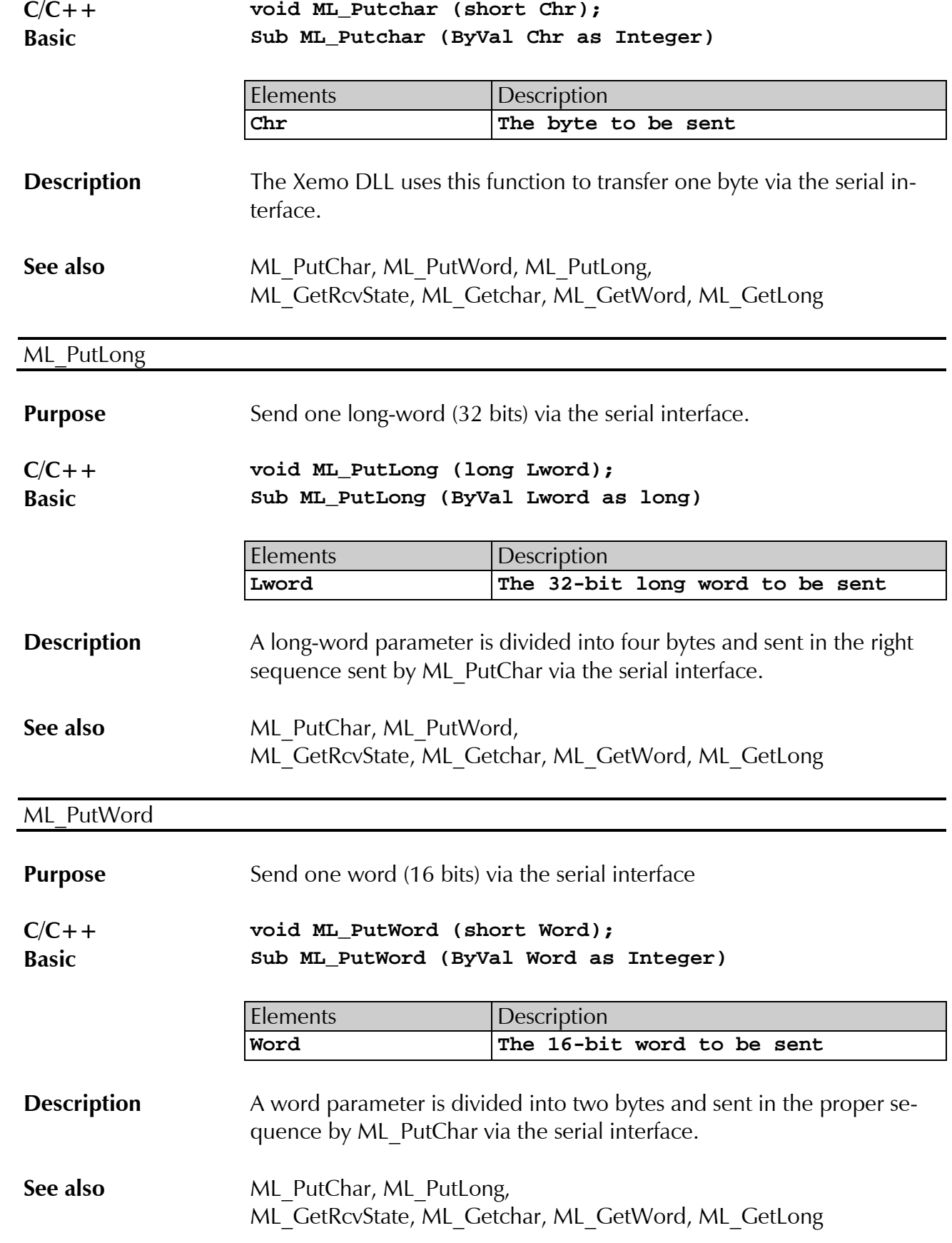

# **G**systec

**[Xemo DLL](#page-0-0)**

<span id="page-37-2"></span><span id="page-37-1"></span><span id="page-37-0"></span>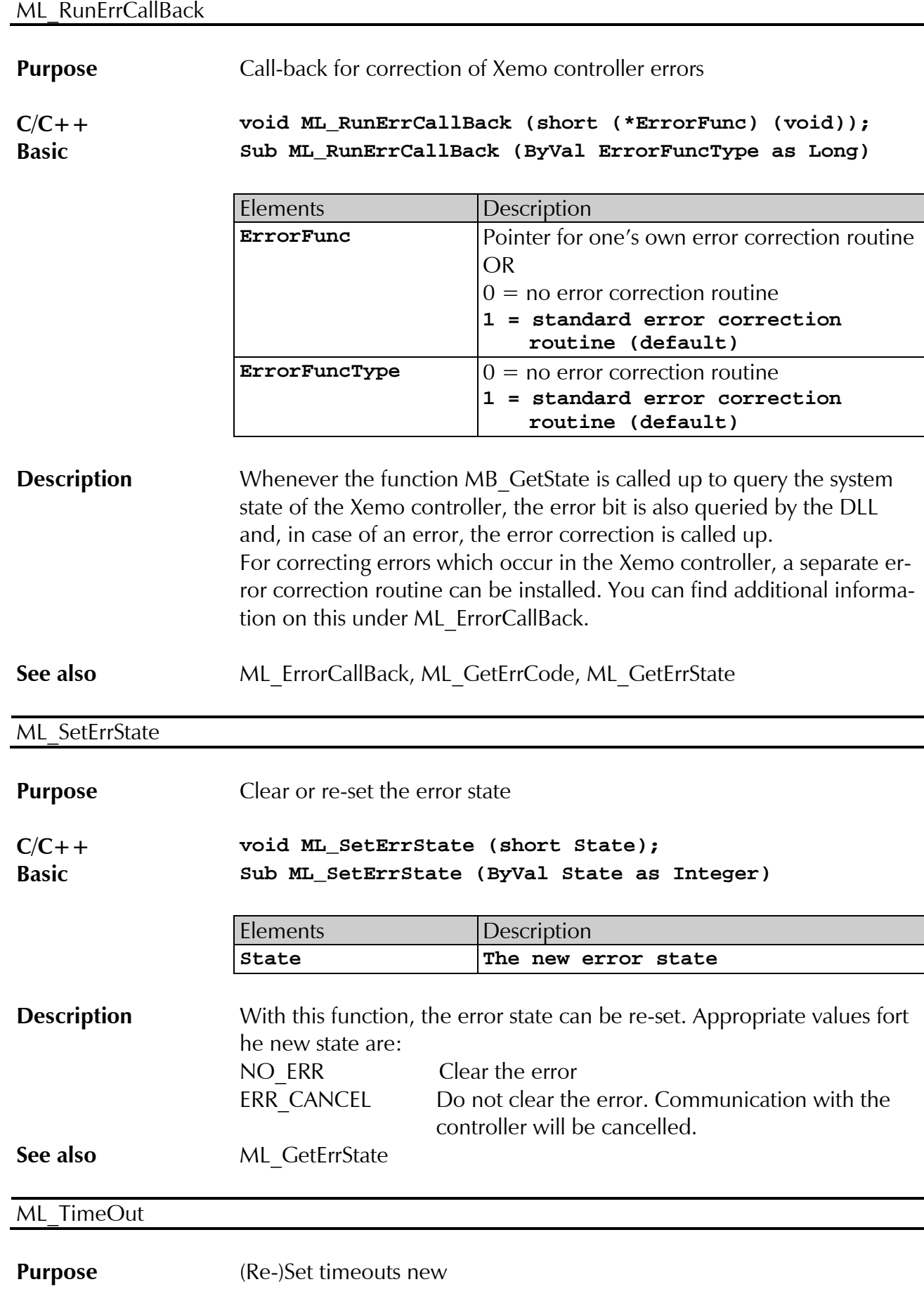

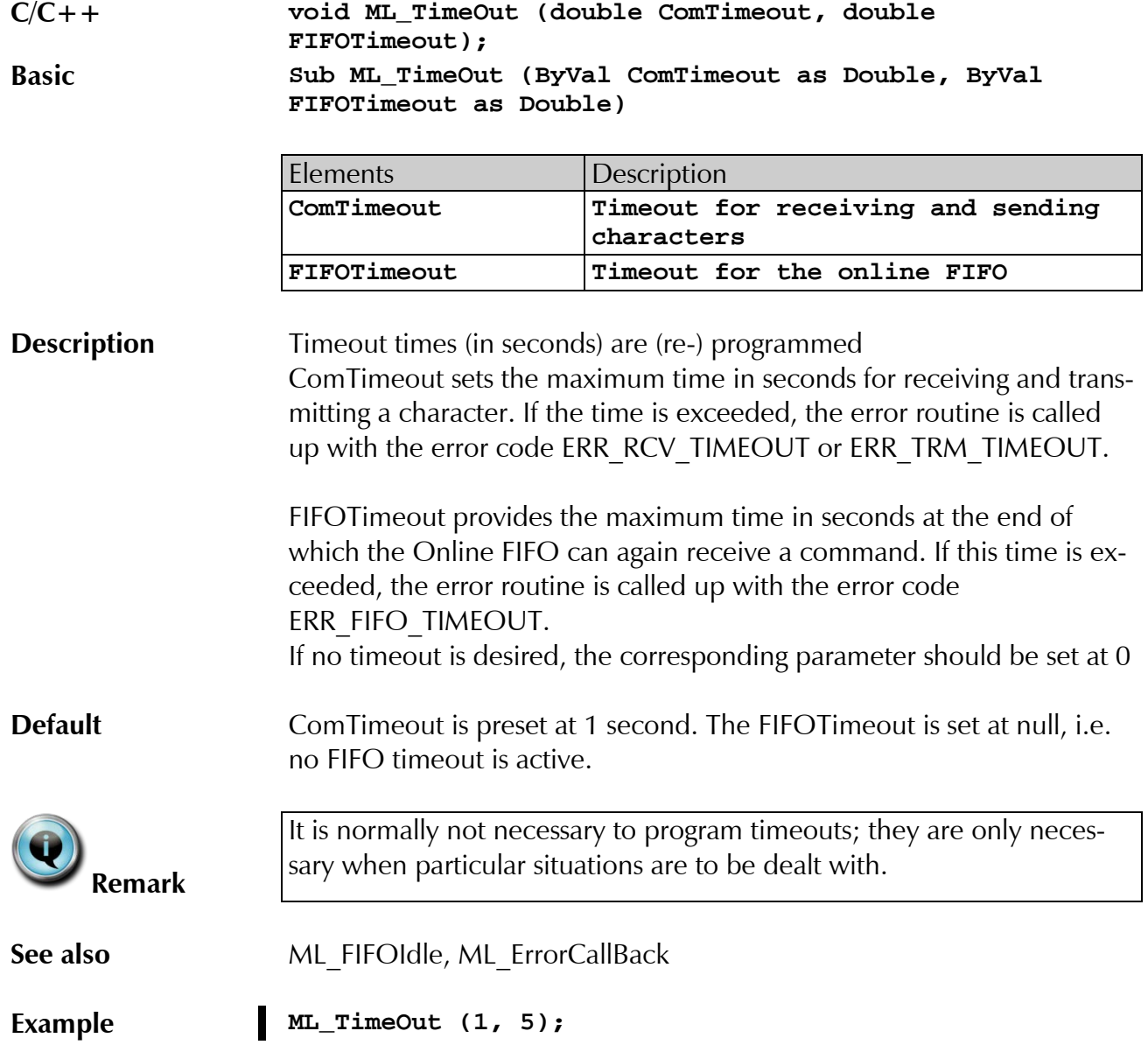

## <span id="page-39-0"></span>**4.3 The Xemo DLL functions**

This chapter described those functions which correspond to a Motion-Basic command of the Systec controller. Among those are the commands for moving motors, for setting and reading inputs and outputs, for programming and return of system parameters as well as the terminal functions and communication via the CAN interfaces.

The DLL function creates the correct transmission format and attends to the transfer of data to the controller. Functions expecting a return value wait for the answer from the controller.

It is noted in each command whether it is carried out via the FIFO (see also online FIFO).

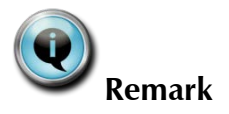

Except for the function [MB\\_GetState,](#page-44-1) only the format of the DLL functions is described. The extensive description of all MotionBasic commands can be found in the reference section of the MotionBasic programming manual **[\[SYSTEC717\]](#page-67-1)**.

### <span id="page-39-2"></span>MB\_AGet

**Purpose** Read an axis parameter

**C/C++ long MB\_AGet (short Axis, short Parameter); Basic Function MB\_AGet (ByVal Axis as Integer, ByVal Parameter as Integer) as Long**

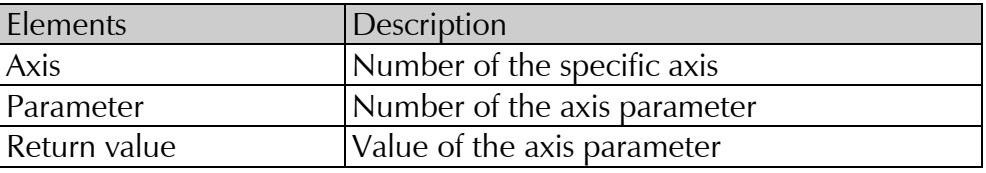

**FIFO** 

### <span id="page-39-1"></span>MB\_Amove

**Purpose** Absolute positioning of axis **C/C++ void MB\_Amove (short axis, long target position); Basic Sub MB\_Amove (ByVal axis as Integer, ByVal target position as Long)** Elements Description

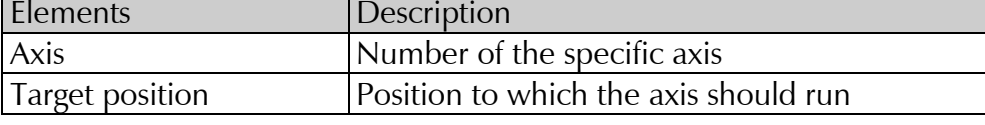

FIFO X

<span id="page-40-2"></span><span id="page-40-1"></span><span id="page-40-0"></span>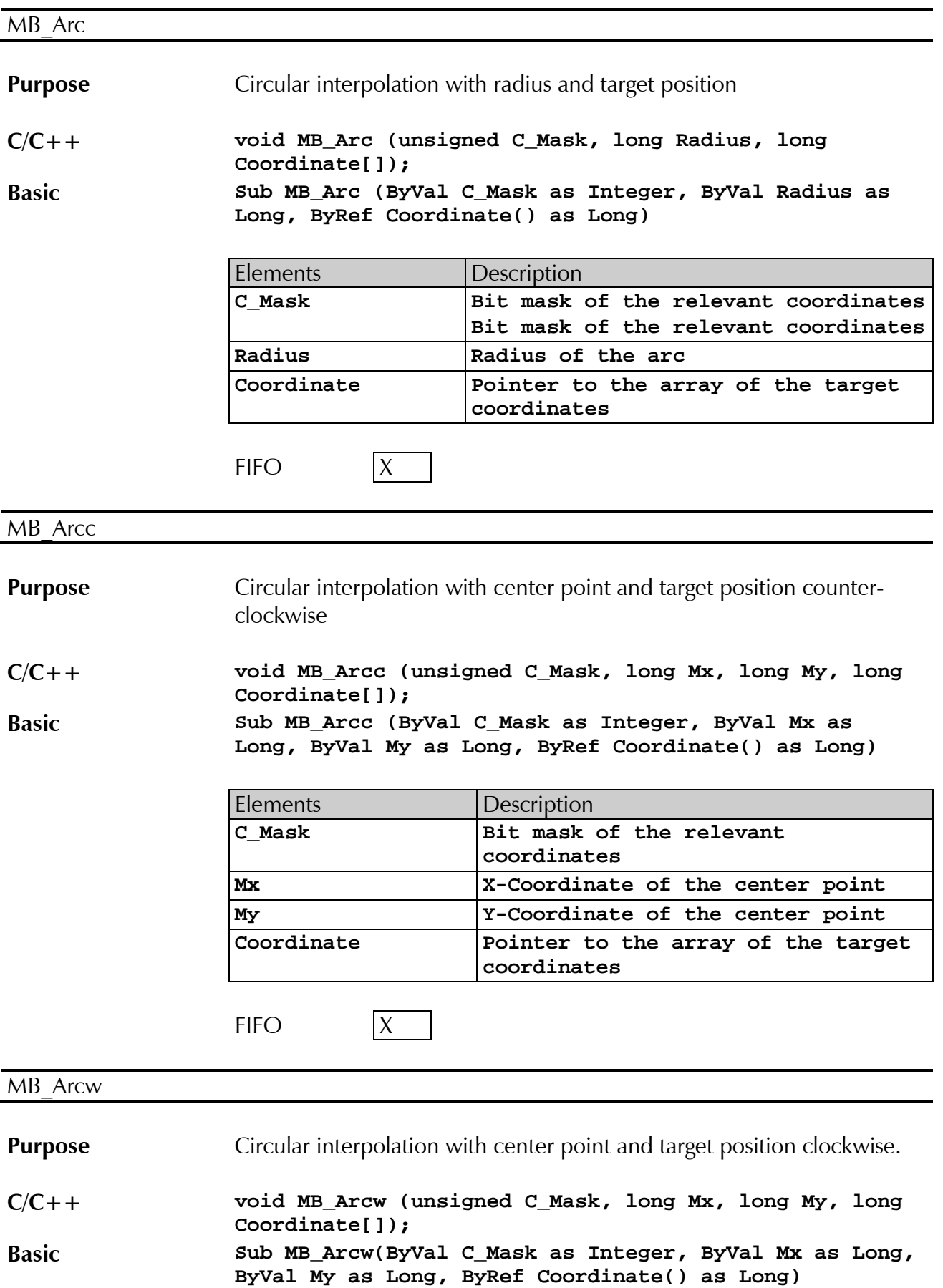

<span id="page-41-0"></span>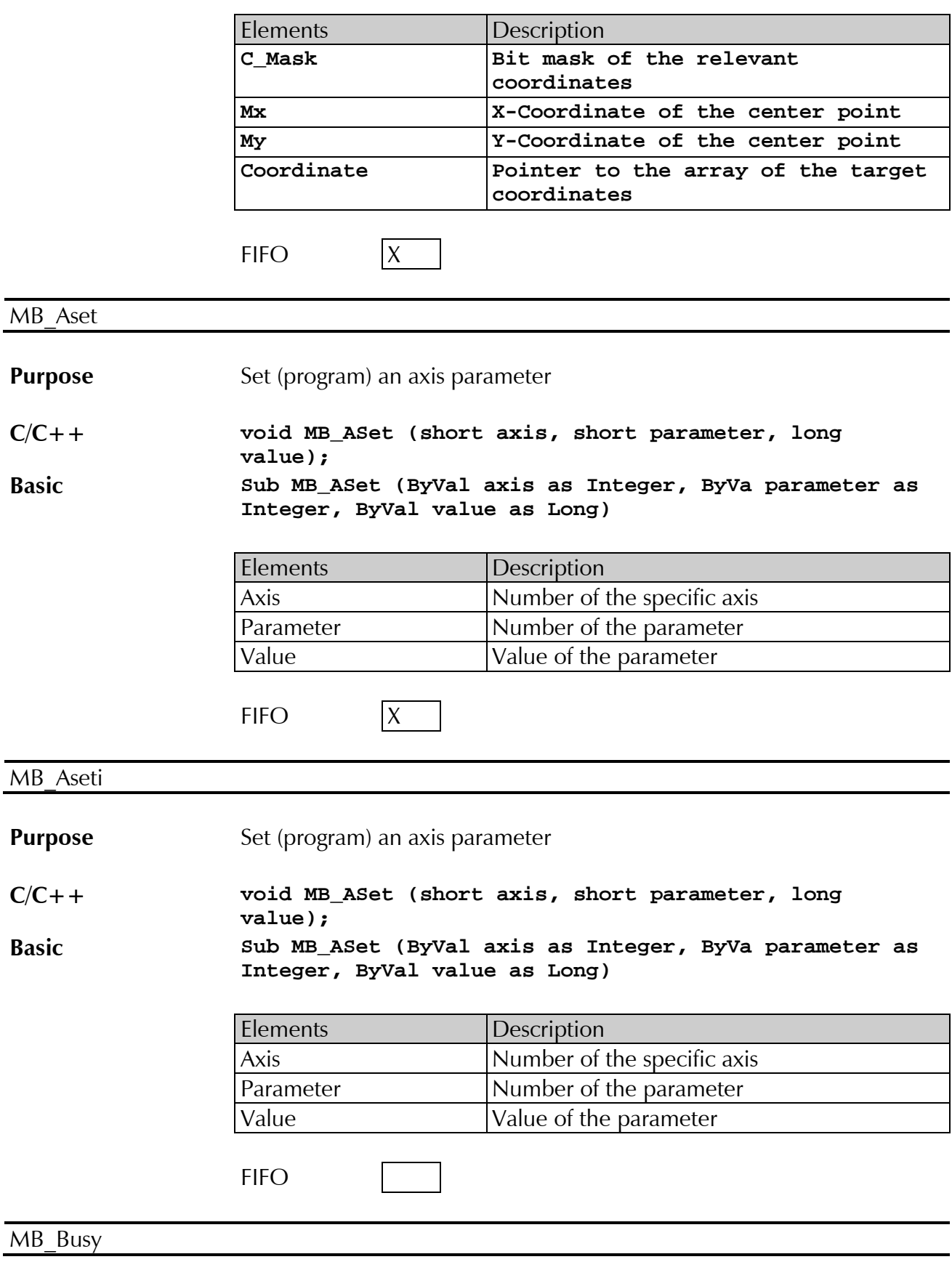

<span id="page-41-2"></span><span id="page-41-1"></span>**Purpose** Query state of an axis

<span id="page-42-2"></span><span id="page-42-1"></span><span id="page-42-0"></span>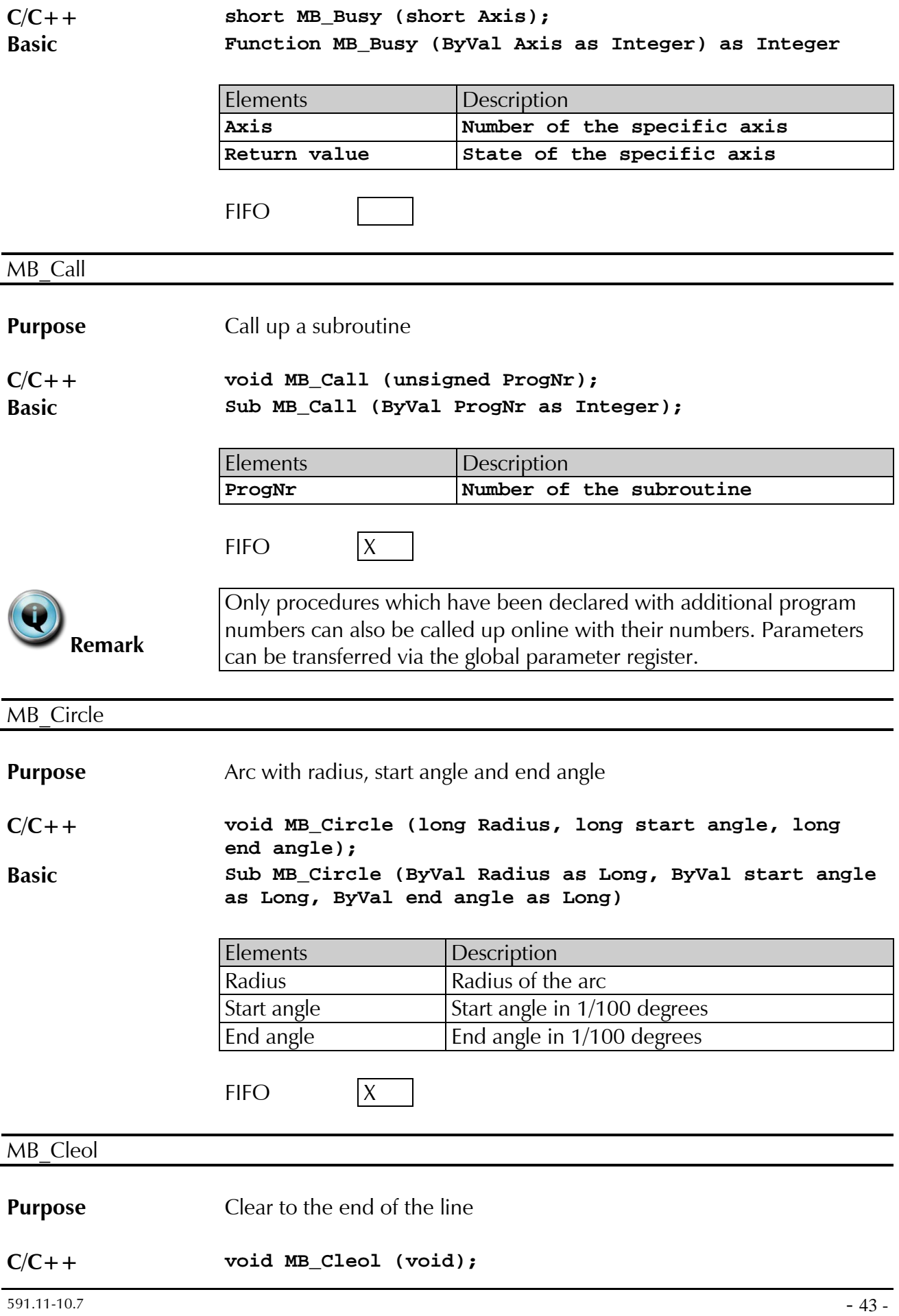

<span id="page-43-3"></span><span id="page-43-2"></span><span id="page-43-1"></span><span id="page-43-0"></span>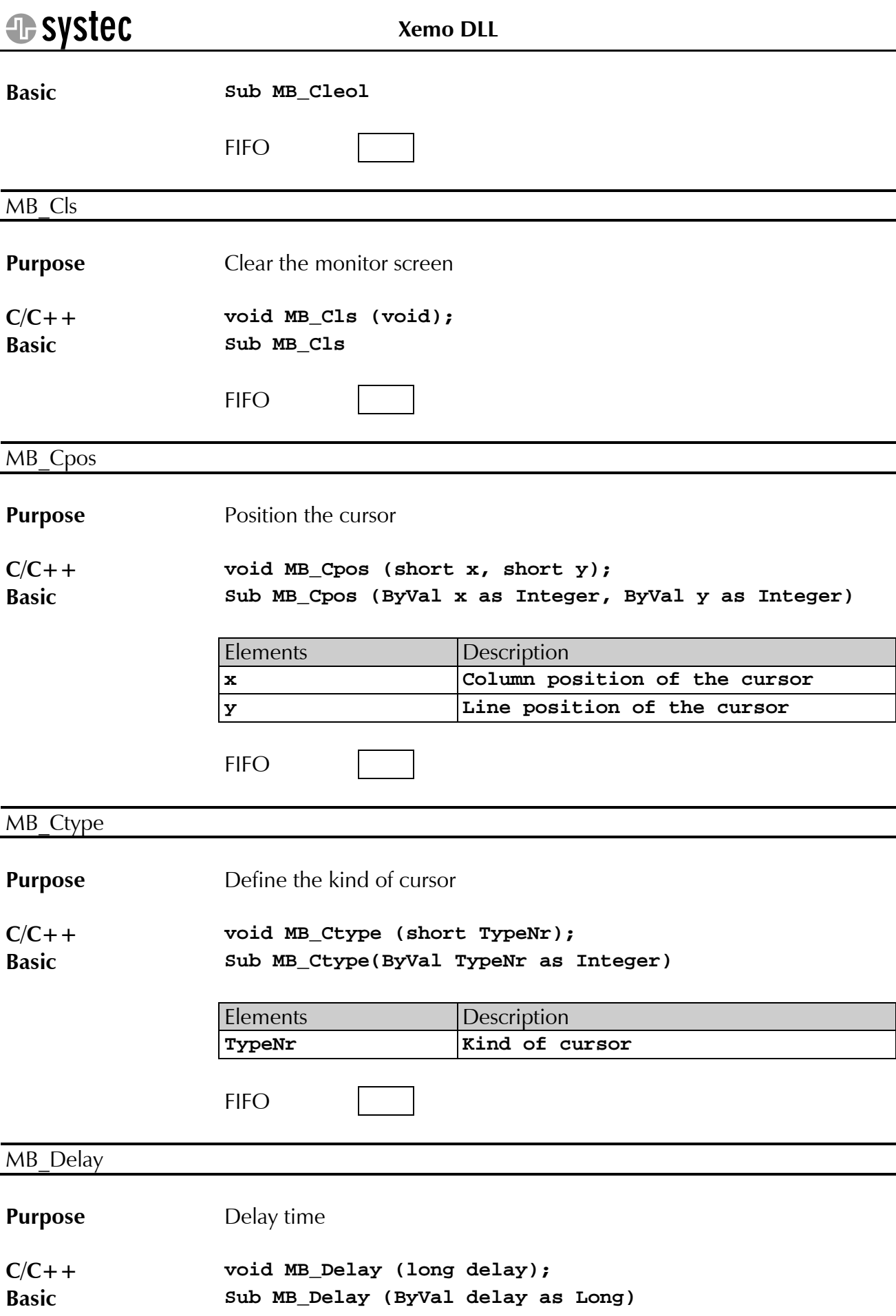

<span id="page-44-1"></span><span id="page-44-0"></span>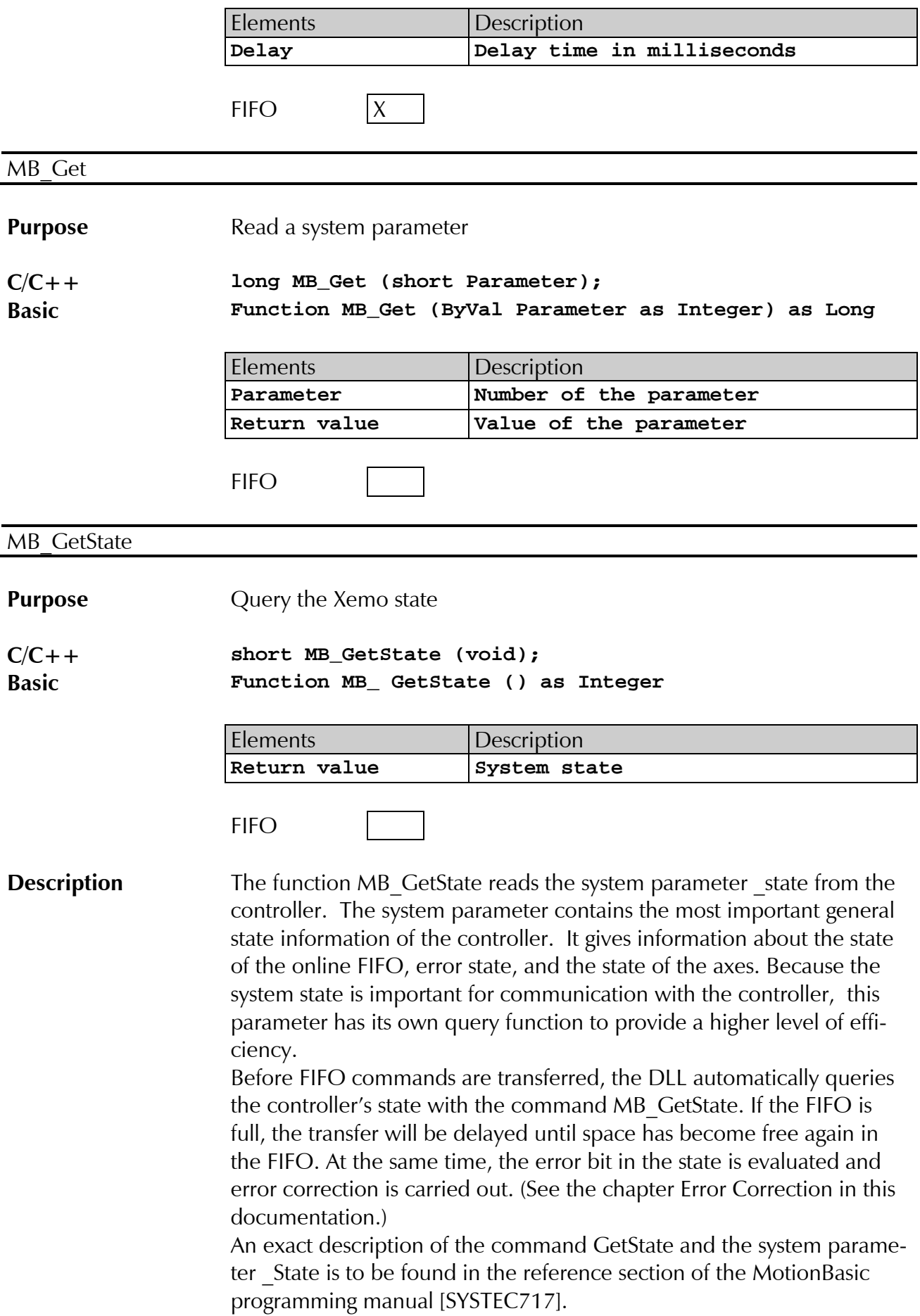

<span id="page-45-2"></span><span id="page-45-1"></span><span id="page-45-0"></span>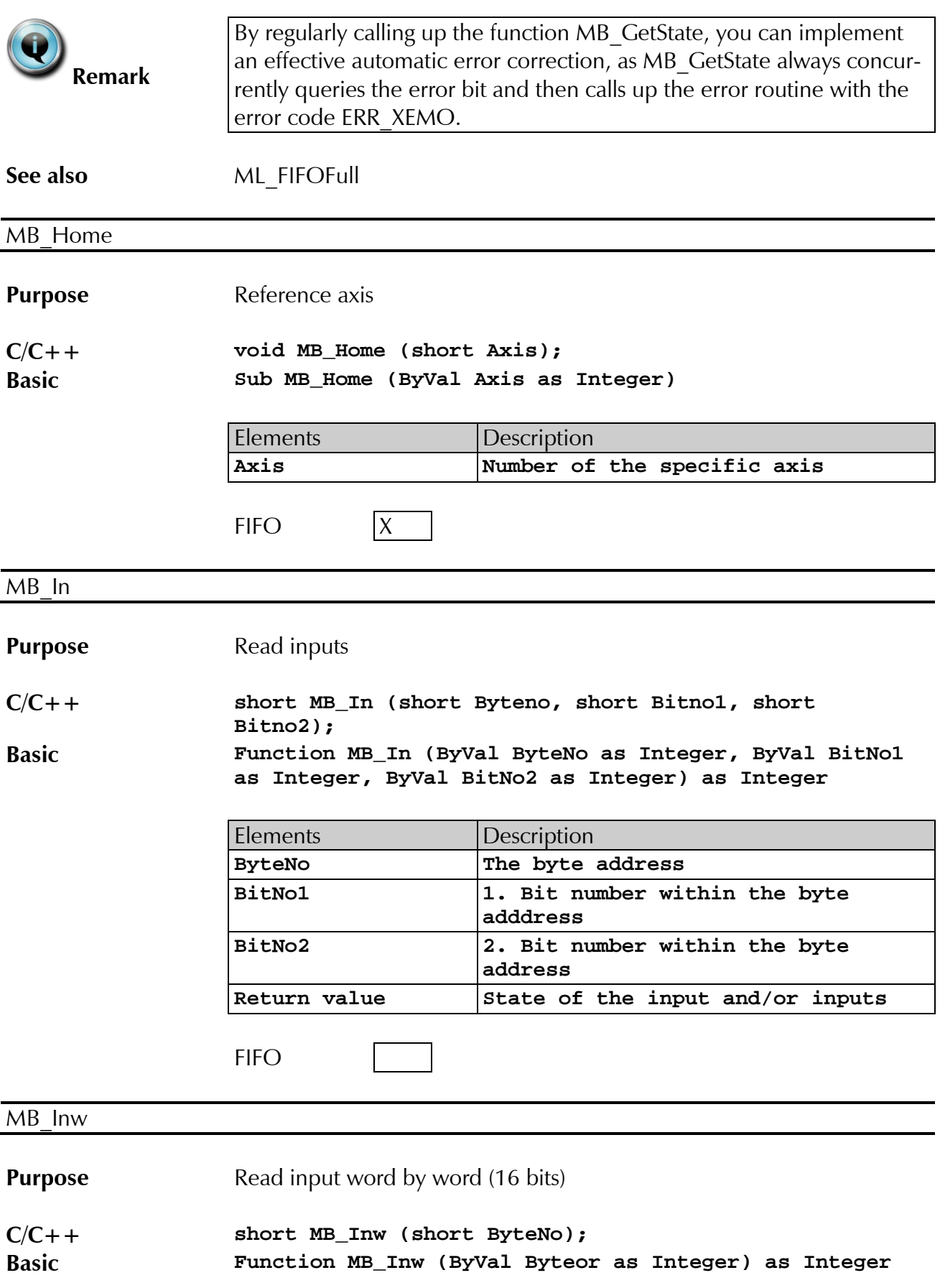

<span id="page-46-0"></span>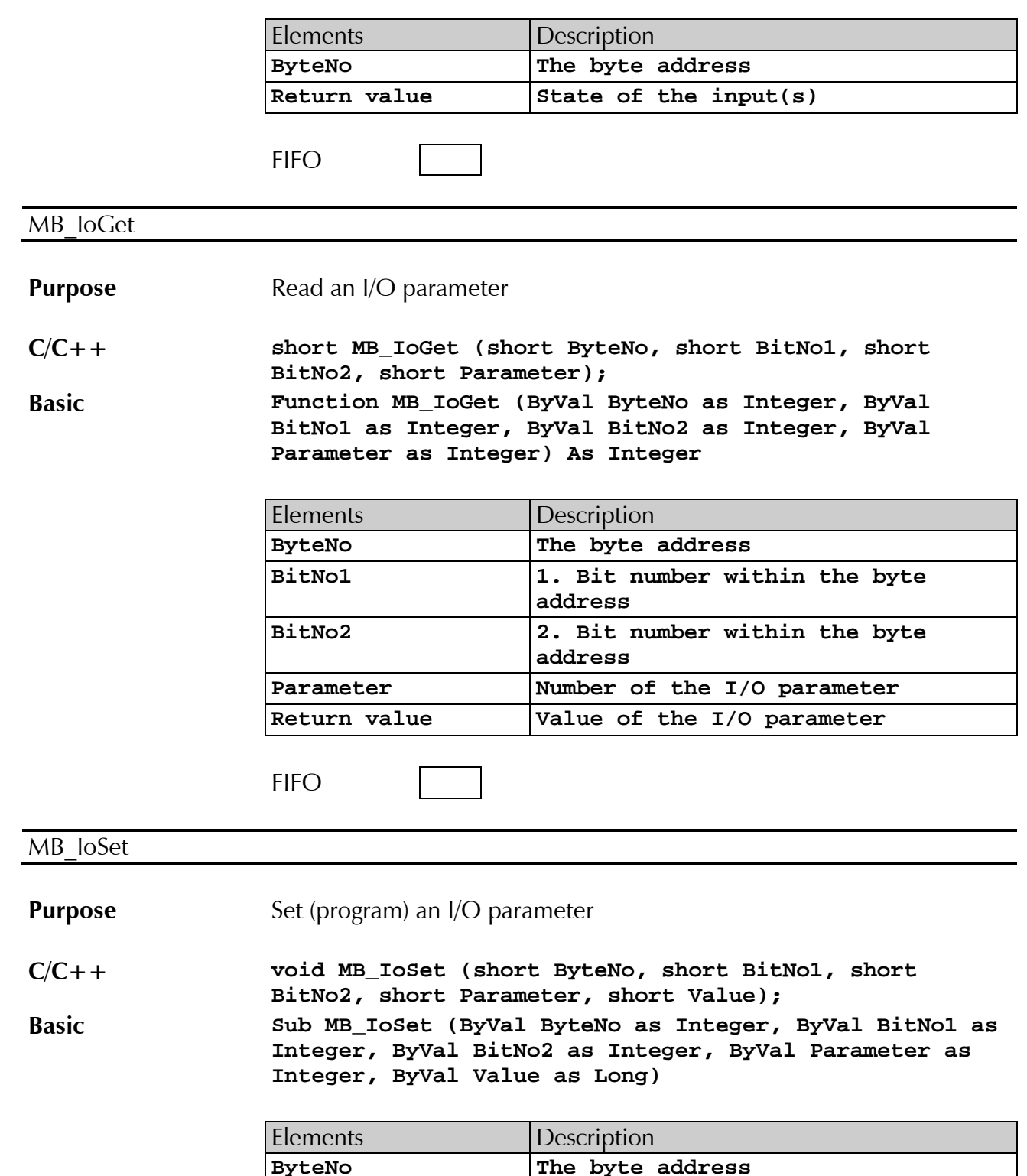

<span id="page-46-1"></span>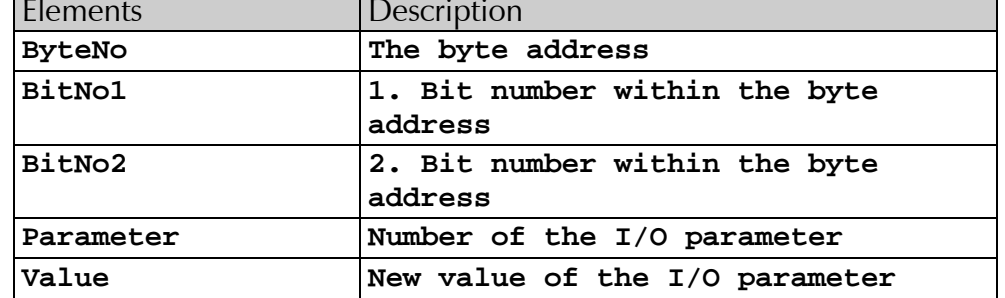

<span id="page-47-2"></span><span id="page-47-1"></span><span id="page-47-0"></span>**E** systec **[Xemo DLL](#page-0-0)** FIFO X MB\_IoSeti **Purpose** Set (program) an I/O parameter **C/C++ void MB\_IoSet (short ByteNo, short BitNo1, short BitNo2, short Parameter, short Value); Basic Sub MB\_IoSet (ByVal ByteNo as Integer, ByVal BitNo1 as Integer, ByVal BitNo2 as Integer, ByVal Parameter as Integer, ByVal Value as Long)** Elements Description **ByteNo The byte address BitNo1 1. Bit number within the byte address BitNo2 2. Bit number within the byte address Parameter Number of the I/O parameter Value New value of the I/O parameter**  FIFO MB\_Jog **Purpose** Run axis in velocity mode (continuous run) **C/C++ void MB\_Jog (short Axis, long velocity); Basic Sub MB\_Jog (ByVal Axis as Integer, ByVal velocity as Long)** Elements Description **Axis Number of the specific axis Velocity New run velocity**  FIFO X MB\_KeyClear **Purpose** Erase keyboard buffer **C/C++ void MB\_KeyClear (void); Basic Sub MB\_KeyClear () FIFO** 

**Systec** 

<span id="page-48-3"></span><span id="page-48-2"></span><span id="page-48-1"></span><span id="page-48-0"></span>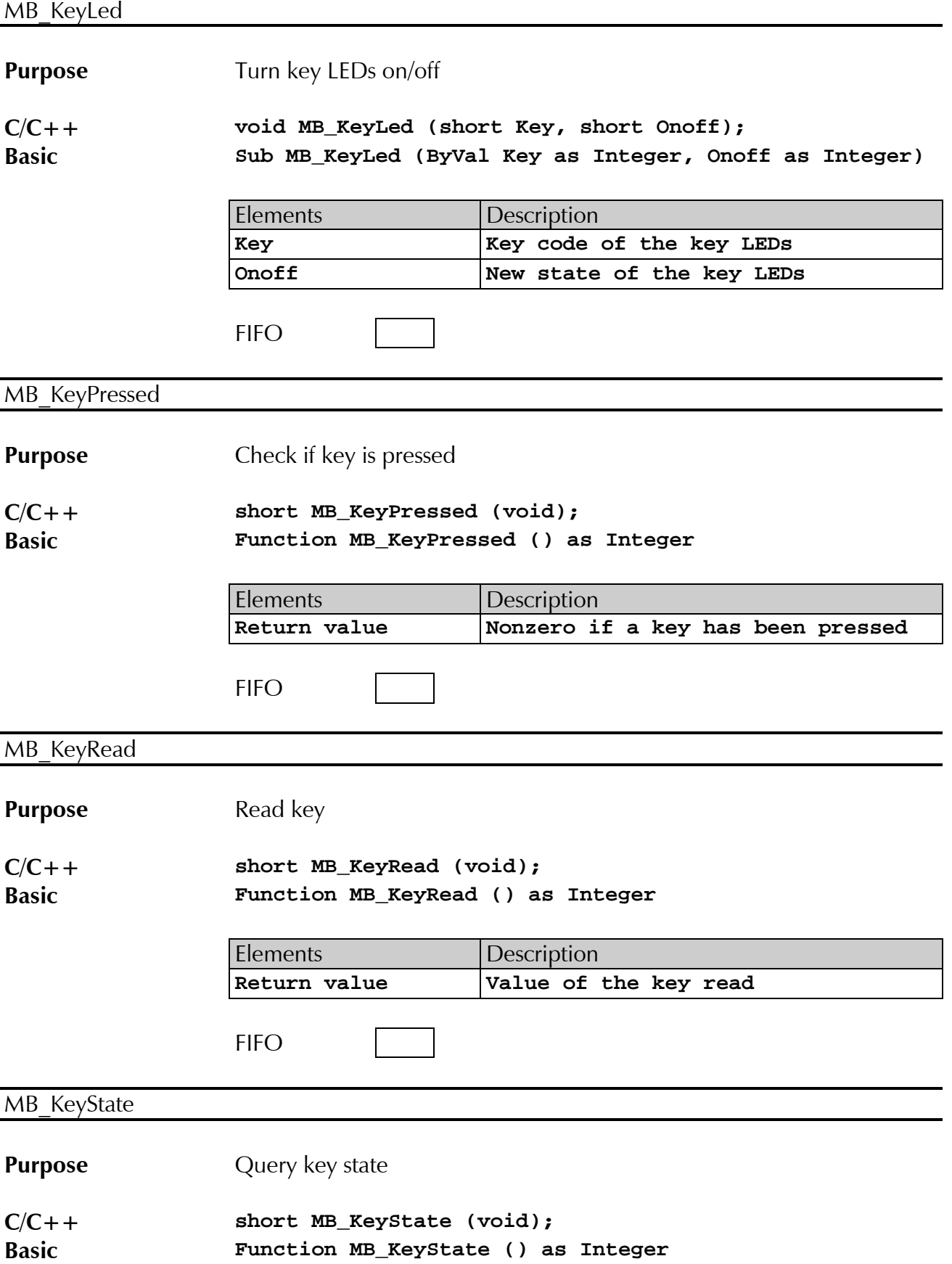

Systec

**[Xemo DLL](#page-0-0)**

<span id="page-49-2"></span><span id="page-49-1"></span><span id="page-49-0"></span>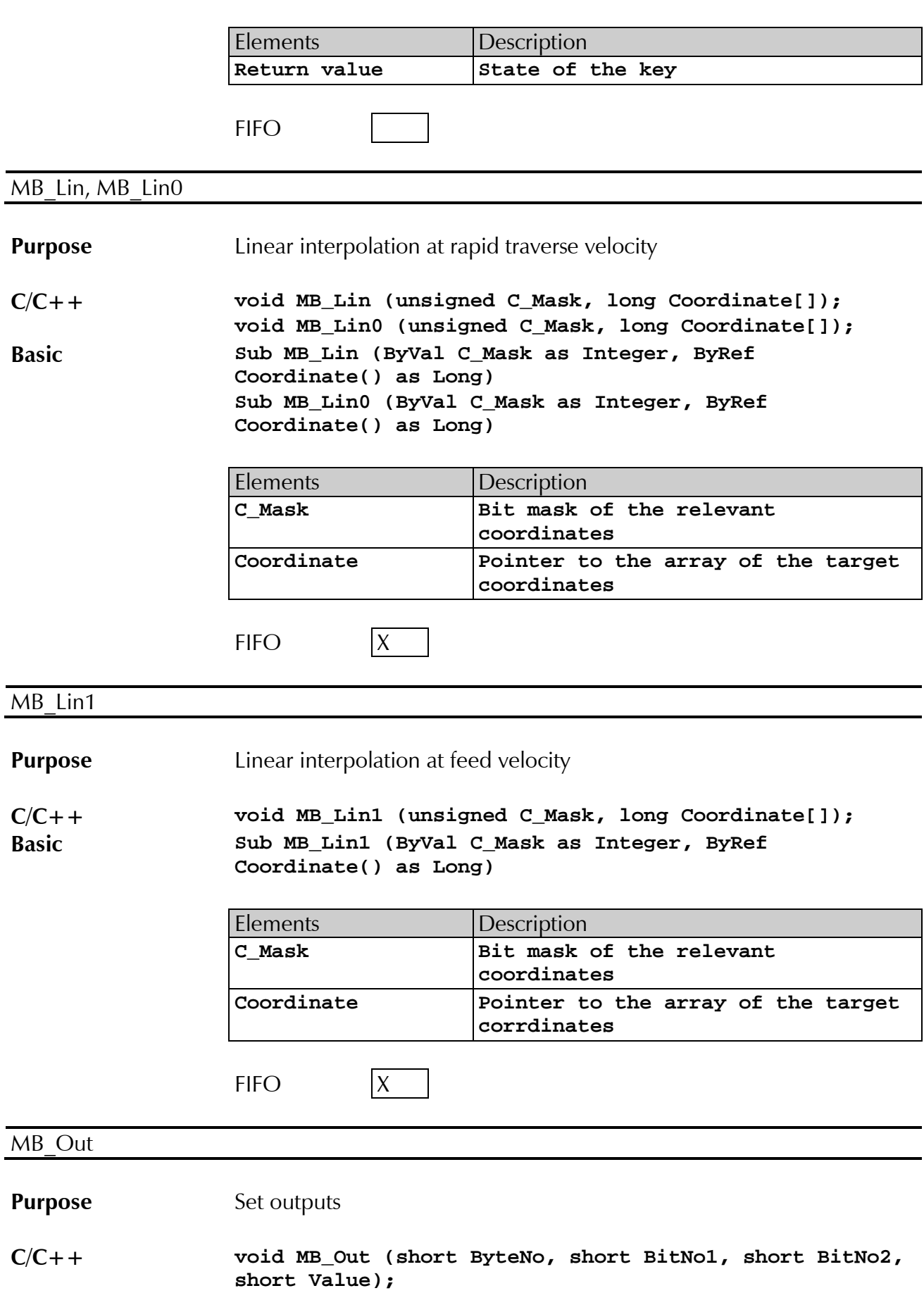

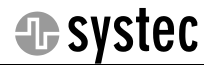

**Basic Sub MB\_Out (ByVal ByteNo as Integer, ByVal BitNo1 as Integer, ByVal BitNo2 as Integer, ByVal Value as Integer)** Elements Description **ByteNo The byte address BitNo1 1st Bit number within the byte address BitNo2 2nd Bit number within the byte** 

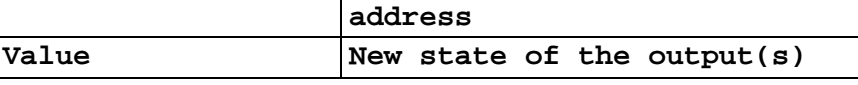

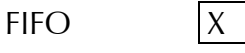

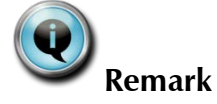

Always give the 2nd bit number, even if you only want to set one output.

<span id="page-50-1"></span>MB\_Outi

### **Purpose** Set outputs

**C/C++ void MB\_Out (short ByteNo, short BitNo1, short BitNo2, short Value);**

**Basic Sub MB\_Out (ByVal ByteNo as Integer, ByVal BitNo1 as Integer, \_**

**ByVal BitNo2 as Integer, ByVal Value as Integer)**

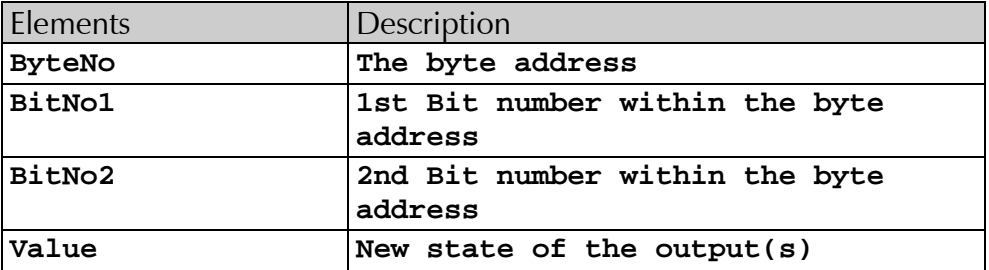

**FIFO** 

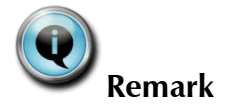

Always give the 2nd bit number, even if you only want to set one output.

<span id="page-50-0"></span>MB\_Outw

### **Purpose** Set output word by word (16 bit)

**C/C++ void MB\_Outw (short ByteNo, short Value);**

<span id="page-51-2"></span><span id="page-51-1"></span><span id="page-51-0"></span>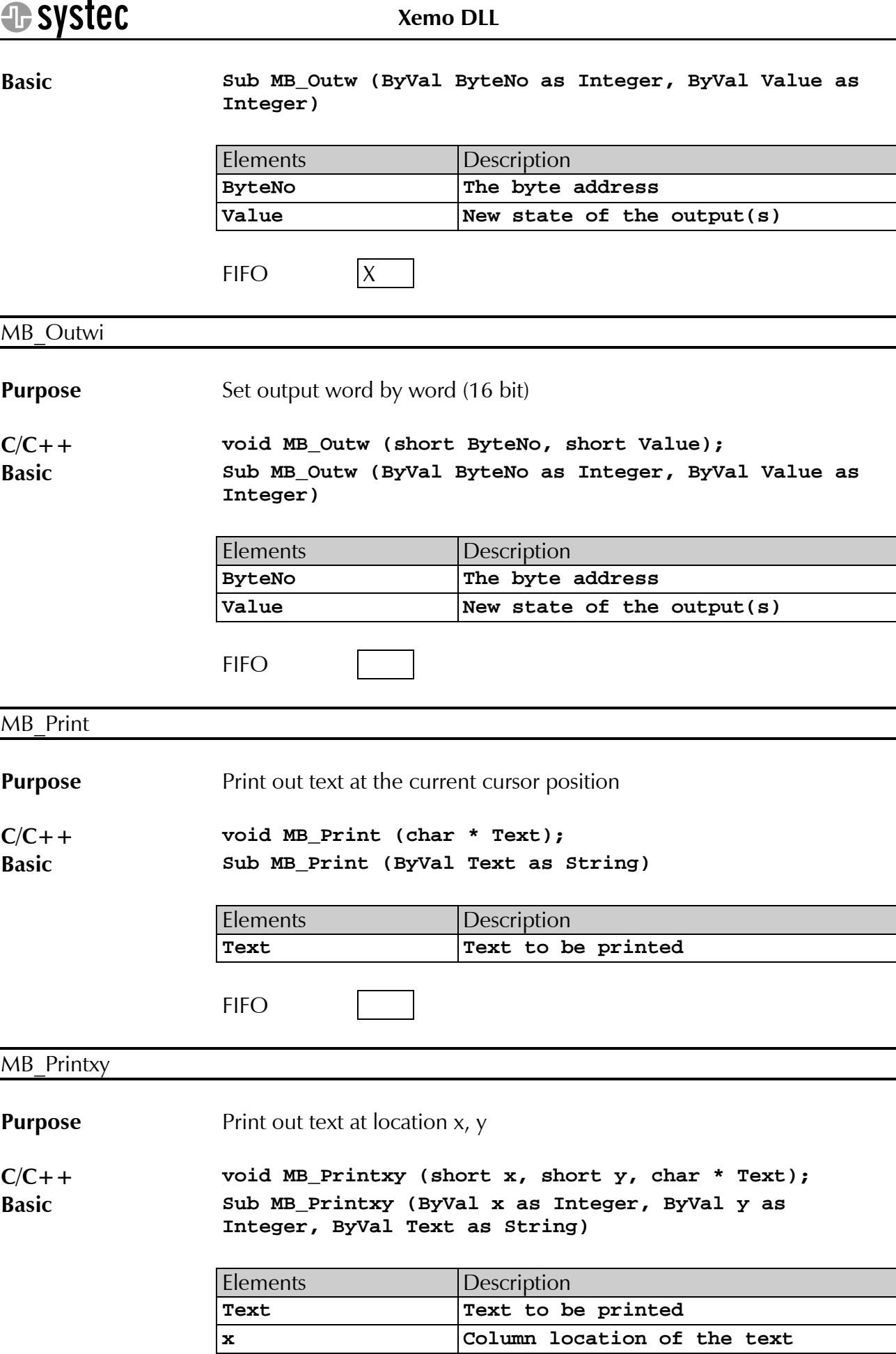

<span id="page-52-2"></span><span id="page-52-1"></span><span id="page-52-0"></span>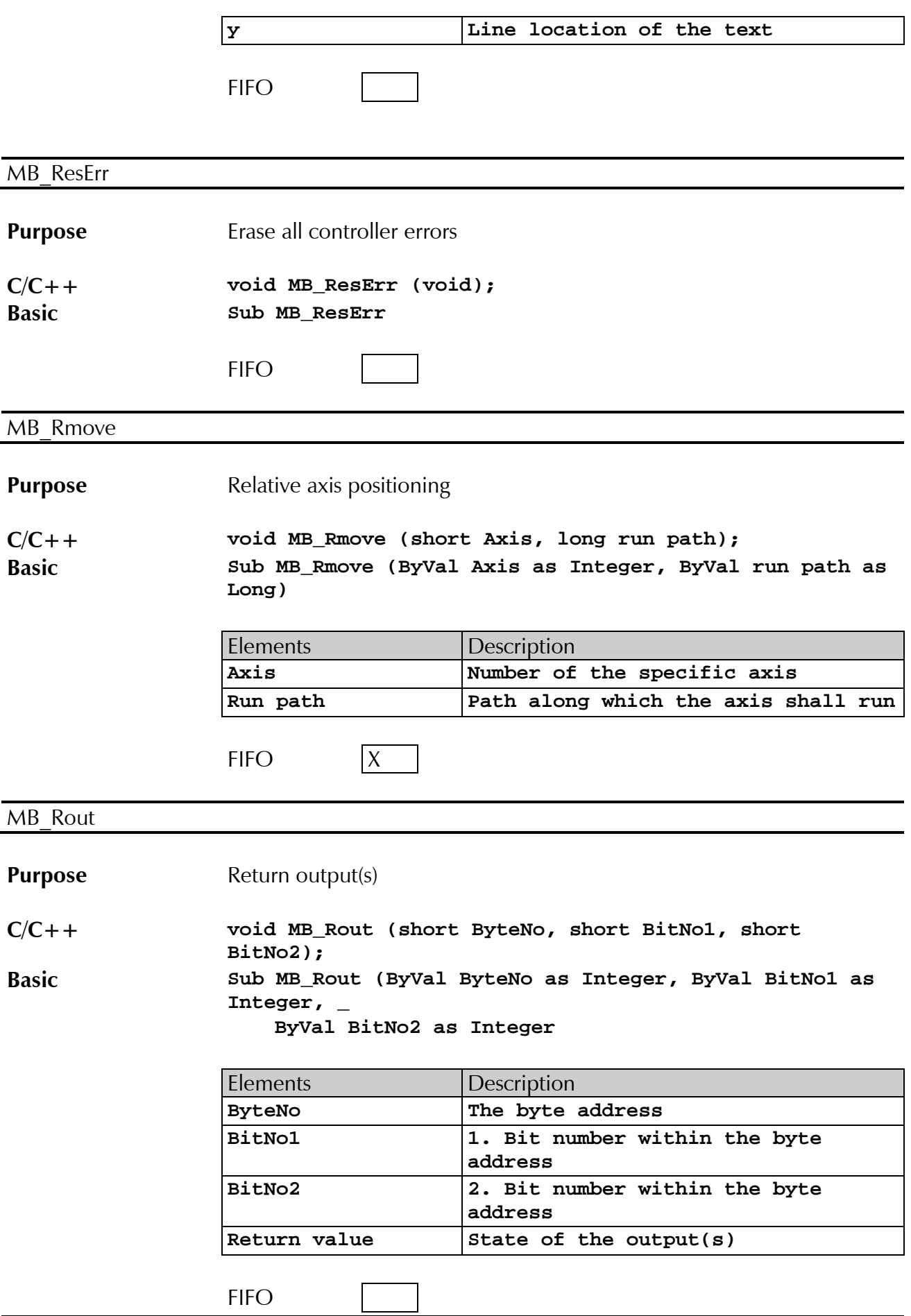

# Systec

**[Xemo DLL](#page-0-0)**

<span id="page-53-2"></span><span id="page-53-1"></span><span id="page-53-0"></span>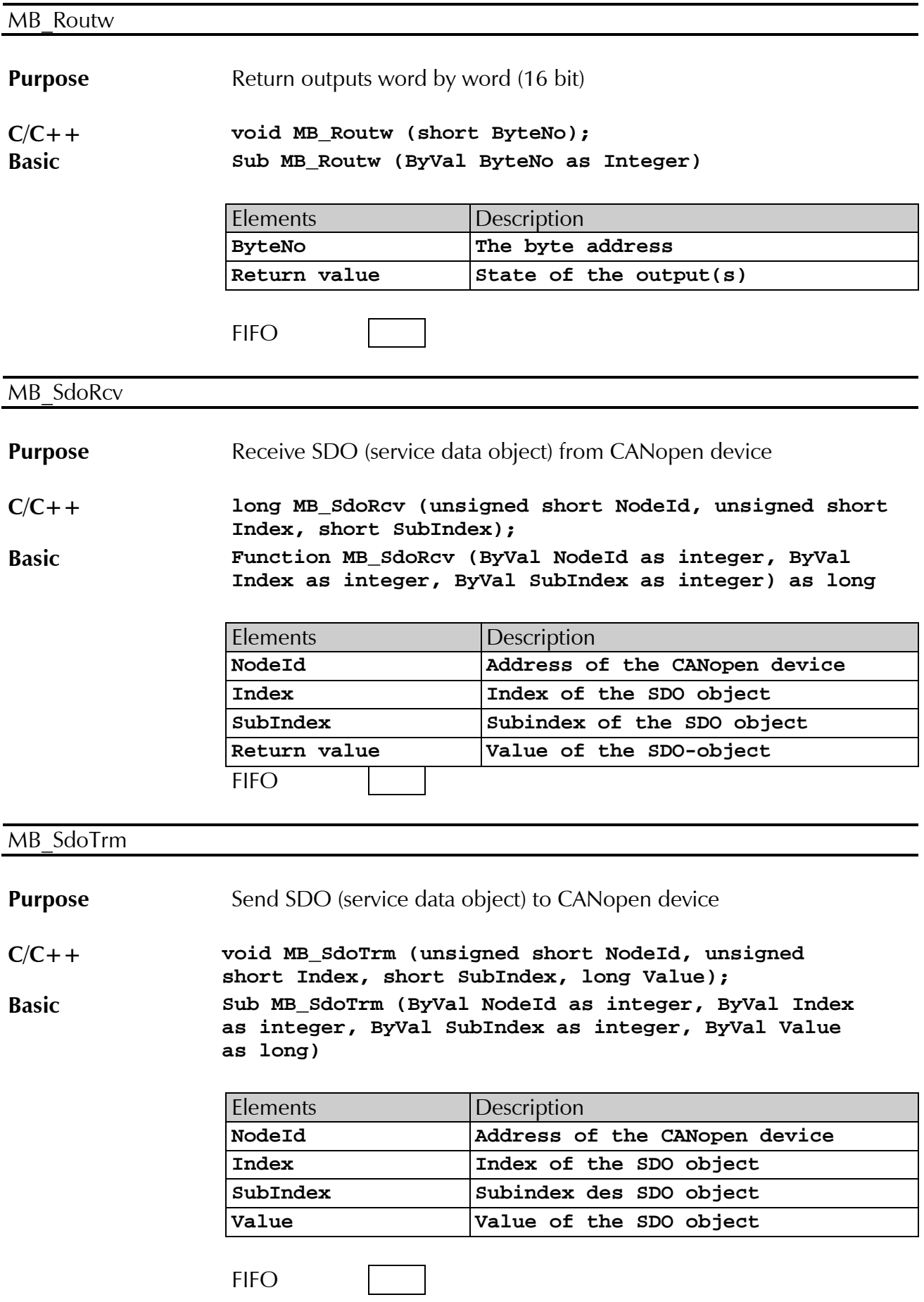

<span id="page-54-3"></span><span id="page-54-2"></span><span id="page-54-1"></span><span id="page-54-0"></span>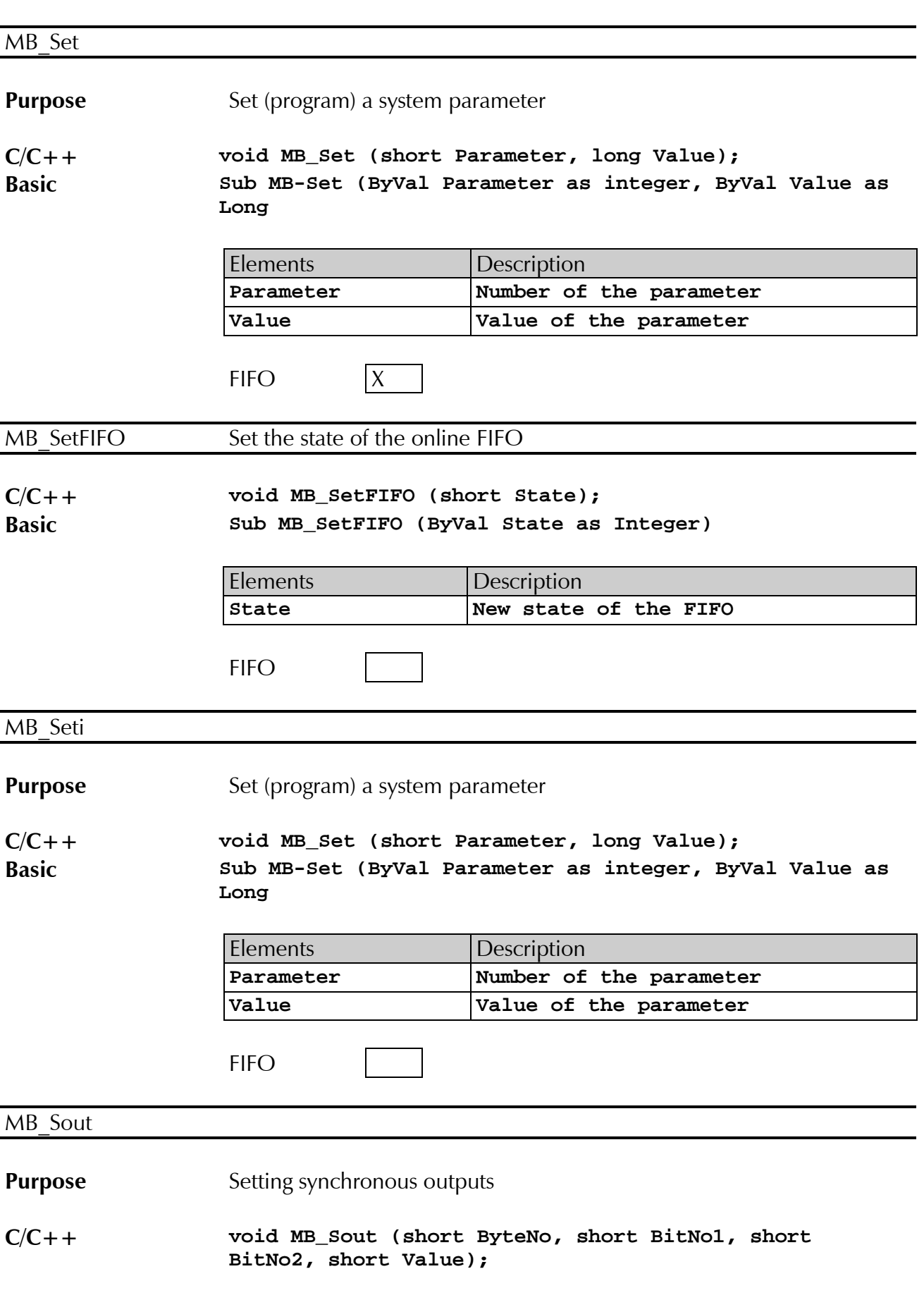

<span id="page-55-2"></span><span id="page-55-1"></span><span id="page-55-0"></span>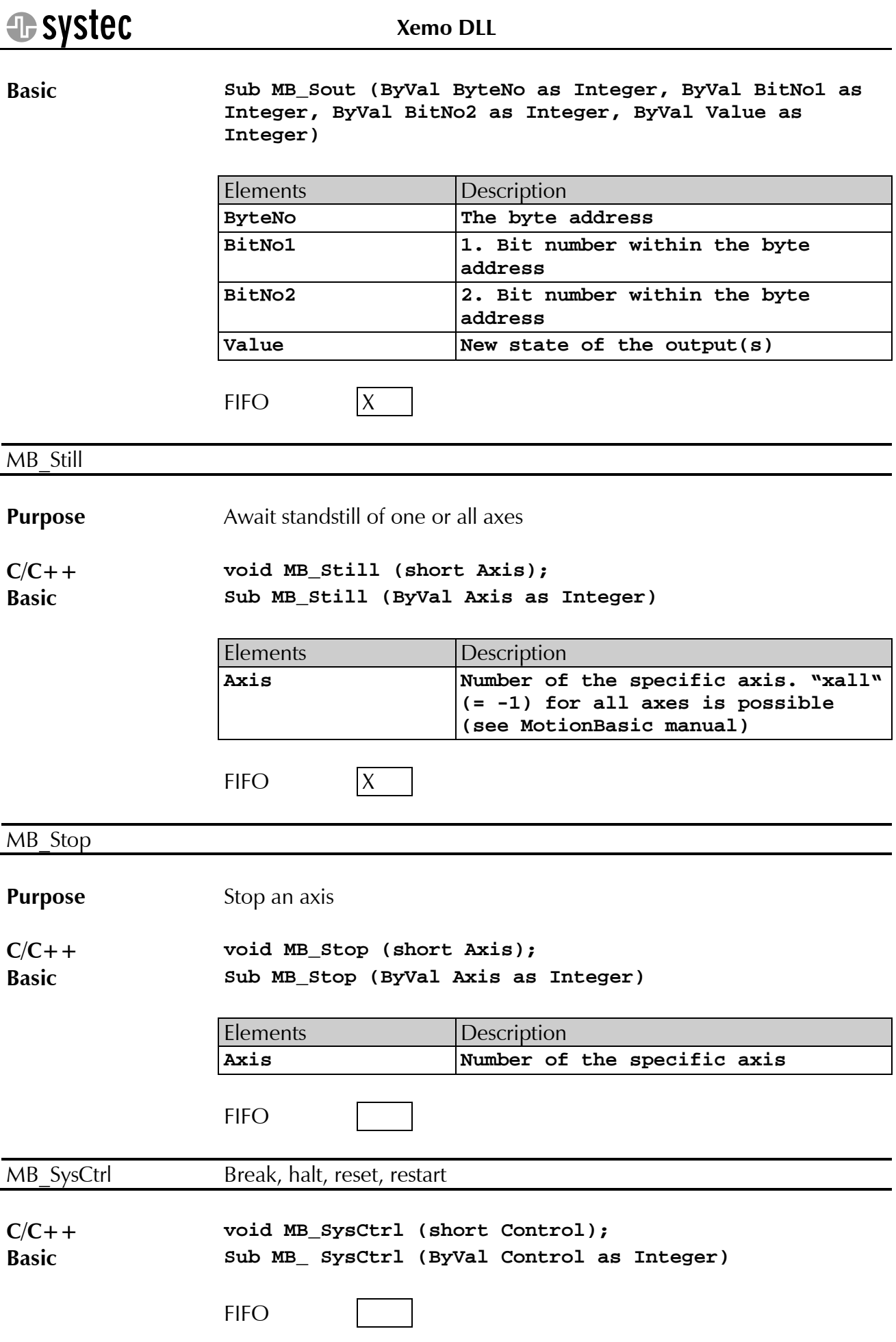

<span id="page-56-1"></span><span id="page-56-0"></span>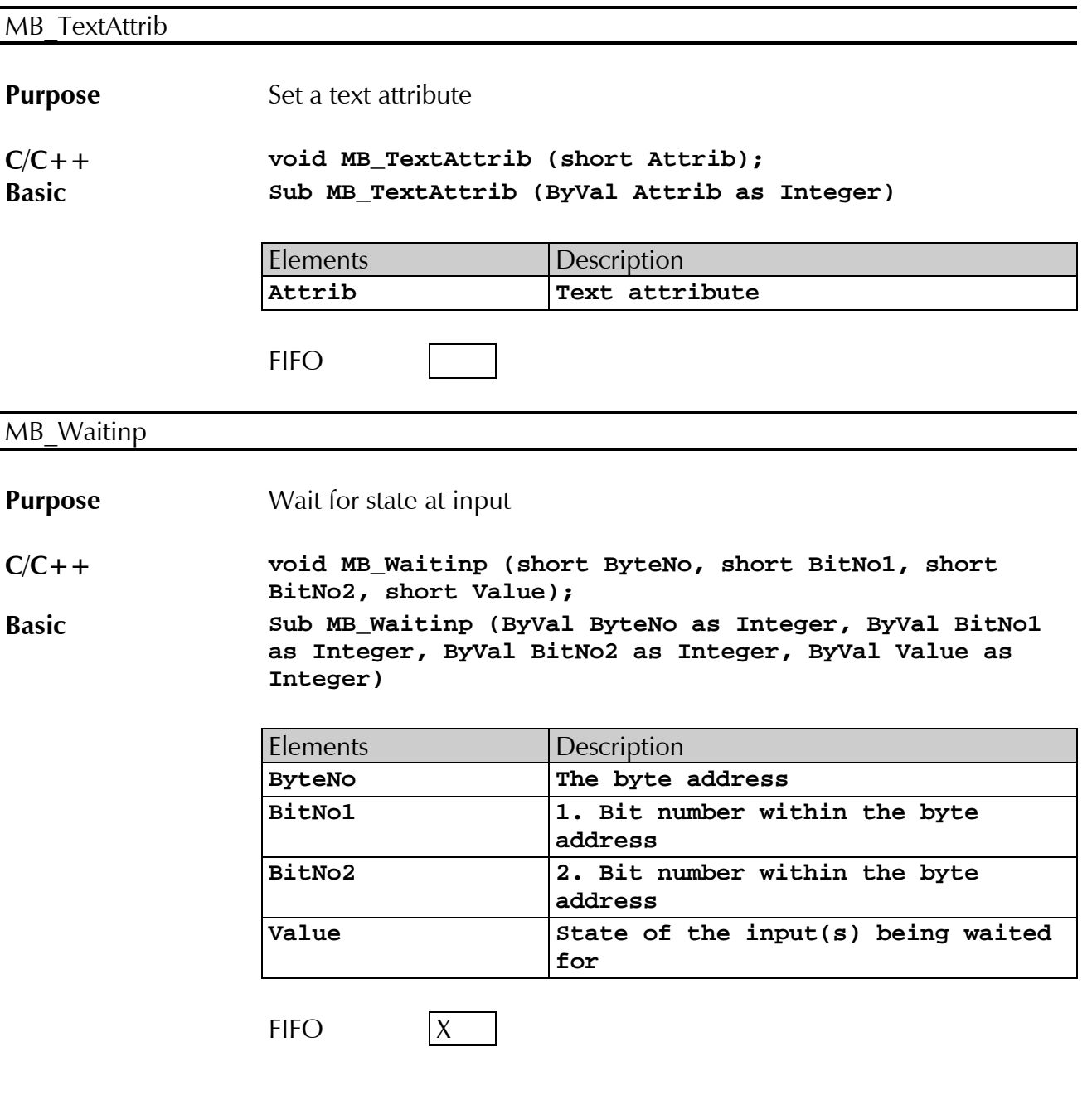

# <span id="page-57-0"></span>**5 Application examples**

# <span id="page-57-1"></span>**5.1 Visual Basic sample application**

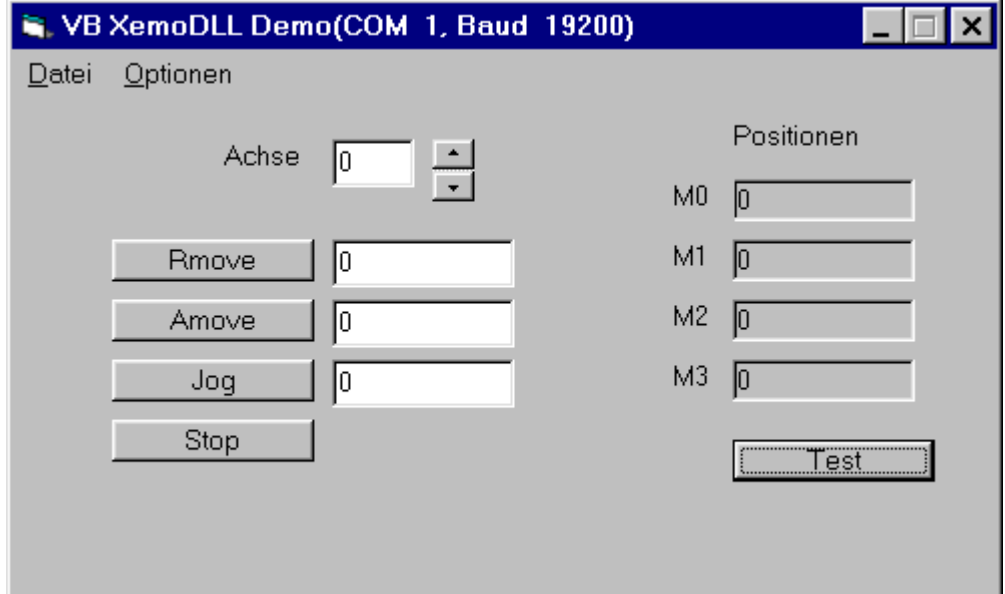

### <span id="page-57-2"></span>**5.1.1 Description**

A simple dialog application has been provided in the Visual Basic project VBDemo.vbp, with which you can operate up to four Xemo controller axes. The specific axis can be selected with the scroll bar. The axis thus selected is then steered in relative, absolute or jogging operation with the corresponding buttons. The run-path and/or the velocity can be entered in the input box next to the buttons. Clicking on the stop button halts all axes. At the right side, the positions of all the axes are displayed.

### <span id="page-57-3"></span>**5.1.2 Project modules**

The project consists of the following modules:

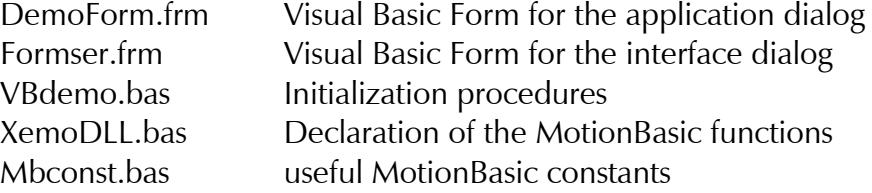

### <span id="page-57-4"></span>**5.1.3 Program start**

After you start the application in the event procedure Form\_Load, the initialization of the Xemo DLL with the function procedure Ini Xemo is the next step. In case the initialization fails or is aborted by the user, the application itself is aborted.

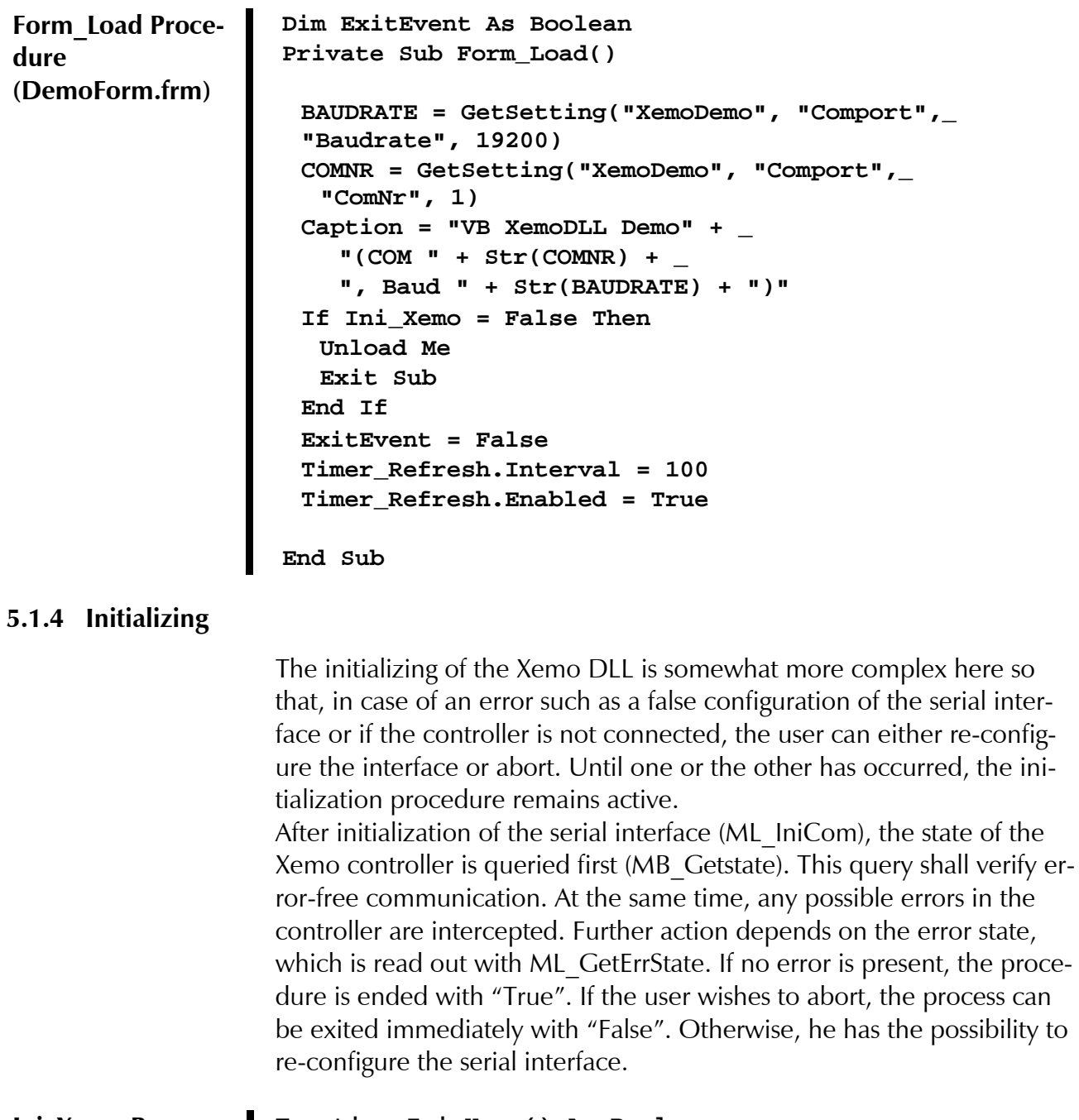

<span id="page-58-0"></span>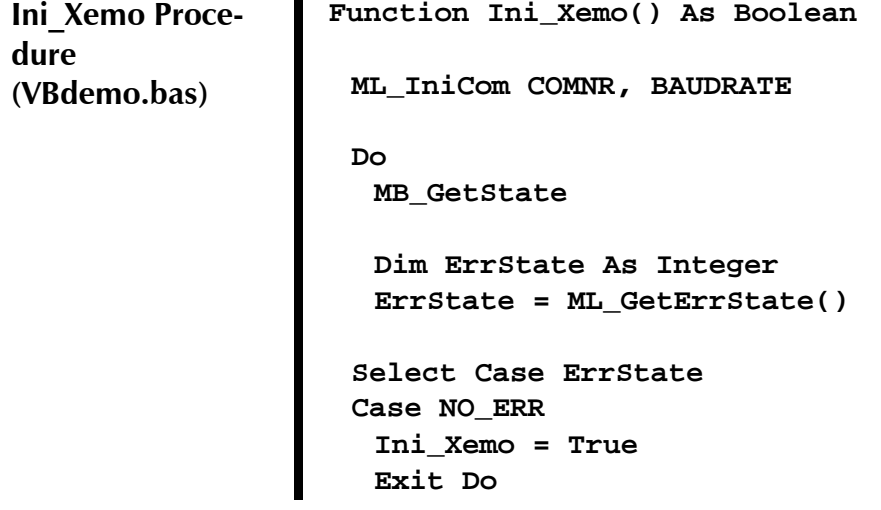

```
Case ERR_CANCEL
  Ini_Xemo = False
  Exit Function
 Case Else
  If MsgBox("re-configure serial interface?", 
vbOKCancel _
     + vbQuestion, "XemoDLL Demo") = vbOK Then
   FormInterface.Show vbModal
  Else
   Ini_Xemo = False
   Exit Function
  End If
 End Select
 Loop
```
# **End Function**

# <span id="page-59-0"></span>**5.1.5 Ending the application**

Before the application is ended, the interface must always be closed with the routine ML DeiniCom, so that it is available for other applications again.

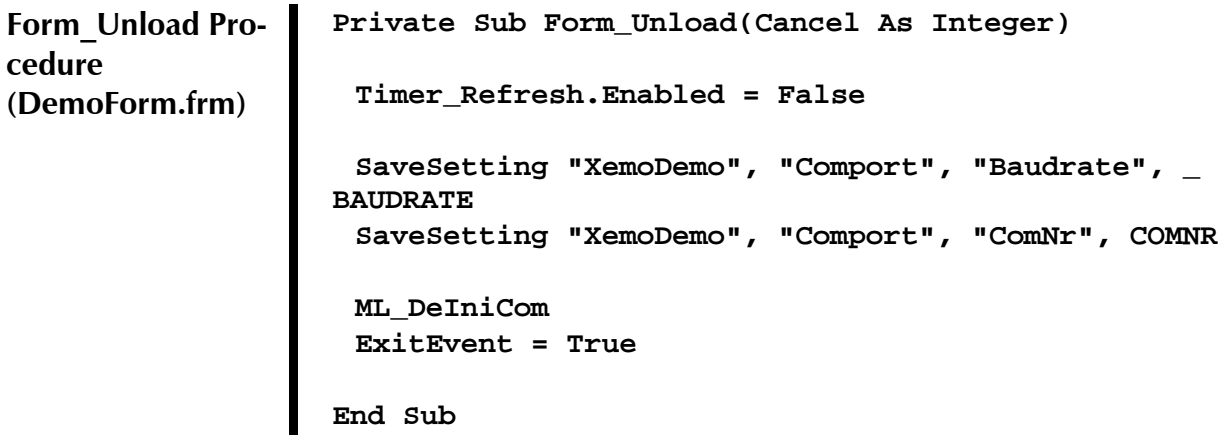

### <span id="page-59-1"></span>**5.1.6 Running the axes**

For each of the four buttons for steering the axes, there is an event procedure. The procedure for the absolute positioning of an axis looks like this.

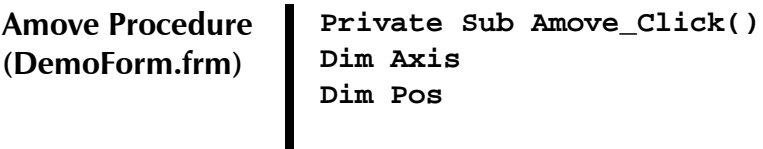

```
Axis = Val(AxisParameter.Text)
Pos = Val(AmoveParameter.Text)
MB_Amove Axis, Pos
```

```
End Sub
```
### <span id="page-60-0"></span>**5.1.7 Displaying the positions**

So that the current positions of the axes are continuously displayed, a timer is started after initialization (see Timer\_Ini procedure) which takes control of the read-out and display of these positions. You should, however, not forget that reading out the positions (MB\_AGet) takes a certain amount of time (about 5 ms at 19200) because of the serial interfaces' transmission time. Consequently, good programming will permit other intermediate events by calling up the "DoEvents" procedure. In the worst case (if the timer frequency is set very high and/or the number of queries is quite large), operation of the application could seem very slow and delayed. In this application, the timer is set at 50 ms. However, you should always keep in mind that, when the "DoEvents" procedure is called up, all kinds of possible events can occur, including the "Unload" event. With the global variable "ExitEvent", this event can be intercepted and the timer procedure immediately exited.

```
Timer_Refresh Pro-
cedure
(DemoForm.frm)
                   Private Sub Timer_Refresh_Timer()
                    If ML_GetErrState() = ERR_CANCEL Then
                      Unload Me
                      Exit Sub
                    End If
                   Dim x As Integer
                   For x = 0 To 3
                    DoEvents
                    If ExitEvent Then Exit Sub
                    Position(x).Caption = MB_AGet(x, m_RPos)
                   Next x
                   End Sub
```
### <span id="page-60-1"></span>**5.1.8 Aborting in case of error**

The Xemo DLL includes a standard routine for error correction. The standard error correction is pre-set and does not need to be initialized explicitly. An application which integrates the Xemo DLL need do nothing else but query the error state with [ML\\_GetErrState](#page-30-0) at certain intervals. If this has received the value [\(ERR\\_CANCEL\)](#page-31-0), some kind of error has occurred and the user should abort.

The timer-refresh procedure takes over querying the error state. If ERR\_CANCEL is returned in the error state, the application is ended with "Unload"

# <span id="page-61-0"></span>**5.2 Application example in ANSI –C**

# <span id="page-61-1"></span>**5.2.1 Description**

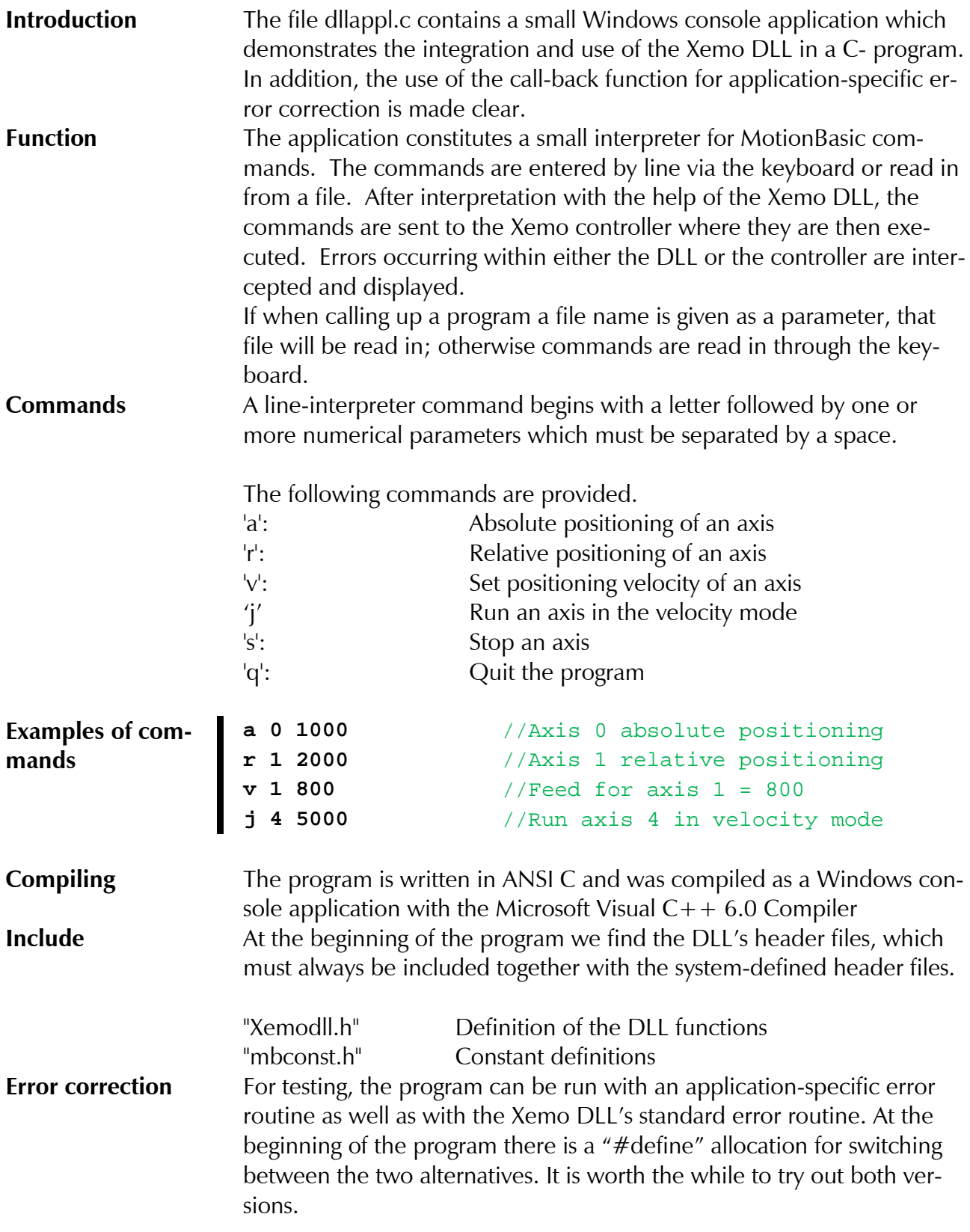

### **#define APPL\_ERROR\_FUNC**

The application-specific error routine (ErrorFunc) first checks to see if it is dealing with a serious communication error or rather a runtime error in the Xemo controller.

**Communication error**  In case of a communication error, the error code and the error text will be displayed on the monitor. The global variable apple and signifies that the application should be ended. If the value ERR\_CANCEL is returned to the Xemo DLL, it will prevent any further DLL functions from being carried out. In the main loop, polling appl end makes certain that the program is

**while (appl\_end == 0)**

ended.

**Runtime error** In case of a Xemo controller runtime error, the error code will be provided. In addition, the user has the possibility of erasing the error with the keyboard. Dependent on that, either ERR\_RETRY or ERR\_CANCEL will be returned.

**Initializing In the main routine, the error correction routine will be communicated** to the Xemo DLL after the input stream is opened. Afterwards, the serial interface will be initialized.

> **ML\_ErrorCallBack (ErrorFunc); ML\_IniCom (COM\_PORT,19200L);**

**Error query Whenever the various MotionBasic functions are called up within the** "case" query, the controller's system state will automatically be queried so that, at the same time, any error in the controller is identified. If an error is found, an error function is automatically generated. However, this always occurs before the actual MotionBasic command is transferred to the controller. As a result, the state will again be queried after transfer of the command so that a possible error caused by that command will be identified. This additional query will, however, only be made here if the command was entered via the keyboard. Otherwise, it will be at the end of the program.

### <span id="page-62-0"></span>**5.2.2 Source code listings**

5.2.2.1 dllappl.c

### **#define APPL\_ERROR\_FUNC**

```
/*----------------------------------------------------
 XEMO DLL Version 2.02
 Copyright © 2000, Systec Elektronik und Software GmbH
 Small MotionBasic Interpreter
 Compiled with Microsoft Visual C++ 6.0
   ----------------------------------------------------*/
```

```
#include <windows.h>
#include <stdio.h>
#include <conio.h>
#include <time.h>
#include "XemoDll.h"
#include "mbconst.h"
#define COM_PORT1 // Number of the serial 
                           //interface
int appl_end = 0; // Variable for program 
                           //abort
#ifdef APPL_ERROR_FUNC
//----------------------------------------------------
// Read and evaluate error from the Xemo controller
//----------------------------------------------------
short Xemo_Runtime_Error ()
{
 long error_code = MB_Get (_ErrNo);
 printf ("\nXemo Runtime Error # %d\n", error_code);
 printf ("Delete error (y/n)? ");
 int key = tolower (getchar());
 printf ("\n");
 if ((key == 'y') || (key == 'y')) {
  MB_ResErr();
  return ERR_RETRY;
 }
 return ERR_CANCEL;
}
//----------------------------------------------------
// Xemo DLL error correction 
//----------------------------------------------------
short ErrorFunc (short ErrCode)
{
 int errState;
 if (ErrCode == ERR_XEMO) {
  errState = Xemo_Runtime_Error();
 } else {
  printf ("\nCommunicationerror no. %d\n",ErrCode);
```
**AR SYSTEC** 

```
printf (ML_ComErrText (ErrCode));
  errState = ERR_CANCEL;
 }
 if (errState == ERR_CANCEL)
 appl end = 1;
return (errState);
}
#endif \sqrt{4} APPL ERROR_FUNC
//----------------------------------------------------
// Main program, the interpreter 
//----------------------------------------------------
void main (int argc, char * argv[])
{
 int m;
 FILE * cmd_file;
 char inp_line[81];
 char token;
 long p[4];
 printf ("\nMini MotionBasic interpreter");
 printf (" Xemo Dll V. " XEMO_DLL_VERSION "\n");
 cmd_file = stdin; // default keyboard input
 if (argc > 1) {
  if ((cmd file = fopen (argv[1], "r")) == NULL)cmd_file = stdin; // input file
 }
#ifdef APPL_ERROR_FUNC
 ML_ErrorCallBack (ErrorFunc);
#endif
 ML_IniCom 
(COM_PORT,19200L); 
                         // initialize port
 printf ("Reset Controller ...");
 MB_SysCtrl(_Reset); // reset controller
 printf ("\n\n");
 MB_GetState();
 if (appl_end == 0) {
```

```
for (m = 0; m <= 3; ++m) 
// ramp values
{
  MB_ASet (m, _Speed, 100000L);
  MB_ASet (m, _Accel, 200000L);
  }
  MB_Printxy (1,1, "DLL-Test");
 }
 while (appl_end == 0) {
  printf ("\r* "); // input prompt
  inp_line[0] = 0;
  if (fgets (inp_line,80,cmd_file) == NULL) 
  break;
  if (inp line[0] == '\n\times n')
   continue;
  if (cmd_file != stdin)
   printf (inp_line);
  // show file input
  token = inp_line[0]; // read command character
// read parameter
  sscanf (&inp_line[1],"%ld%ld%ld",&p[1],&p[2],&p[3]);
  switch (token) { // evaluate command
   case 'a': // absolut position
    MB_Amove ((int)p[1],p[2]);
    break;
   case 'r': // relative position
    MB_Rmove ((int)p[1],p[2]);
    break;
   case 'v': // position speed
    MB_ASet ((int)p[1], _Speed, p[2]);
    break;
   case 'j': // velocity mode
    MB_Jog ((int)p[1],p[2]);
    break;
```

```
case 's':
    MB_Stop ((int)p[1]);
    break;
   case 'l':
    MB_Lin (C_XYZ,p);
    break;
   case 'c':
    MB_Circle (p[1],p[2],p[3]);
    break;
   case 'x':
    MB_Arc (C_XY, p[1],&p[2]);
    break;
   case 'q':
    appl_end = 1; // terminate program
    break;
   default: printf ("unknown command\n");
  }
  if (cmd_file == stdin) // if input from keyboard
   MB_GetState(); // test state for error
#ifndef APPL_ERROR_FUNC
  if (ML_GetErrState() == ERR_CANCEL)
   break;
#endif
 }
 MB_Cls();
MB_GetState(); // test state for error
ML_DeIniCom (); // deinitialize com port
 printf ("\nProgram ended");
printf ("\nAny key...");
 _getch();
}
```
# <span id="page-67-0"></span>**6 Bibliography**

<span id="page-67-1"></span>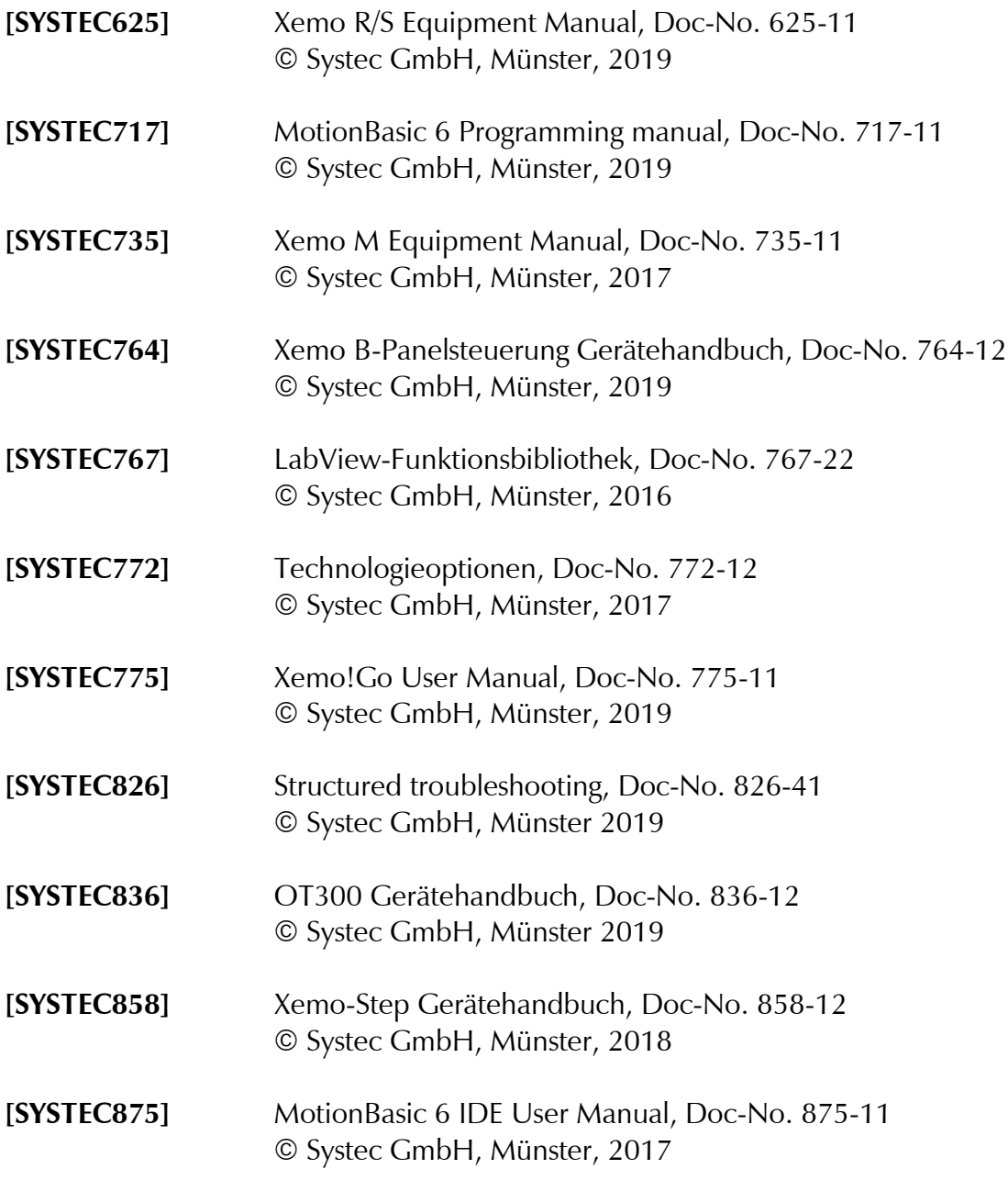

<span id="page-67-2"></span>You will find these manuals in your manual folder, on your Systec CD or also downloadable on [www.systec.de/en/downloads/](http://www.systec.de/en/downloads/) .

l,

# <span id="page-68-0"></span>7 Index

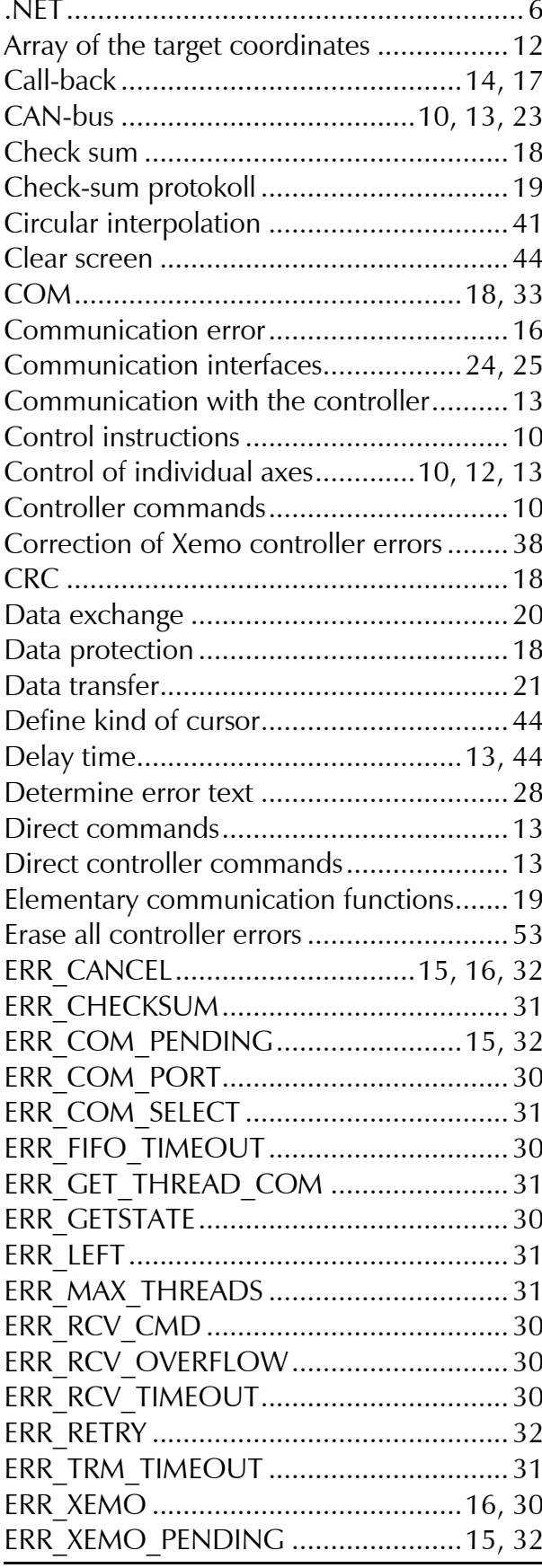

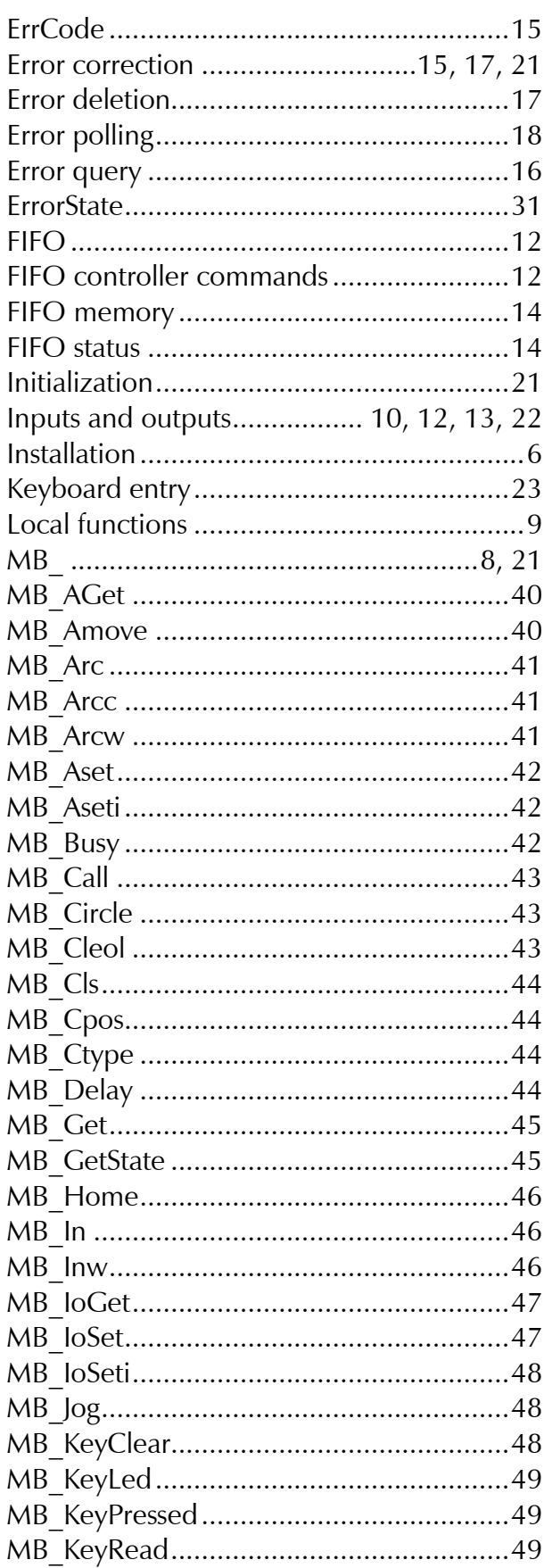

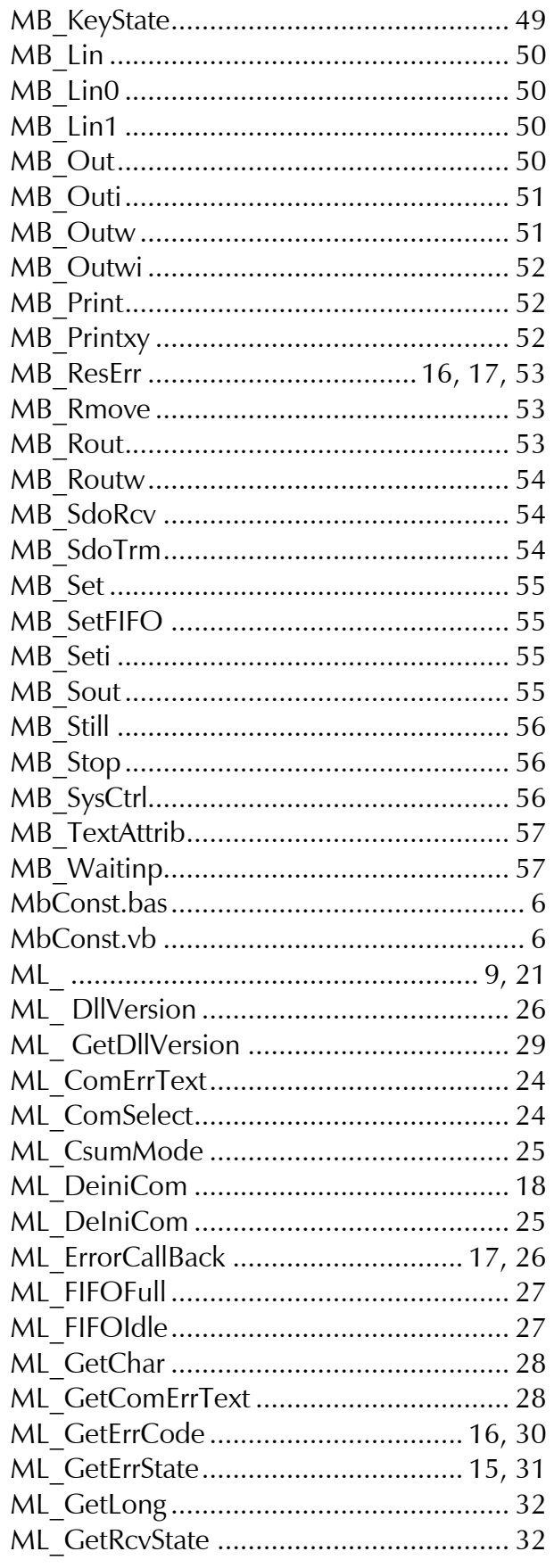

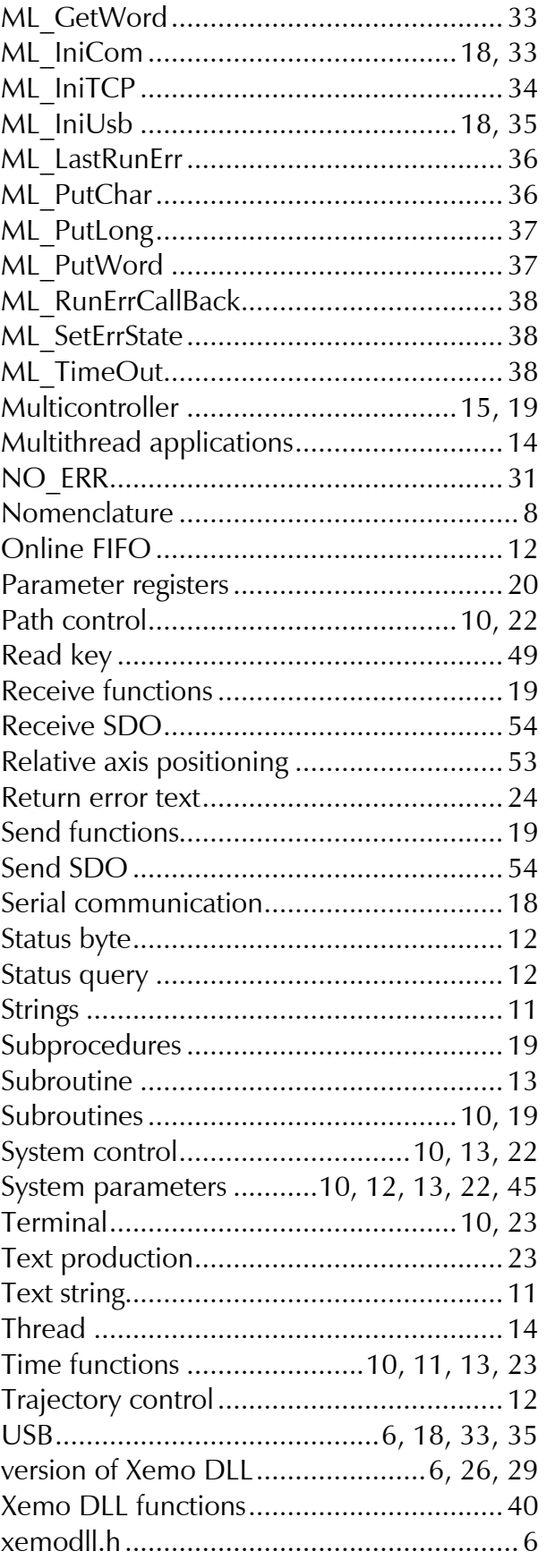